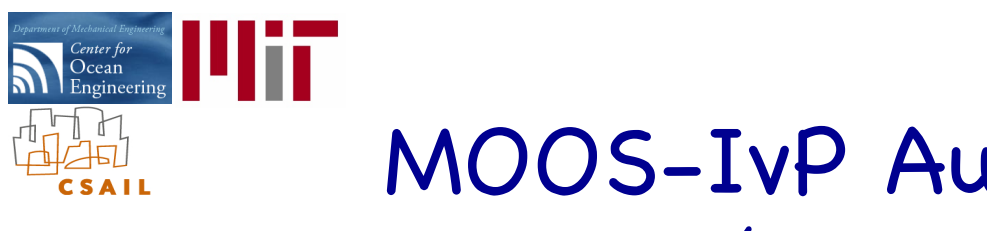

# MOOS-IvP Autonomy Tools (A Mini Tutorial)

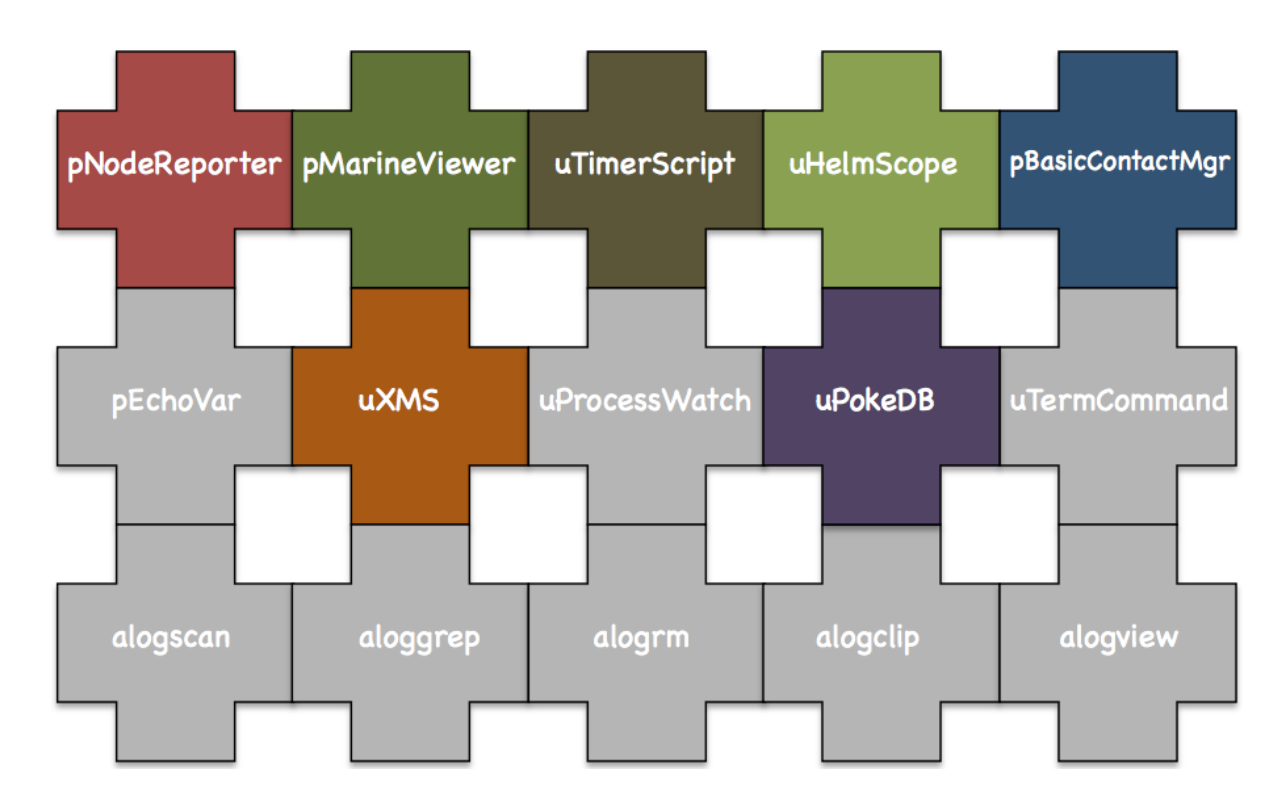

Michael Benjamin MIT Department of Mechanical Engineering Computer Science and Artificial Intelligence Laboratory

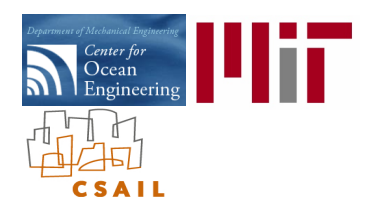

#### Acknowledgments

#### Sponsors:

The IvP Helm autonomy software and the basic research involved in the interval programming model for multi-objective optimization has been developed under support from ONR Code 311 (Program Managers Dr. Don Wagner and Dr. Behzad Kamgar-Parsi). Further testing and coursework development is presently sponsored by Battelle, Dr. Robert Carnes. Prior prototype development of IvP concepts benefited from the support of the In-house Laboratory Independent Research (ILIR) program at the Naval Undersea Warfare Center in Newport RI.

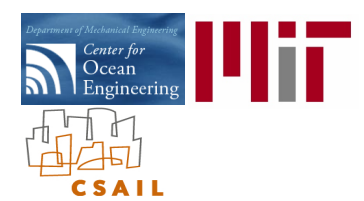

#### Mini-Tutorial Objectives and Structure

#### Objectives:

Introduce with some depth and examples, the following tools (software applications):

- pMarineViewer A GUI tool for rendering vehicle operations onto an geo-referenced display.
- pNodeReporter Captures vehicle state information and publishes a summary string
- uPokeDB A tool for poking the MOOSDB from the command line.
- uXMS A tool for focused scoping of the MOOSDB from the console
- uHelmScope A specialized scope on IvP Helm status and recent history
- pBasicContactMgr A simple manager of vehicle contacts, and generation of alerts
- uTimerScript A tool for scripting (possibly conditional and random) pokes to the MOOSDB

#### Structure:

Example missions will be used to demonstrate each tool.

- These example missions are available along with the MOOS-IvP source code at www.moos-ivp.org
- The example missions can be found under moos-ivp/ivp/missions/.
- It is recommended that tutorial participants download and be able to run these on their laptop computers.

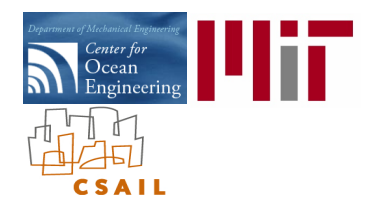

# Not All Tools Are Created Equal Relative Tool Size by Line Count

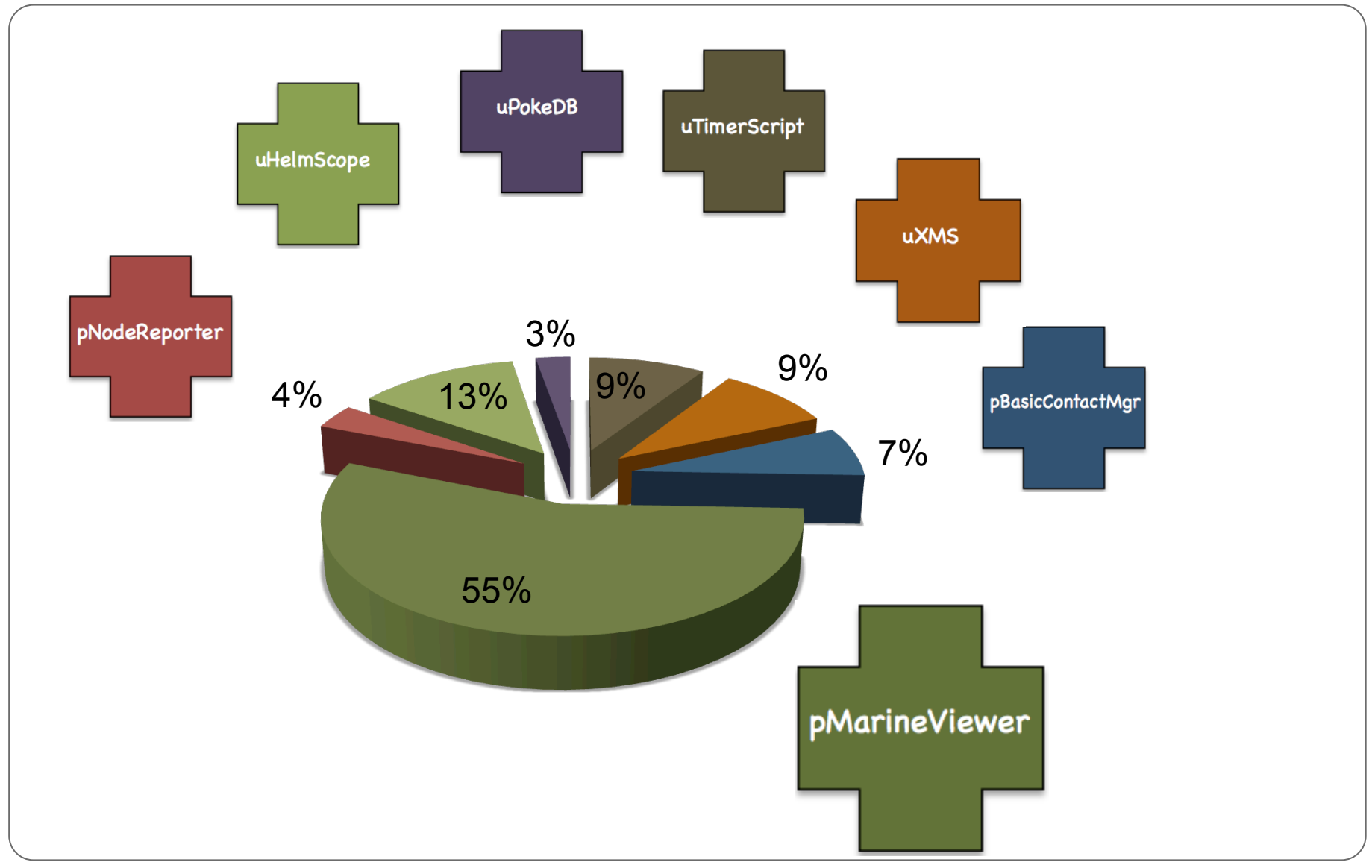

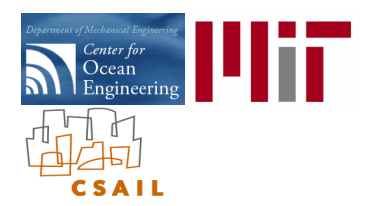

#### MOOS-IvP Autonomy Tools

#### Q: What is an Autonomy Tool?

Ans: A software module/application that supports either (a) the on-board autonomy, (b) pre-mission planning, (c) topside mission monitoring/control, (d) post-mission analysis.

#### Q: What is the relationship between an Autonomy Tool and the IvP Helm?

- Ans: The IvP Helm is a decision engine that drives the vehicle with heading/speed/depth commands.
	- Some tools are specific to the IvP Helm.
	- Some tools are general (helm agnostic).
	- Some are general but do have some IvP Helm hooks
- Q: Where can the Autonomy Tools and documentation be found?

Ans: www.moos-ivp.org

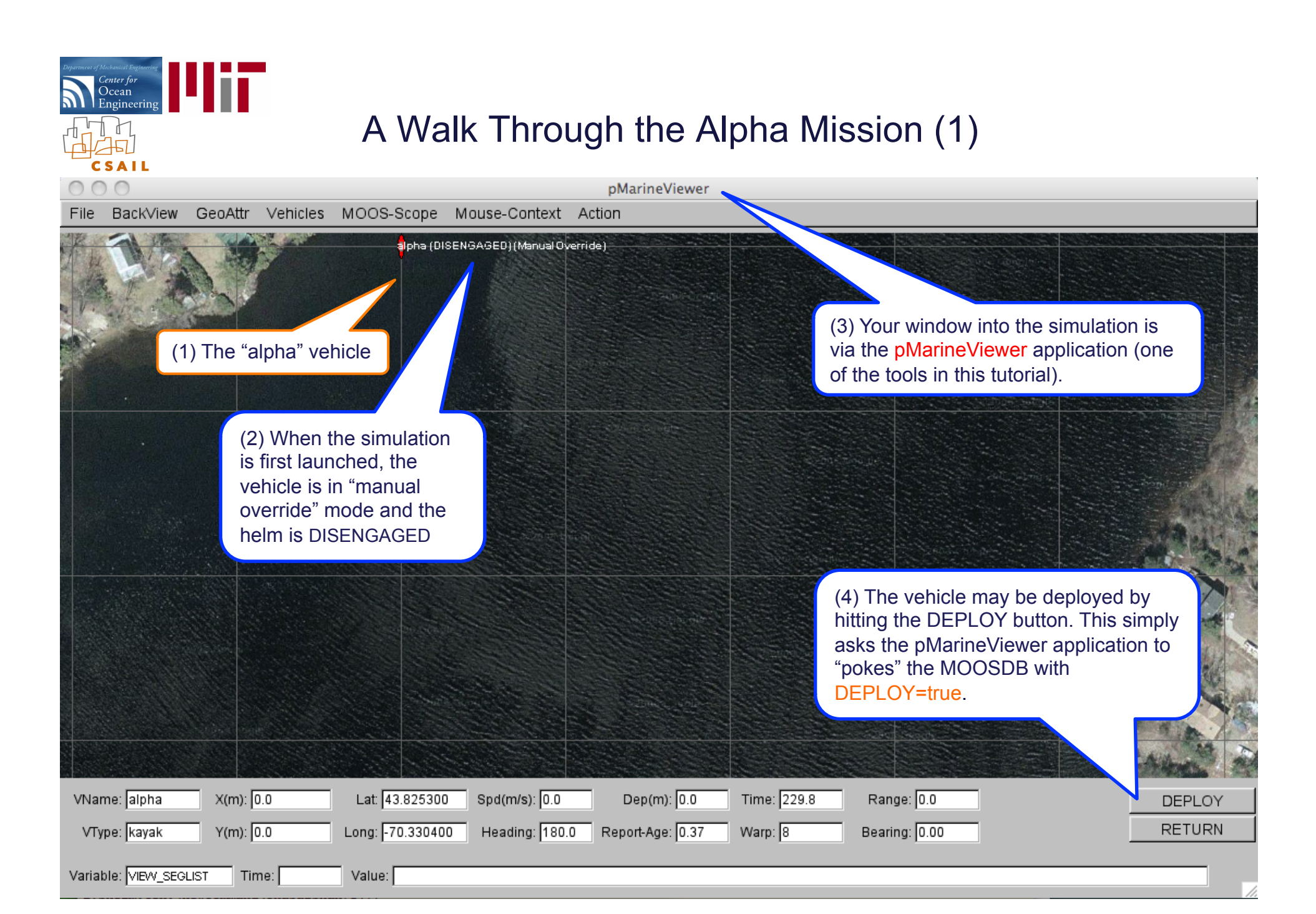

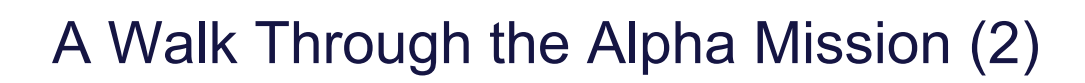

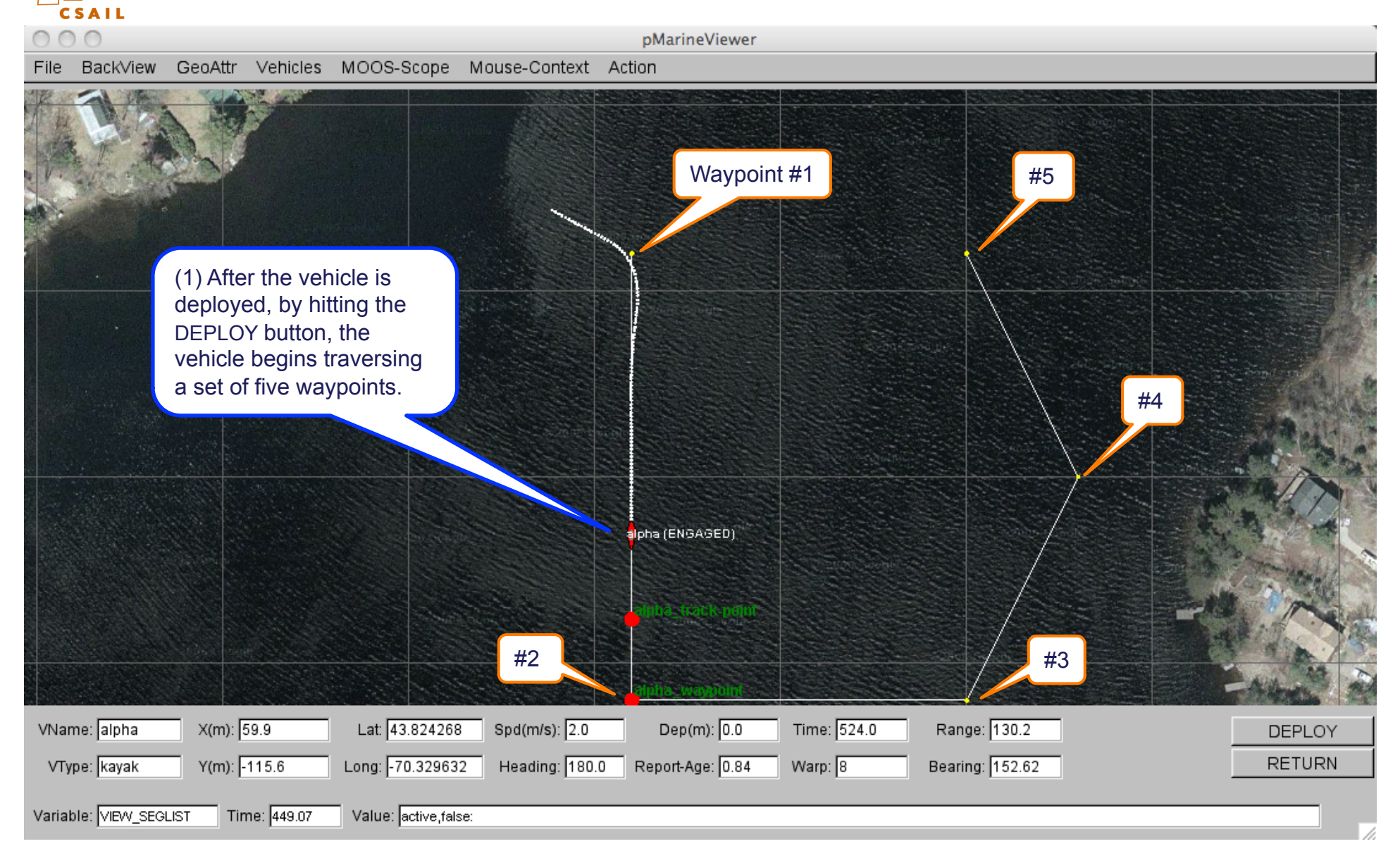

liī

*Center for*<br>Ocean<br>Engineering

# A Walk Through the Alpha Mission (3)

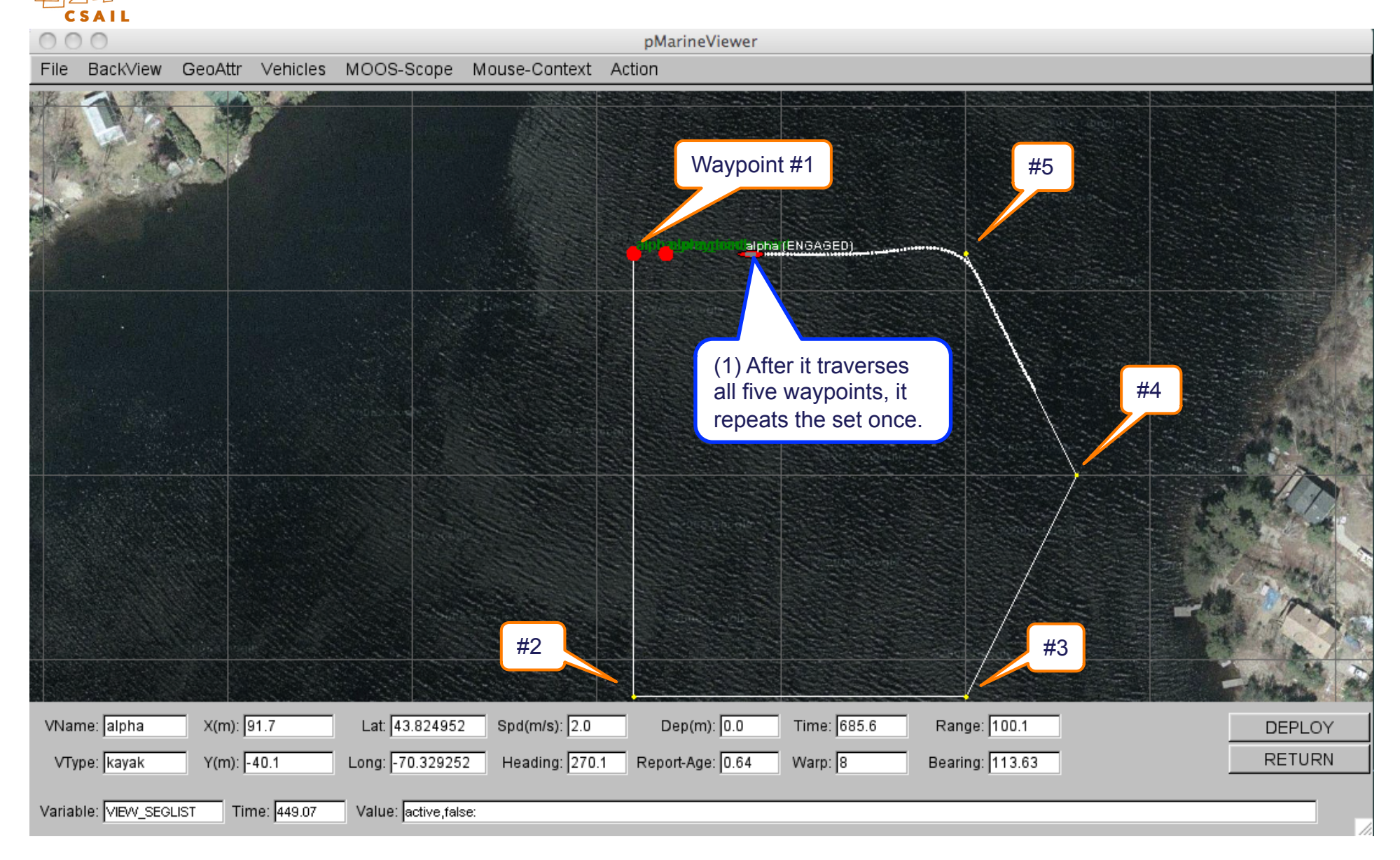

l۳

*Center for*<br>Ocean<br>Engineering

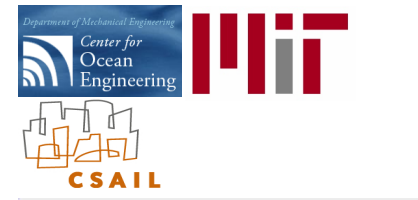

#### A Walk Through the Alpha Mission (4)

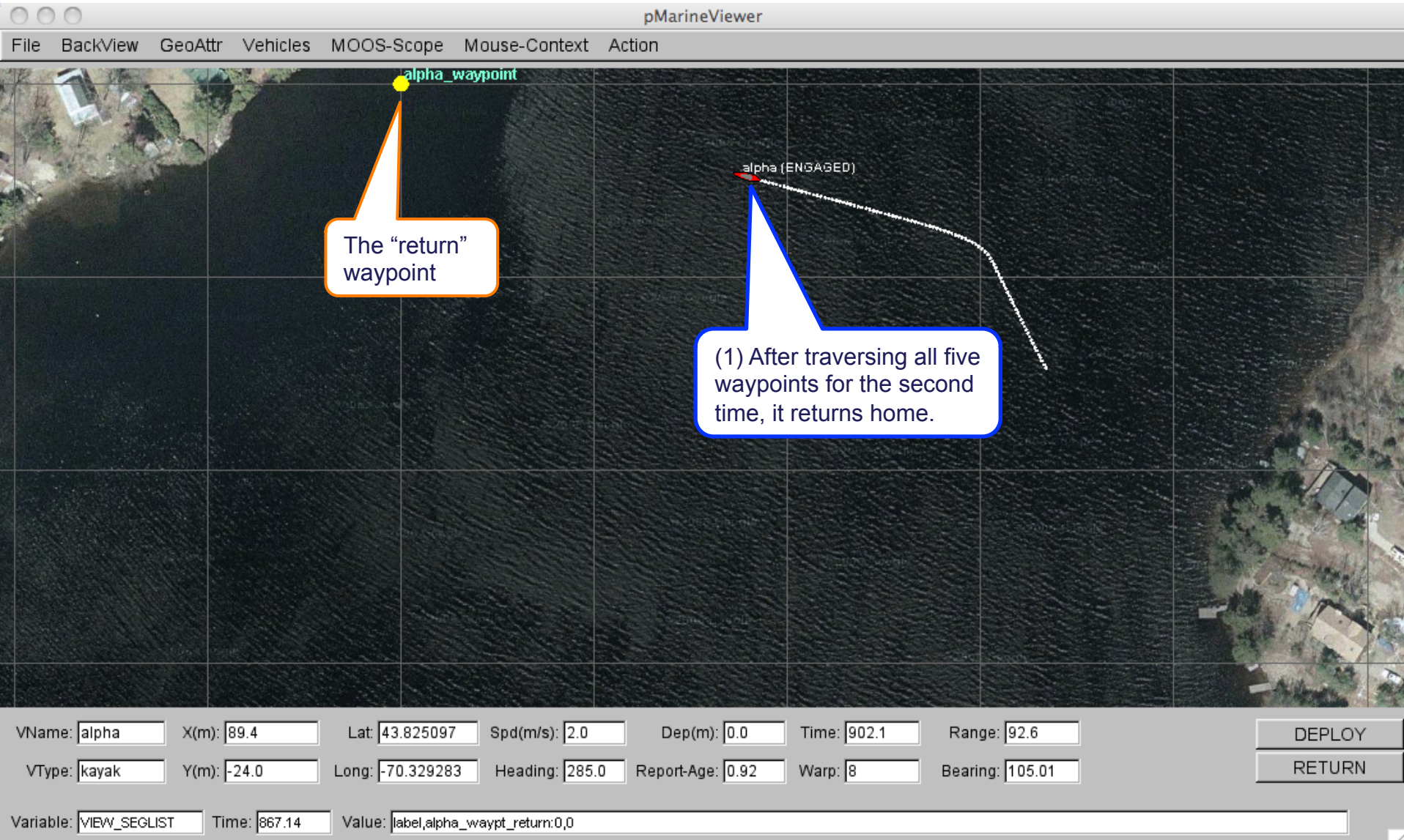

### A Walk Through the Alpha Mission (5)

Center for<br>Ocean<br>Engineering

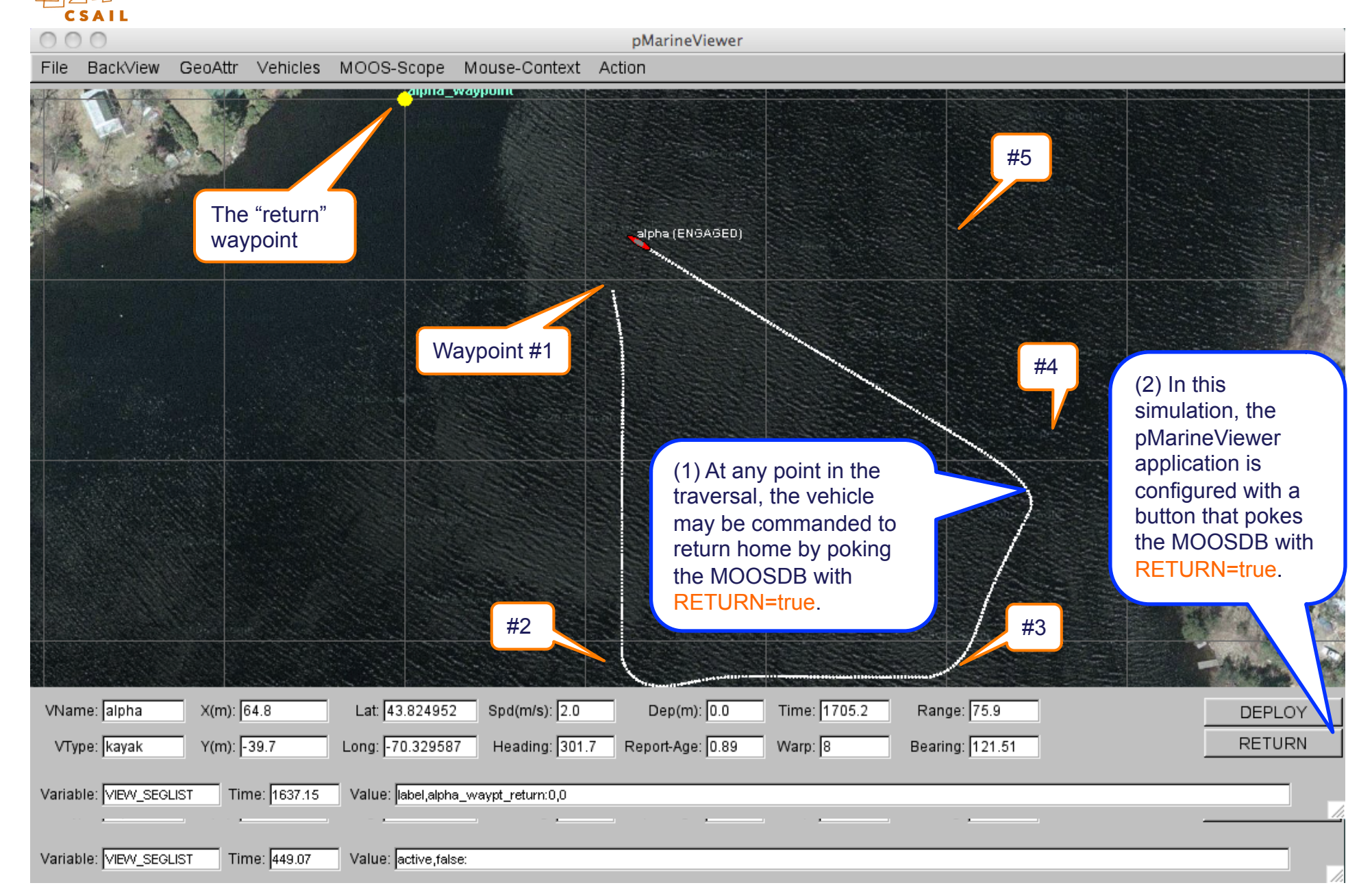

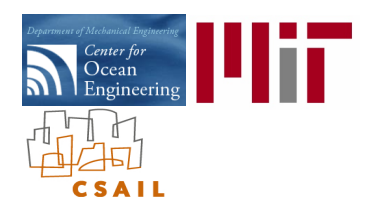

## The uXMS Utility: Scoping the MOOSDB from the Console

**uXMS** 

#### MOOS Modules:

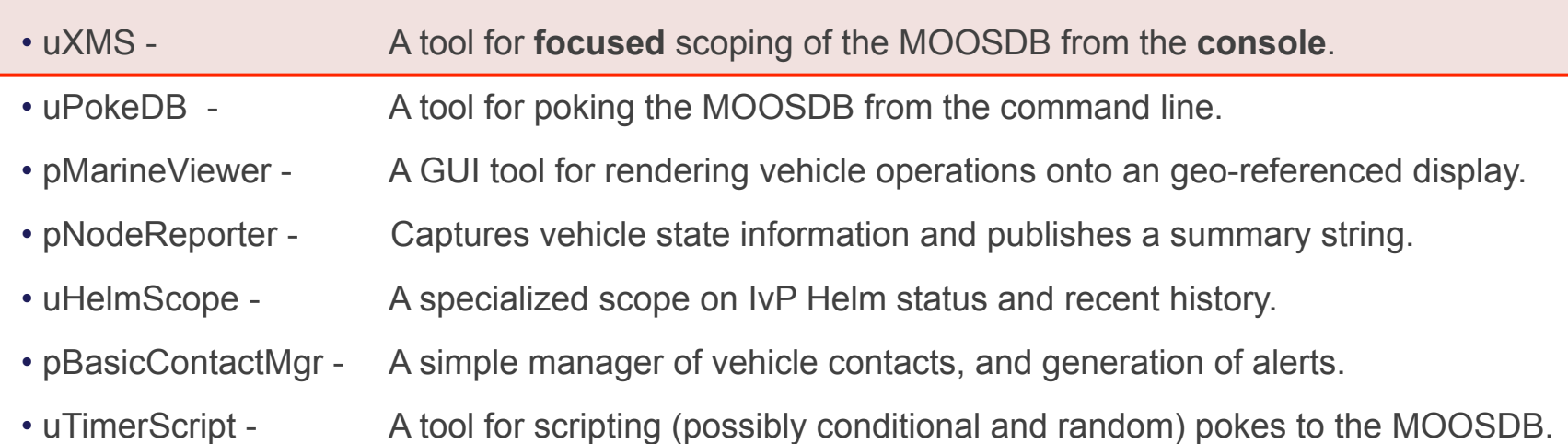

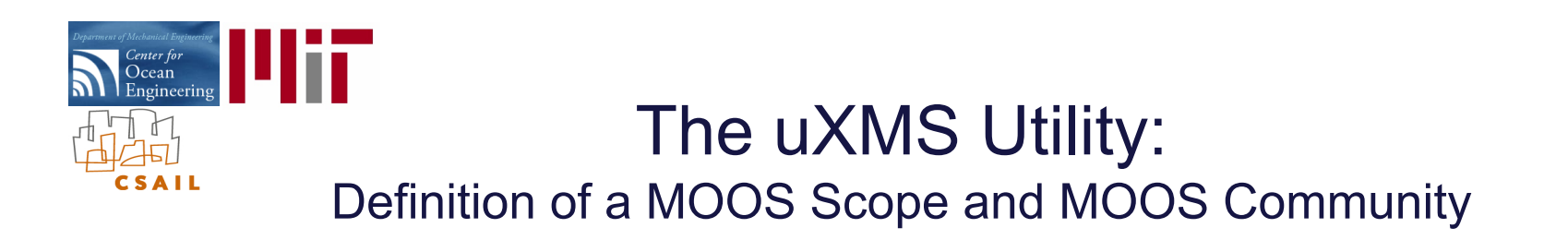

**uXMS** 

What is a MOOS *scope*?

A scope is at tool for monitoring the current state of variables published in a MOOS community.

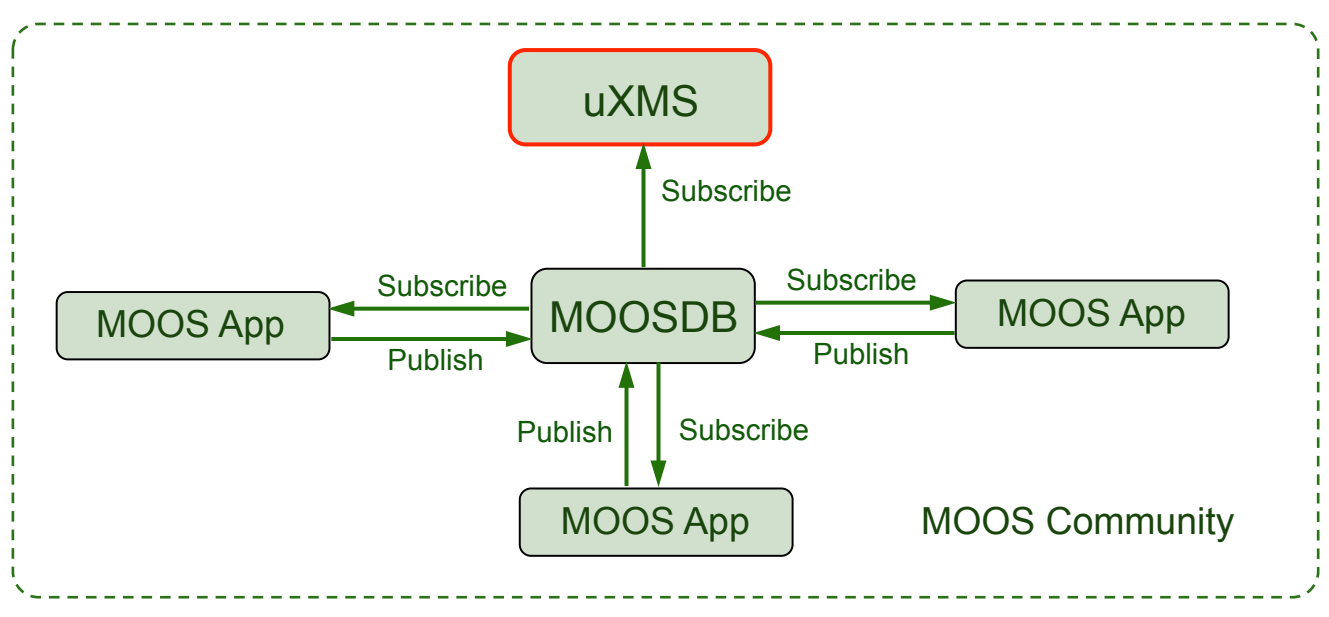

#### What is a MOOS *community*?

- A collection of MOOS applications connected to the single MOOSDB application.
- Each application interface is defined by what variables it publishes and subscribes to.
- The MOOSDB contains a snapshot of all the current variables their values and other info.

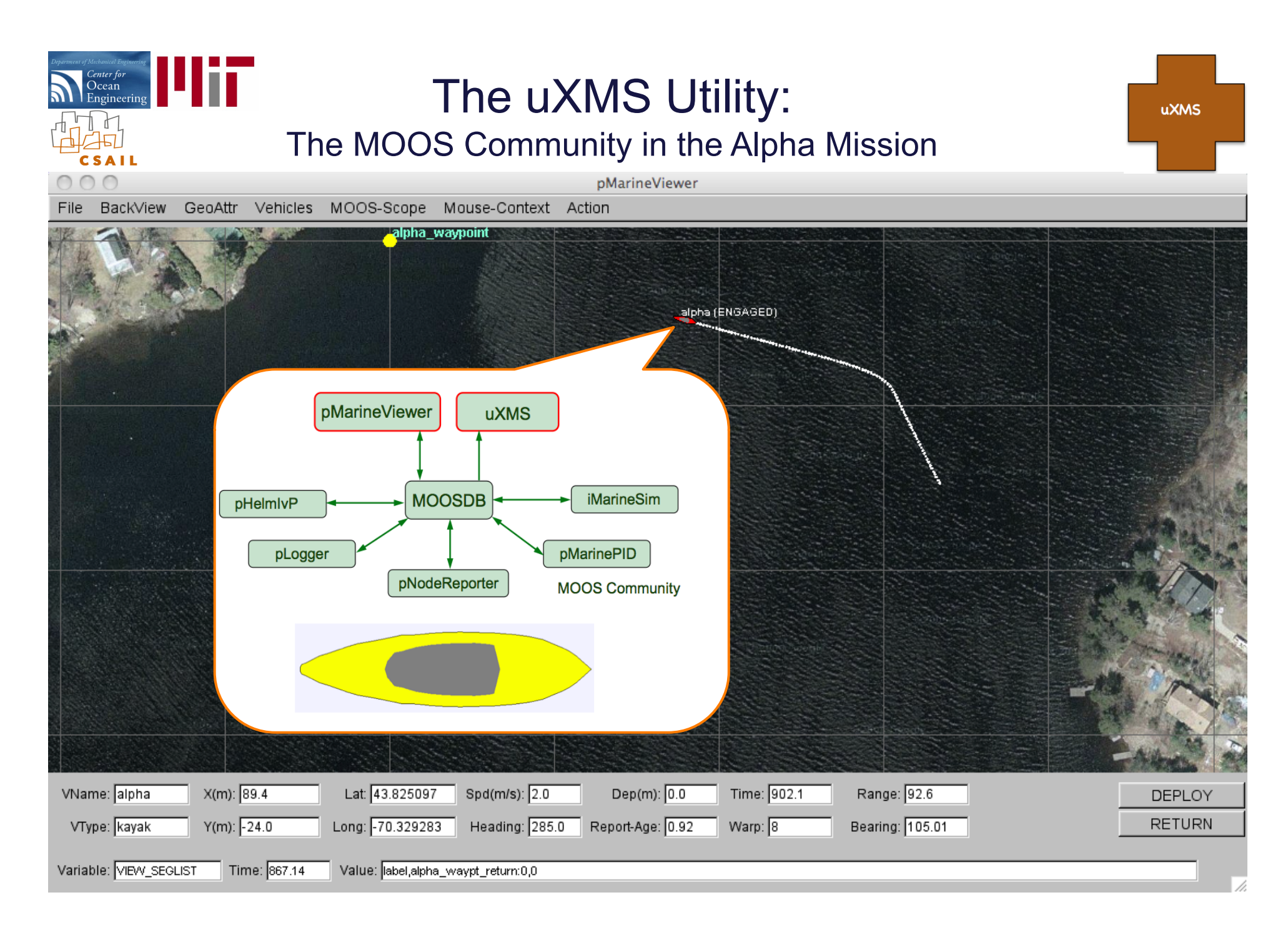

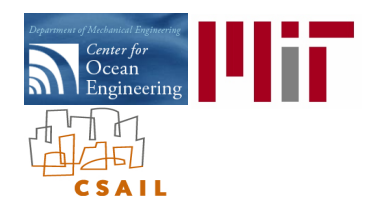

### The uXMS Utility: Launching from the command line

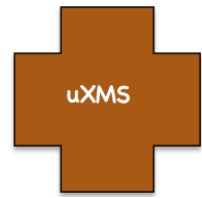

The uXMS utility is launched from the command line:

\$ uXMS alpha.moos NAV\_X NAV\_Y NAV\_SPEED NAV\_HEADING DEPLOY MOOS\_MANUAL\_OVERIDE DEPLOY IVPHELM\_ENGAGED

#### Upon launching, reports are written to the console:

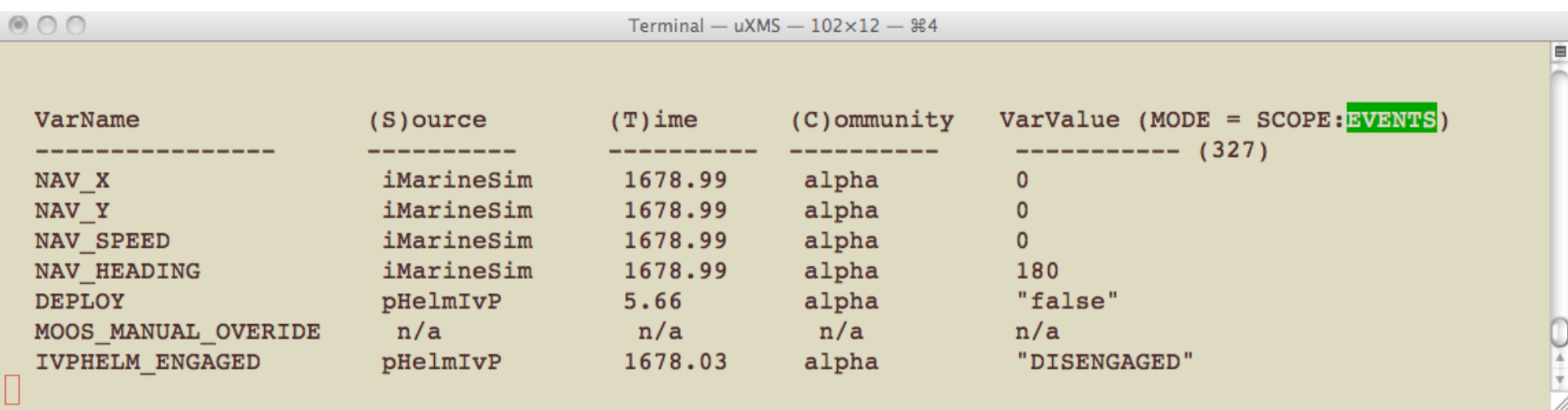

uXMS operates by simply writing a "report" to the console on each iteration.

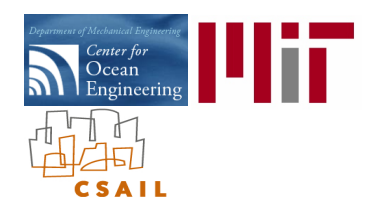

### The uXMS Utility: Specifying the Variables to be Scoped

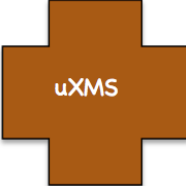

The variables to be scoped are given on the command line:

\$ uXMS alpha.moos NAV X NAV Y NAV SPEED NAV HEADING DEPLOY MOOS\_MANUAL\_OVERIDE DEPLOY IVPHELM\_ENGAGED

#### Each report dedicates a line to each variable:

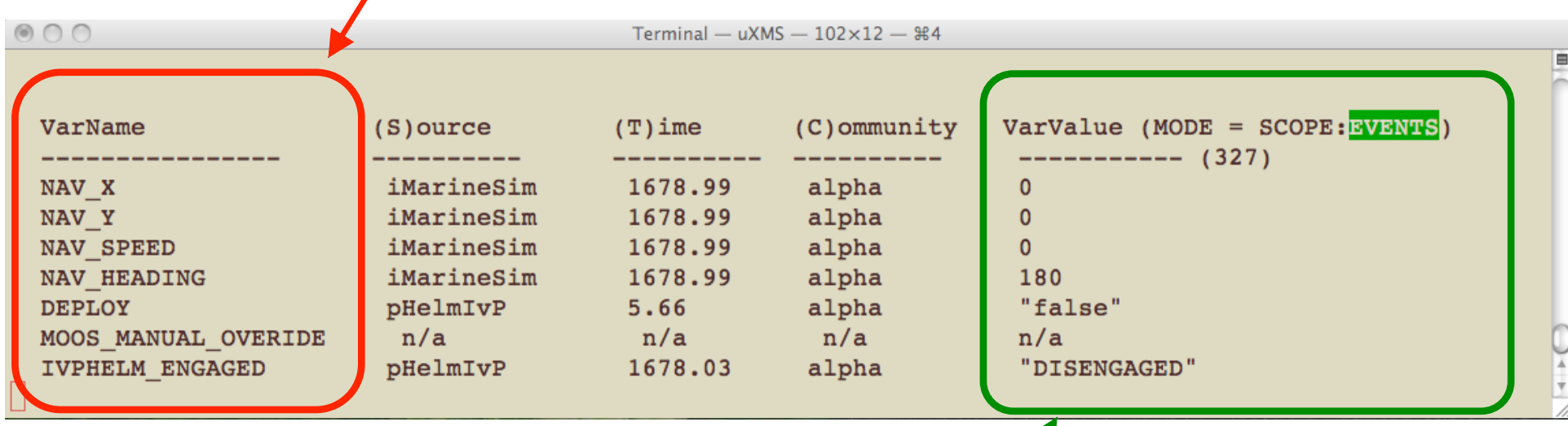

Mike Benjamin MOOS-DAWG 2011 The variable values are shown in the fifth and last column: The variable type (string or double) is indicated by quoting the string values The value of "n/a" indicates the variable has never been written to.

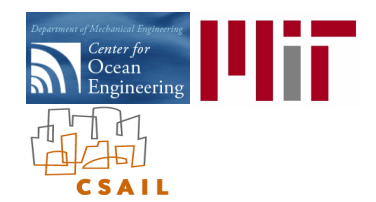

## The uXMS Utility: Components of the scope report

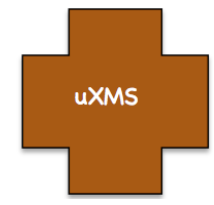

The IP address and port number of the MOOSDB is in the .moos file on the command line:

\$ uXMS alpha.moos NAV X NAV Y NAV SPEED NAV HEADING DEPLOY MOOS\_MANUAL\_OVERIDE DEPLOY IVPHELM\_ENGAGED

The 2nd column of each report line shows the *source* of the variable posting: (The MOOS Application that last published the variable)

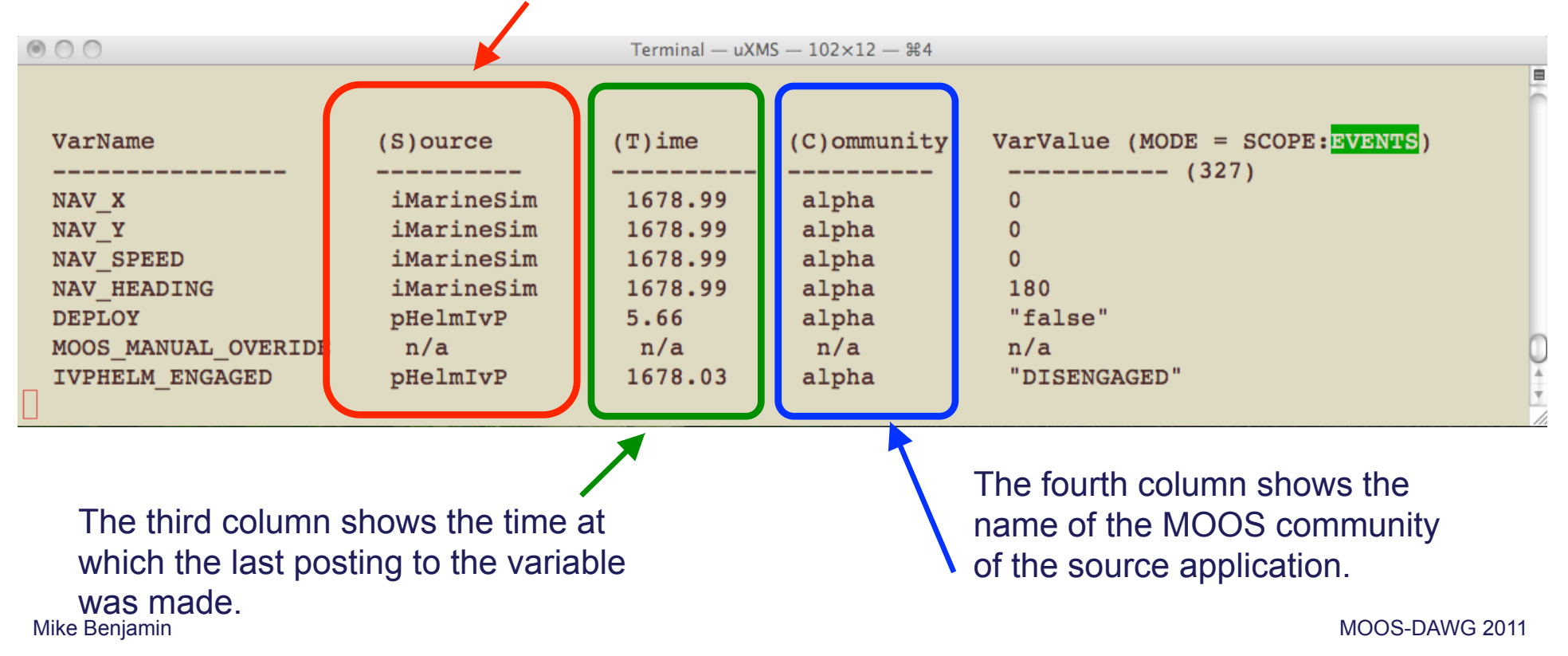

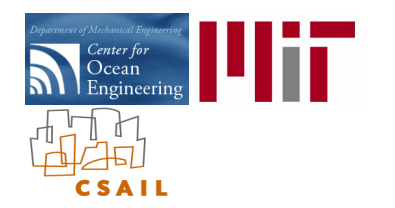

### The uXMS Utility: Scoping on the Alpha Example Mission

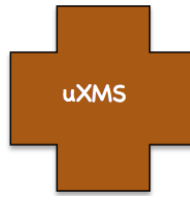

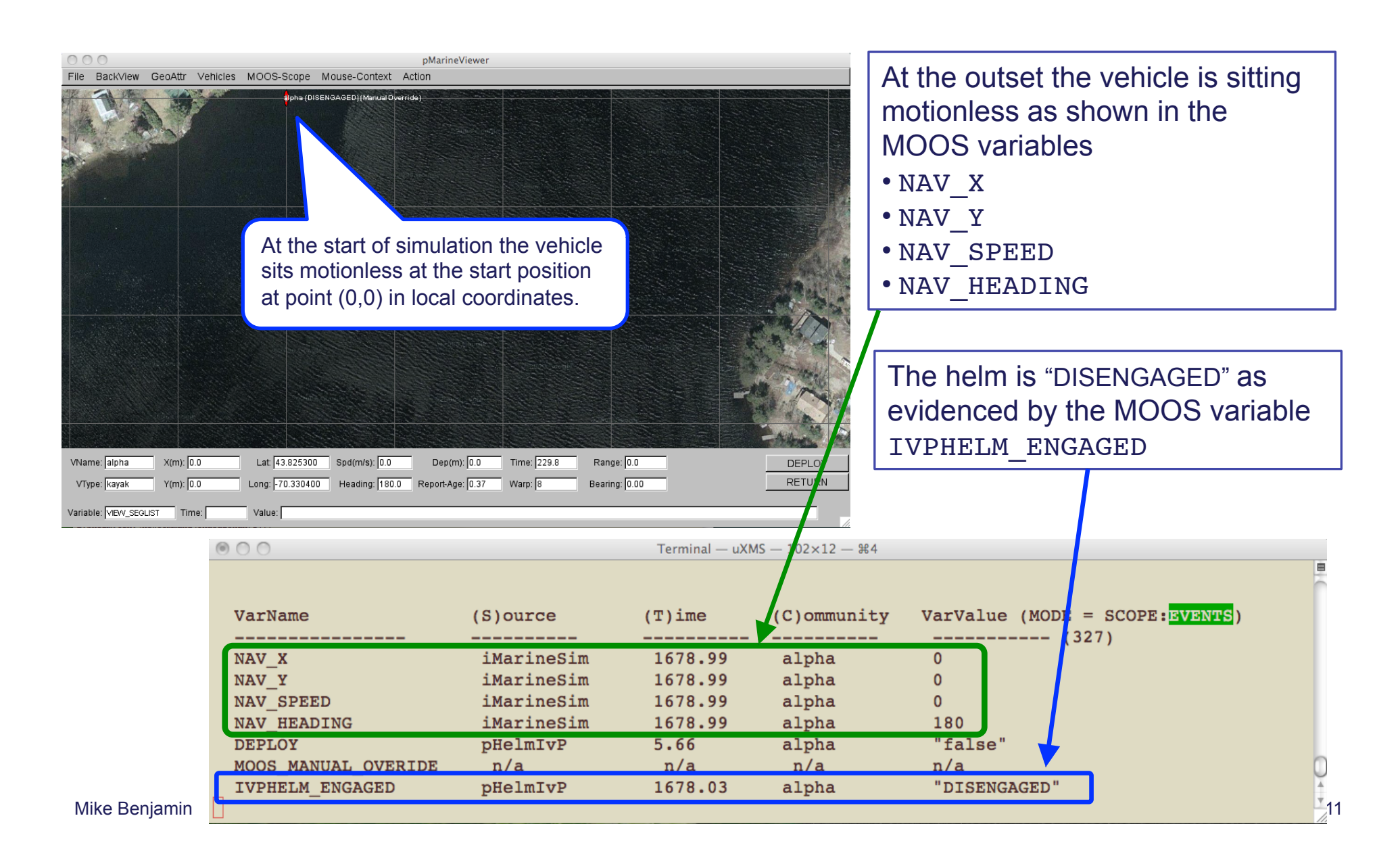

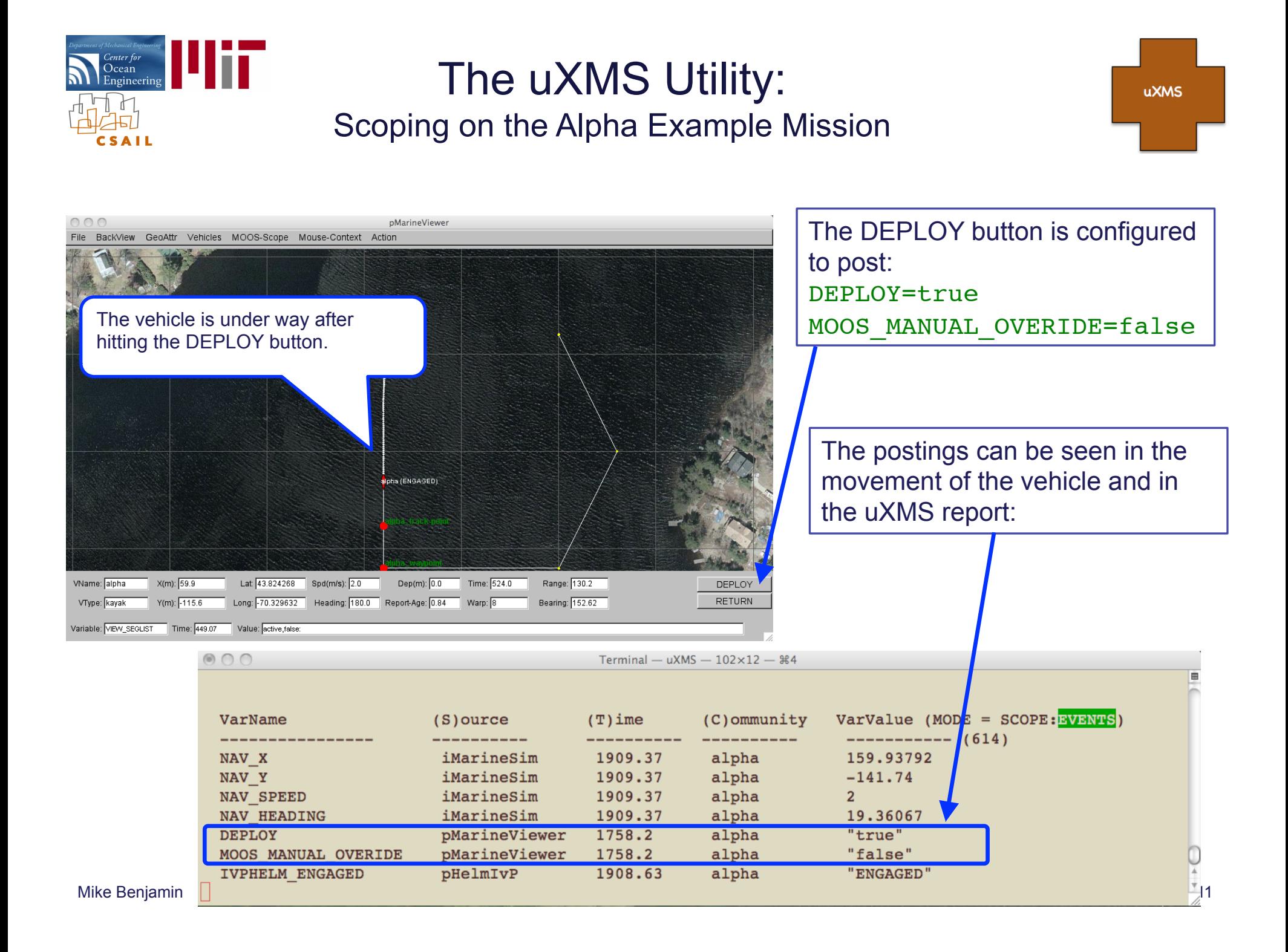

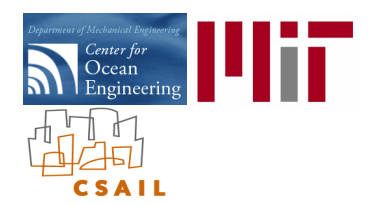

# The uXMS Utility: Refresh Modes

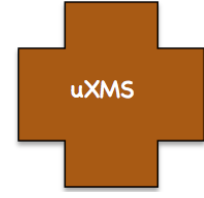

The uXMS *refresh mode* determines when a new report is written to the console.

- 
- PAUSED mode: A new report will not be written until user requests it.
- 
- 

• EVENTS mode: A new report is written when a scoped variables changes.

• STREAMING mode: A new report is written on each uXMS iteration.

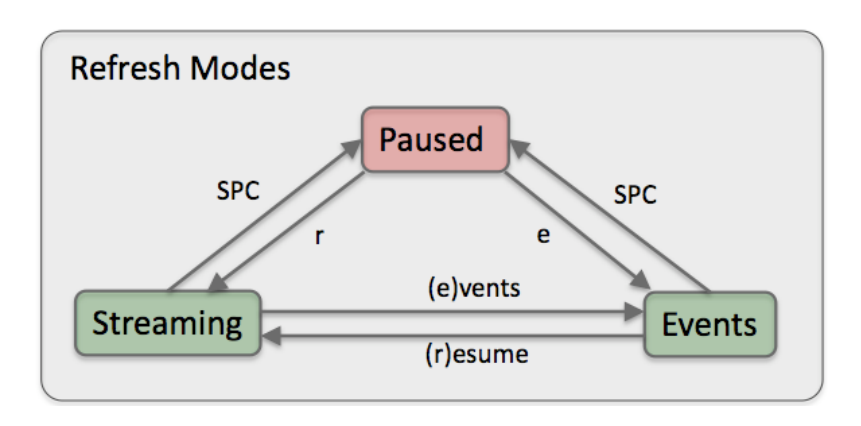

The modes may be switched at the console:

- SPACEBAR pauses the scope and requests a single new report.
- 'e' or 'E' moves the scope into Events mode.
- 'r' or 'R' moves the scope into Streaming mode. ('s' is reserved for something else).
- The PAUSED mode is a key feature of uXMS it minimizes communications bandwidth.
- The default mode is the EVENTS mode.
- The mode at launch time may be change by specifying '--mode=paused' on command line.

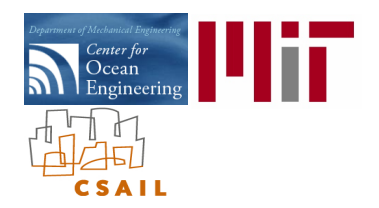

#### The uXMS Utility: Refresh Mode Indicator

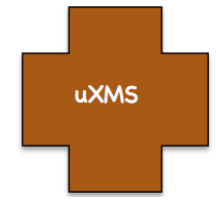

#### The uXMS *refresh mode* is indicated in the top right-hand corner of each report:

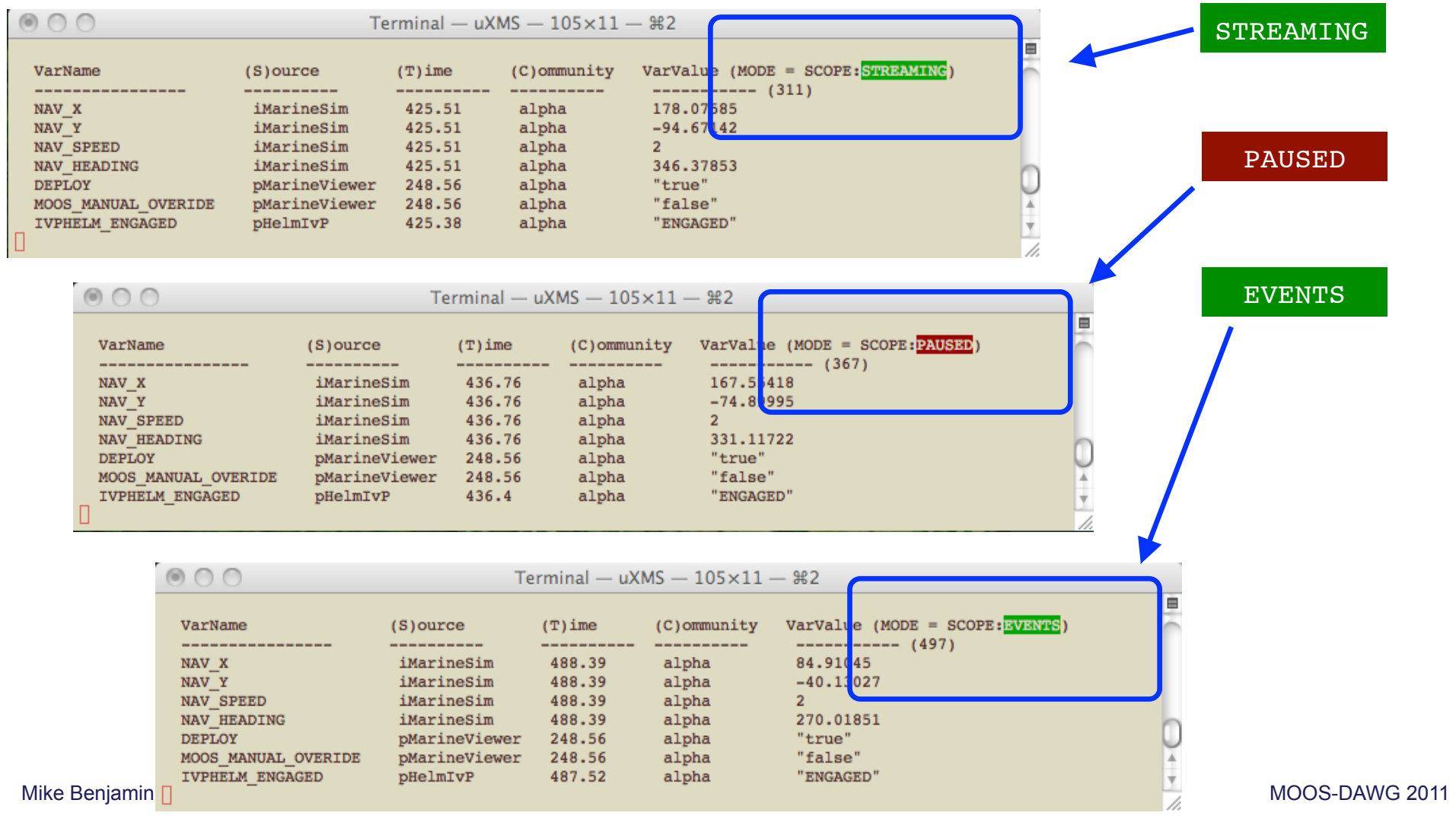

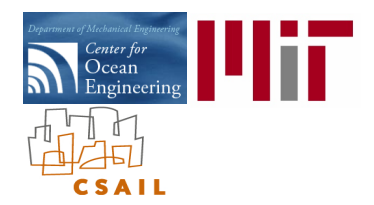

# The uXMS Utility: Content Modes

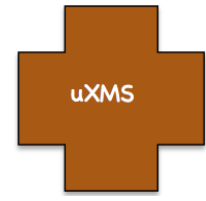

The uXMS *content mode* determines what is written in the reports to the console.

- 
- 

• SCOPING mode: A report contains a snapshot of variables in the scope list.

• HISTORY mode: A report contains the recent history of given variable.

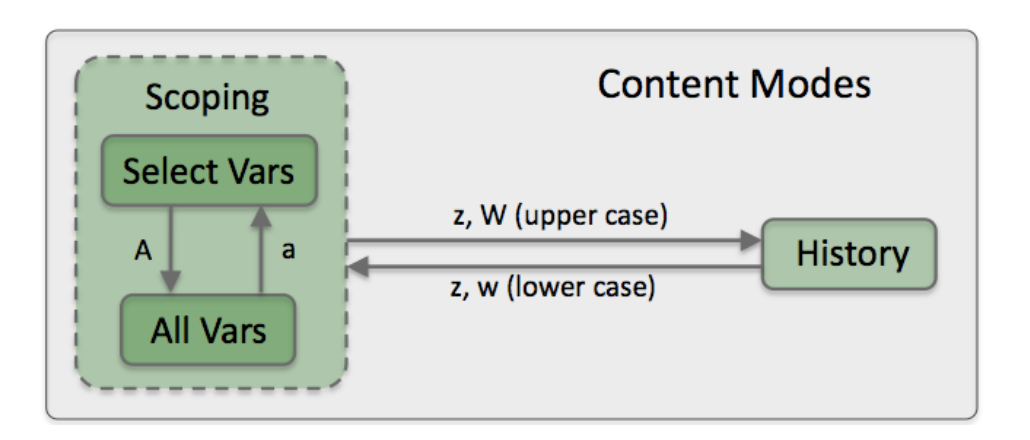

The modes may be switched at the console:

- 'W' always puts uXMS into History mode.
- 'w' always puts uXMS into Scoping mode.
- 'z' or 'Z' toggles uXMS between Scoping and History mode.

The SCOPING has two sub-modes:

- The "SelectVars" mode reports only on variables in the configured scope list.
- The "AllVars" mode reports on ALL variables known to the MOOSDB.

The modes may be switched at the console:

- 'A' always puts uXMS into SelectVars Scoping mode.
- 'a' always puts uXMS into AllVars Scoping mode.

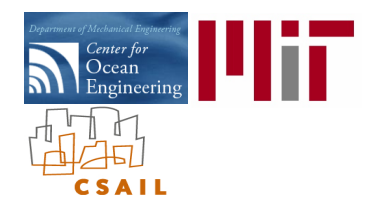

# The uXMS Utility: The "History" Content Mode

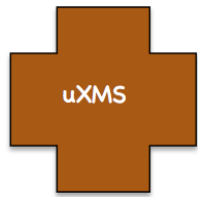

The uXMS *History* content mode shows the recent history of a specified MOOS variable.

- The history is limited to 20 lines (configurable)
- The refresh mode may also be set to EVENTS, PAUSED or STREAMING.

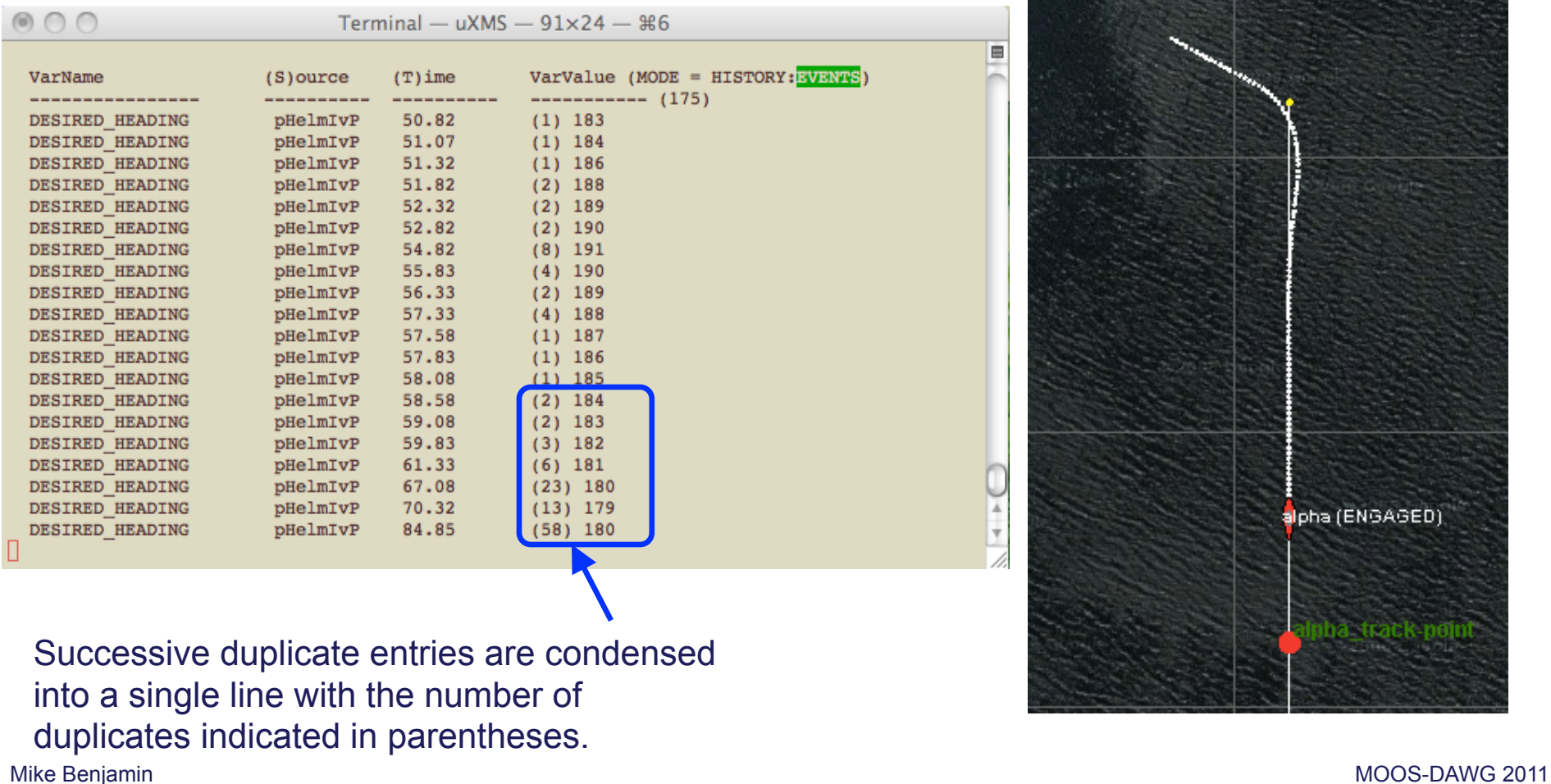

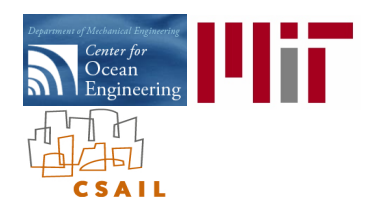

# The uPokeDB Utility: Poking the MOOSDB from the Console

uPokeDB

#### MOOS Modules:

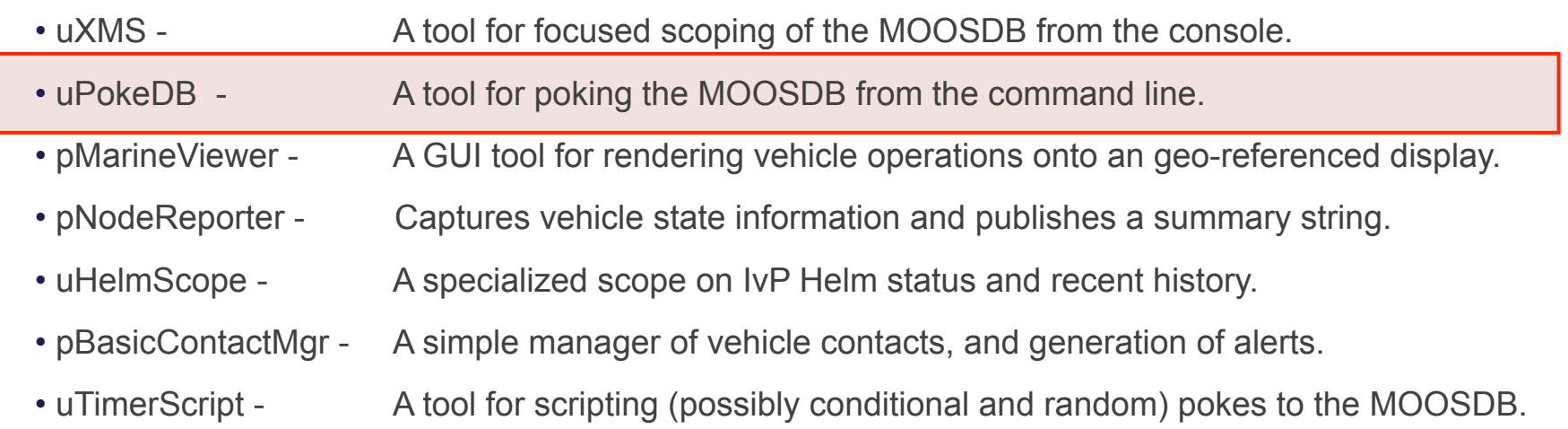

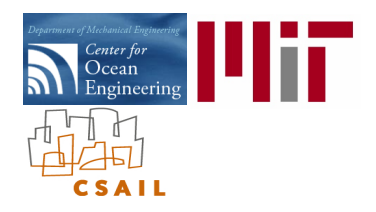

# The uPokeDB Utility: Definition of a MOOS Poke

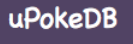

What is a MOOS *poke*?

A poke is the publication of a MOOS variable-value pair to a given MOOSDB. The "poke" implies that publication is "one-time" event.

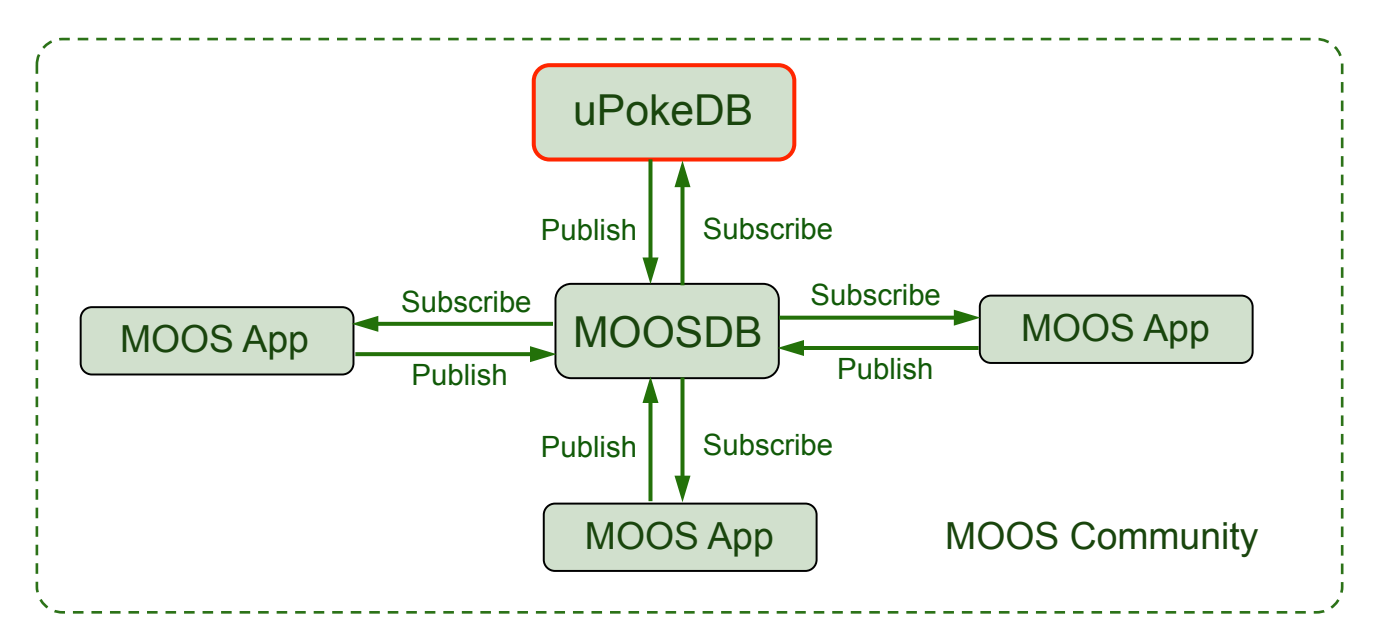

- uPokeDB primarily *publishes* to the MOOSDB (the poke).
- uPokeDB also *subscribes* to the MOOSDB for mail on the variable it is poking to show the user the variable value prior to the poke, and confirm the variable value after the poke.

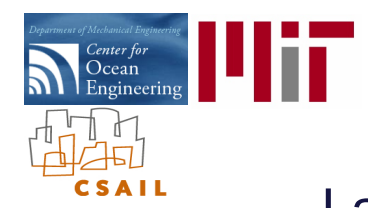

#### The uPokeDB Utility: Launching the Utility and Understanding the Output

uPokeDB

The uPokeDB utility is launched from the command line:

\$ uPokeDB alpha.moos DEPLOY=true MOOS MANUAL OVERRIDE=false

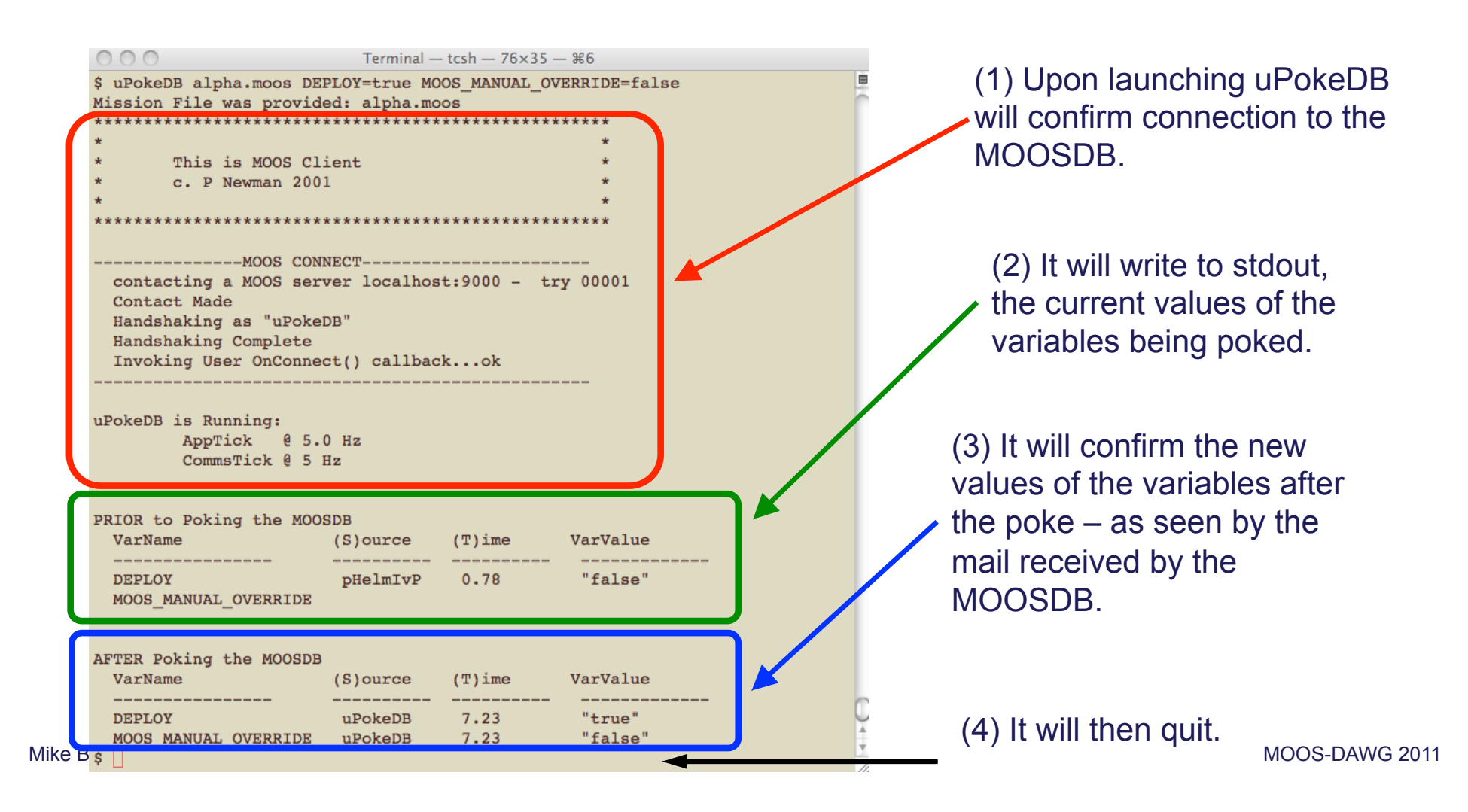

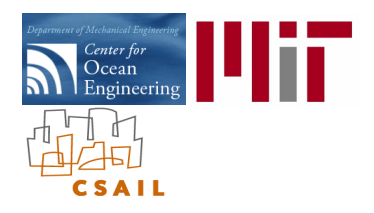

# The uPokeDB Utility: Other ways of Poking the MOOSDB

- A "Poke" is just publication to the MOOSDB, no different than the publications that occur when a MOOS application publishes/writes/posts to the MOOSDB.
- A publication is only "poke" because it is regarded as being outside the "normal" set of variables published by that particular application.

Some other utilities and methods for Poking The MOOSDB:

- (1) iRemote:
	- It may be configured to associate a poke with any unmapped key.
- (2) uTermCommand:
	- A utility for configuring user-defined pokes (variable-value pairs) with a unique key word. uTermCommand then allows the user to type in the key word and trigger the poke. The key word may trigger more than one poke if desired.
	- The uTermCommand utility is in the moos-ivp tree.
- (3) pMarineViewer:
	- On-screen buttons may be configured to trigger one or more user-defined pokes.
	- An "Action" pull-down menu may be configure to associate a pull-down menu item with one or more pokes.

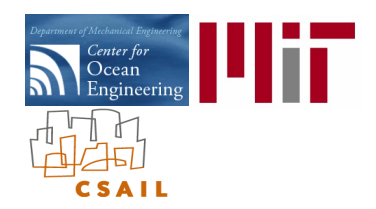

## The pMarineViewer Utility: A GUI for Mission Control

#### MOOS Modules:

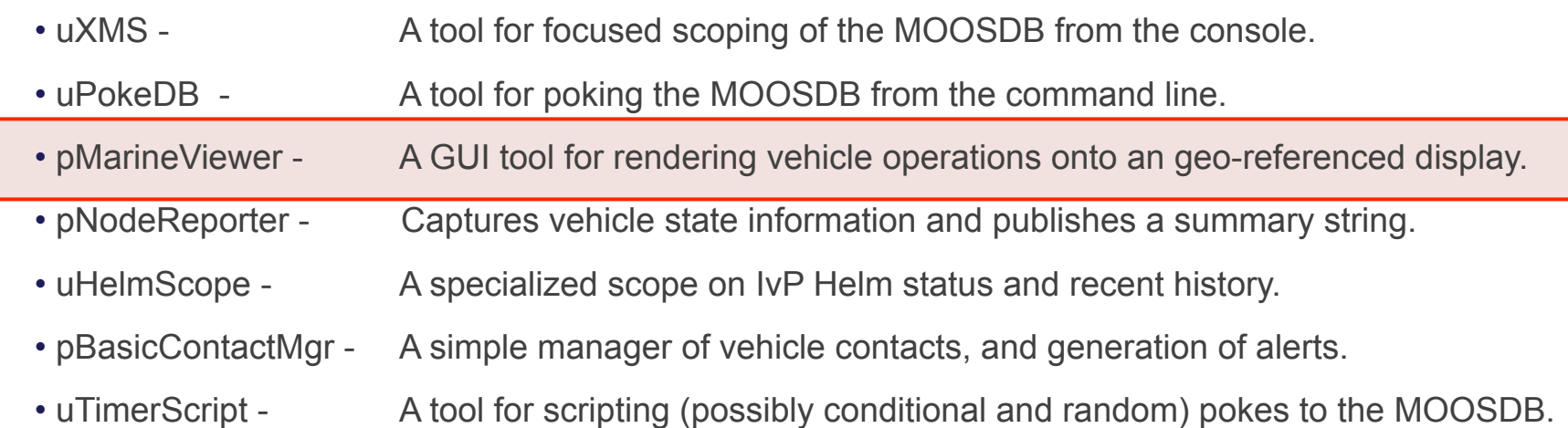

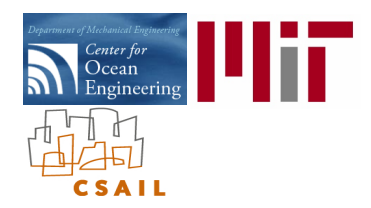

#### The pMarineViewer Utility: What it is, and is not

#### What is pMarineViewer?

- A run-time tool for rendering one or more vehicles during operation or simulation.
- Rendering is possible on a geographical map, given a map image and coordinates.
- Geometric objects, e.g., a set of waypoints or polygon, may also be be rendered.
- It may be used for command-and-control by configuring pokes to the local MOOSDB.

#### What pMarineViewer is NOT:

- It is not a mission-planning tool.
- It is not a post-mission analysis tool (unless using the uPlayback utility).
- It is not capable of "pausing" or moving back in time.
- It does not have any communications capability to other MOOS communities, local or remote.

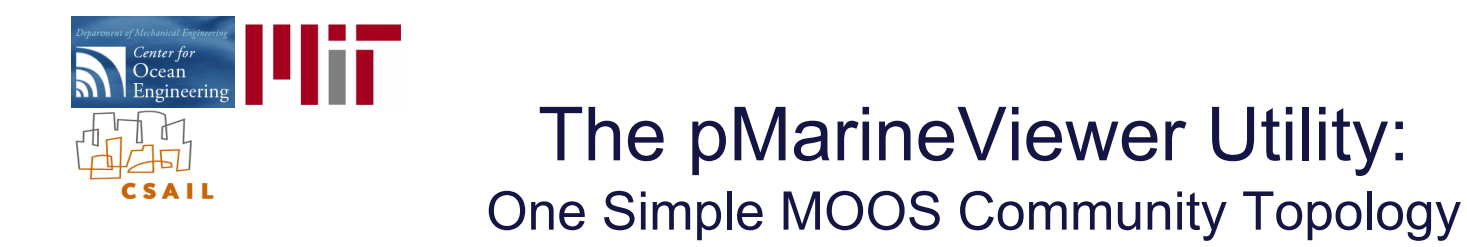

A simple topology, used in the Alpha example mission:

• pMarineViewer connects to the same MOOSDB (MOOS Community) running the vehicle.

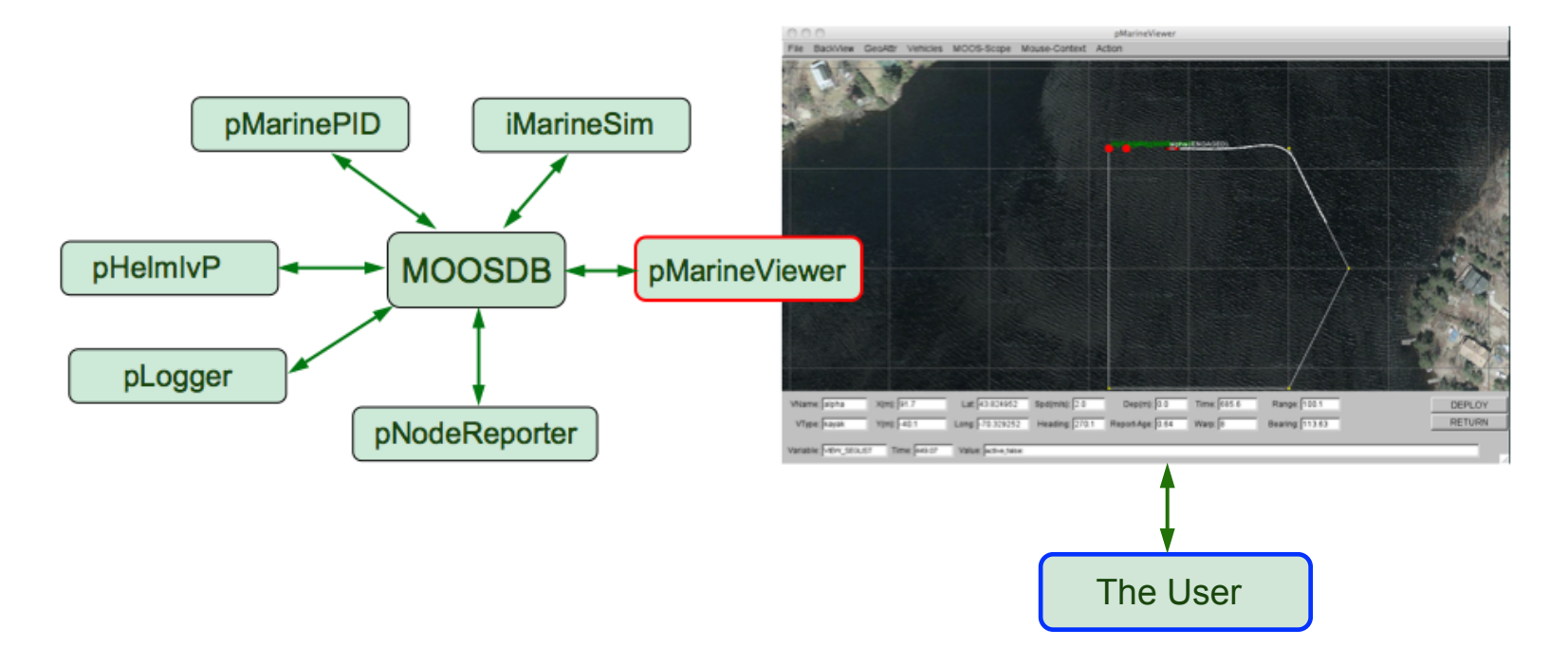

- The User interacts with the GUI to alter the rendering perspective and poke commands to the MOOSDB.
- pNodeReporter publishes NODE\_REPORT postings, read by pMarineViewer to update vehicle positions.
- pHelmIvP publishes geometric artifacts like waypoints, read by pMarineViewer and rendered.

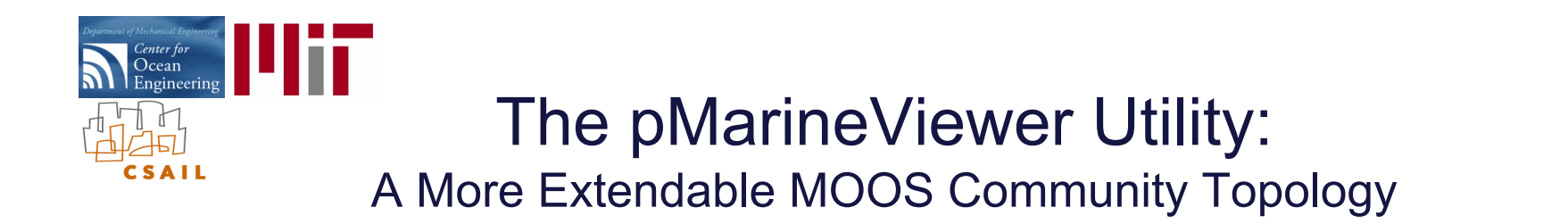

A simple topology, used in the Alpha example mission:

• pMarineViewer runs in its own dedicated MOOS Community – typically on a different machine.

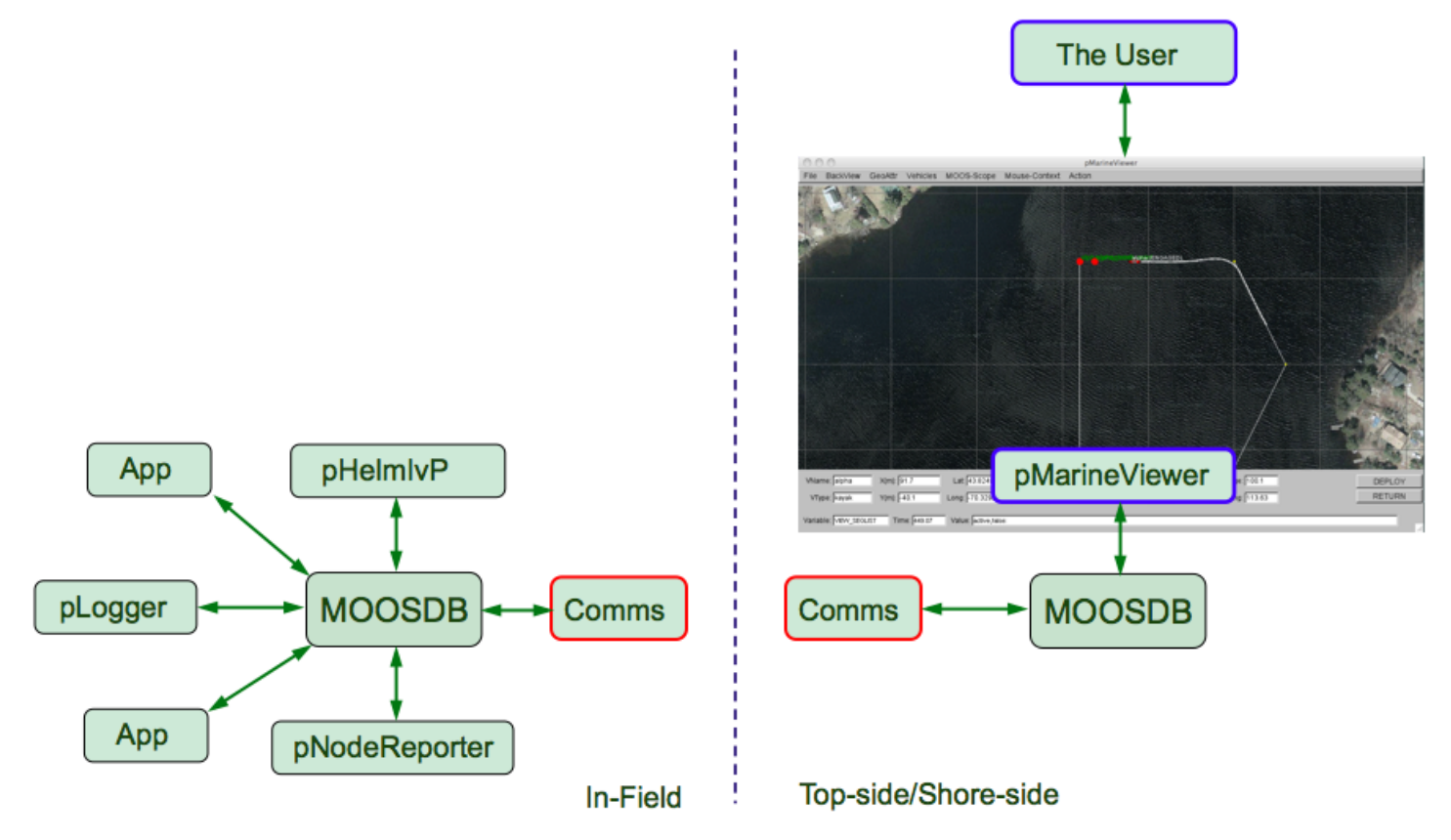

• The Comms connection may be Acomms, Wifi, Iridium, or just may be running on the same machine.

Mike Benjamin MOOS-DAWG 2011 • There may be an arbitrary number of vehicles connected to the pMarineViewer Community.

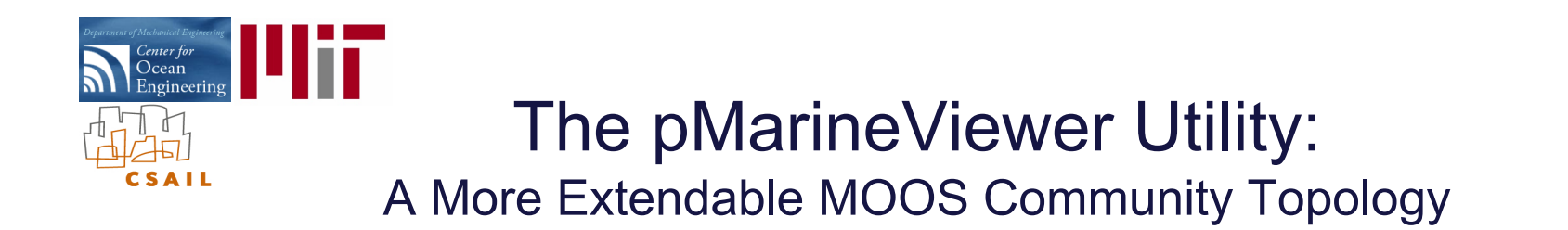

#### A simple topology, used in the Alpha example mission:

• pMarineViewer runs in its own dedicated MOOS Community – typically on a different machine.

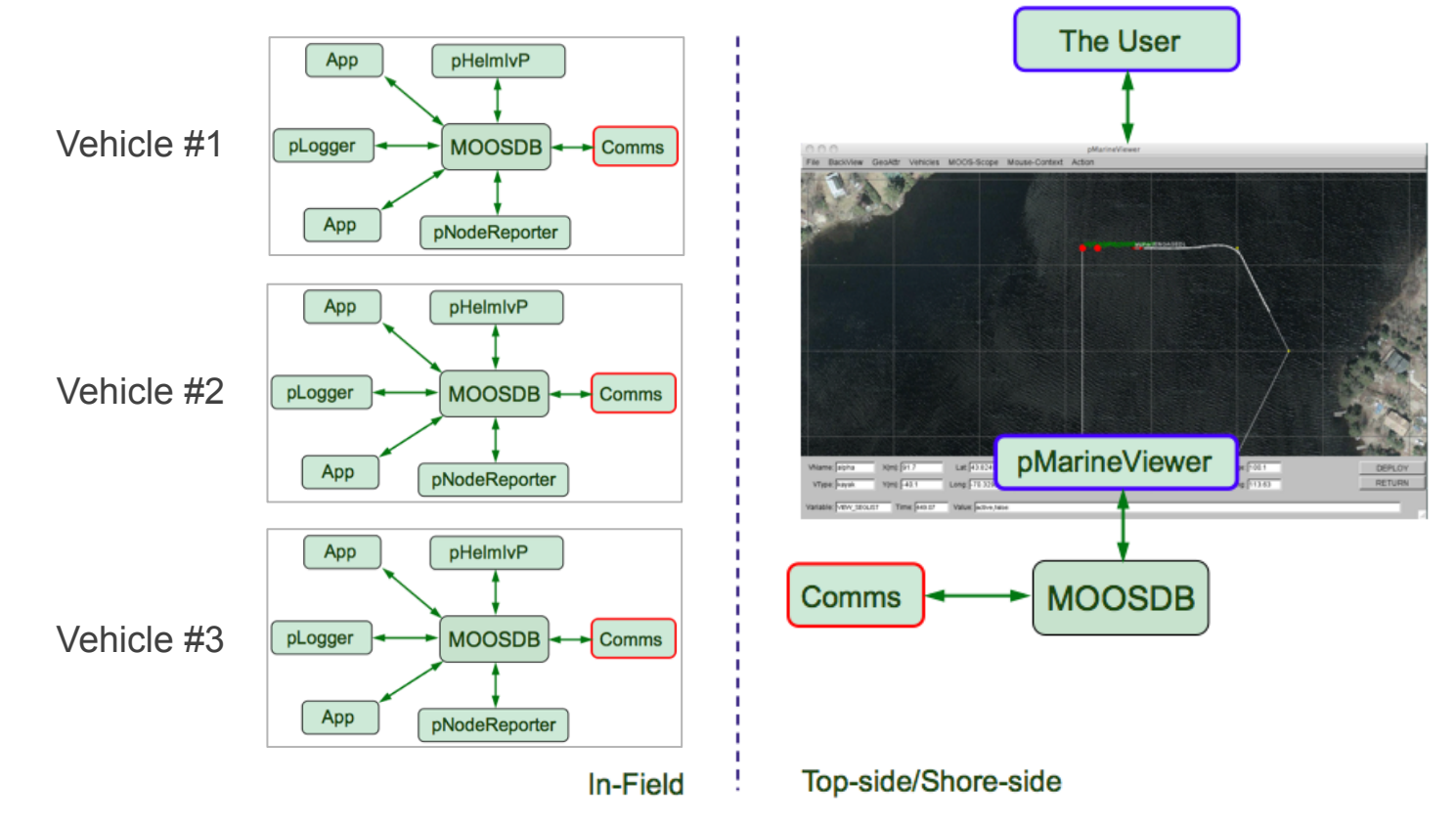

• The Comms connection may be Acomms, Wifi, Iridium, or just may be running on the same machine.

Mike Benjamin MOOS-DAWG 2011 • There may be an arbitrary number of vehicles connected to the pMarineViewer Community.

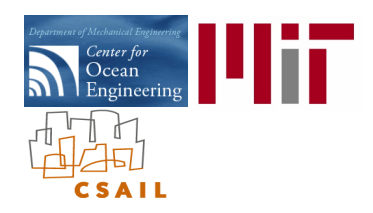

# The pMarineViewer Utility: The BackView Pull-Down Menu

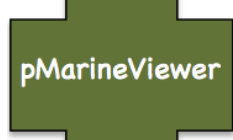

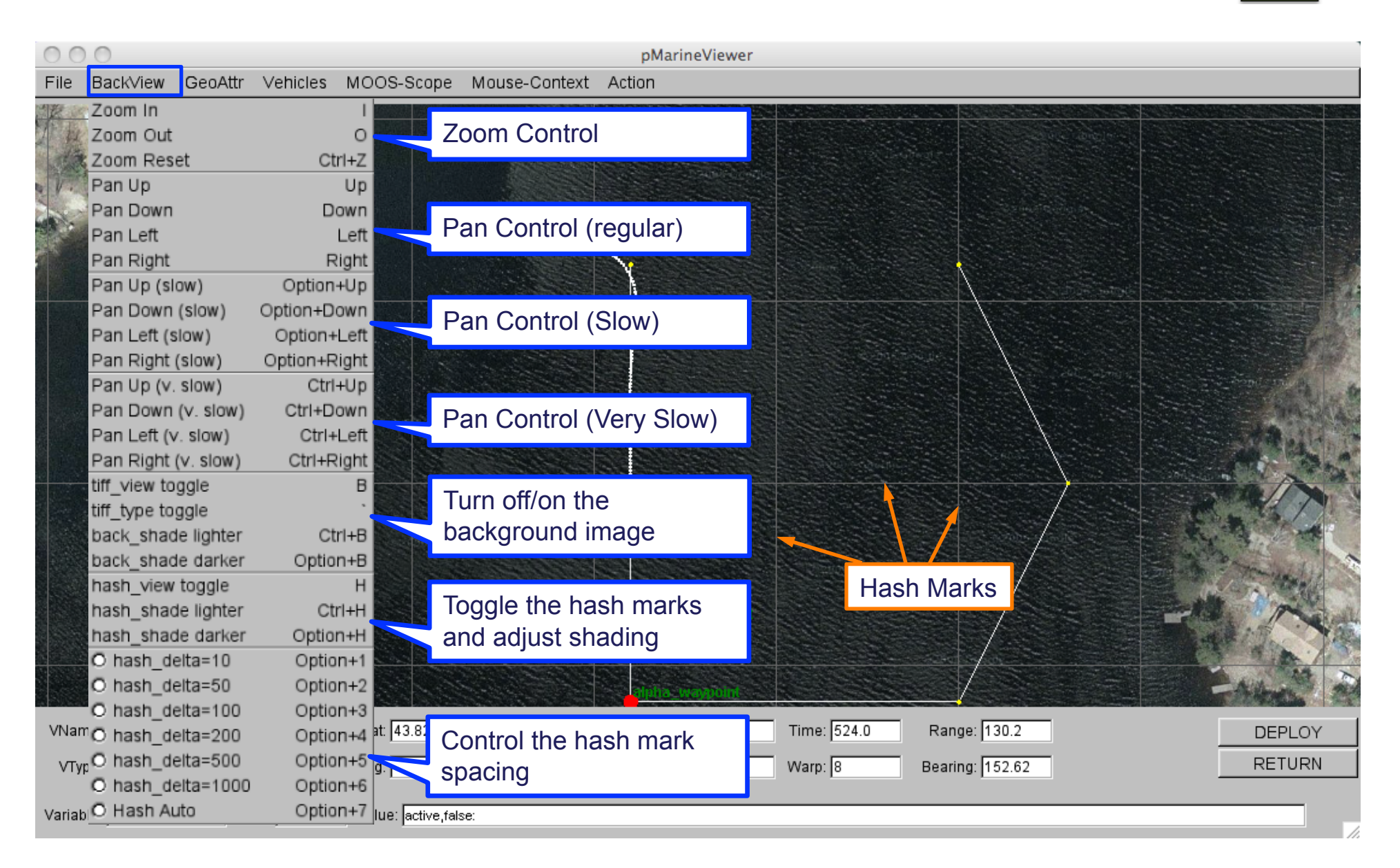

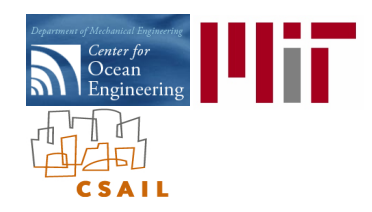

# The pMarineViewer Utility: The GeoAttributes Pull-Down Menu

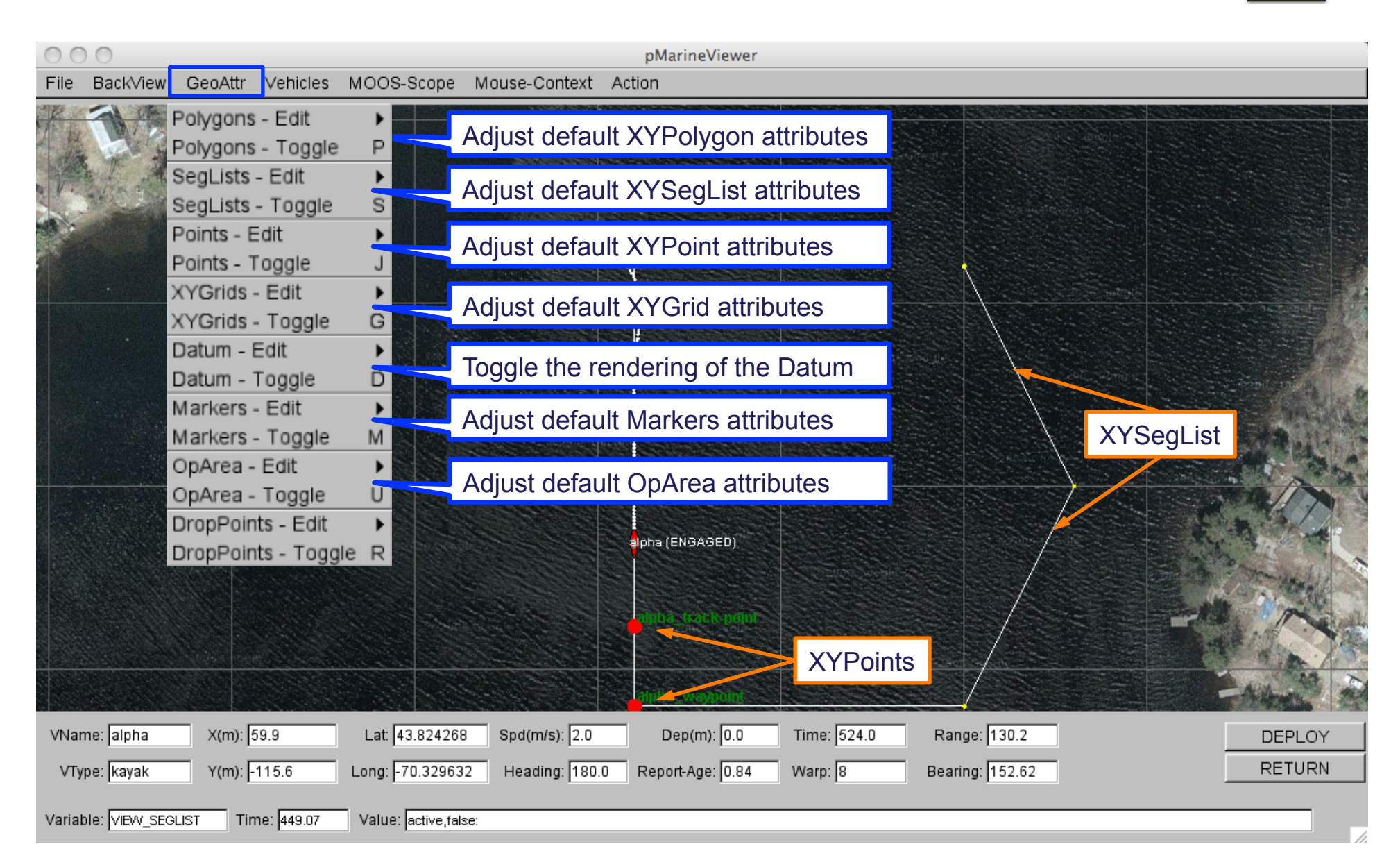

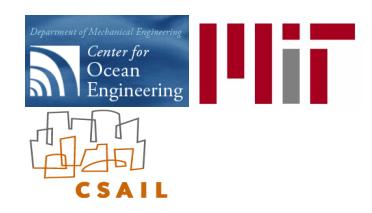

# The pMarineViewer Utility: The GeoAttributes Pull-Down Menu

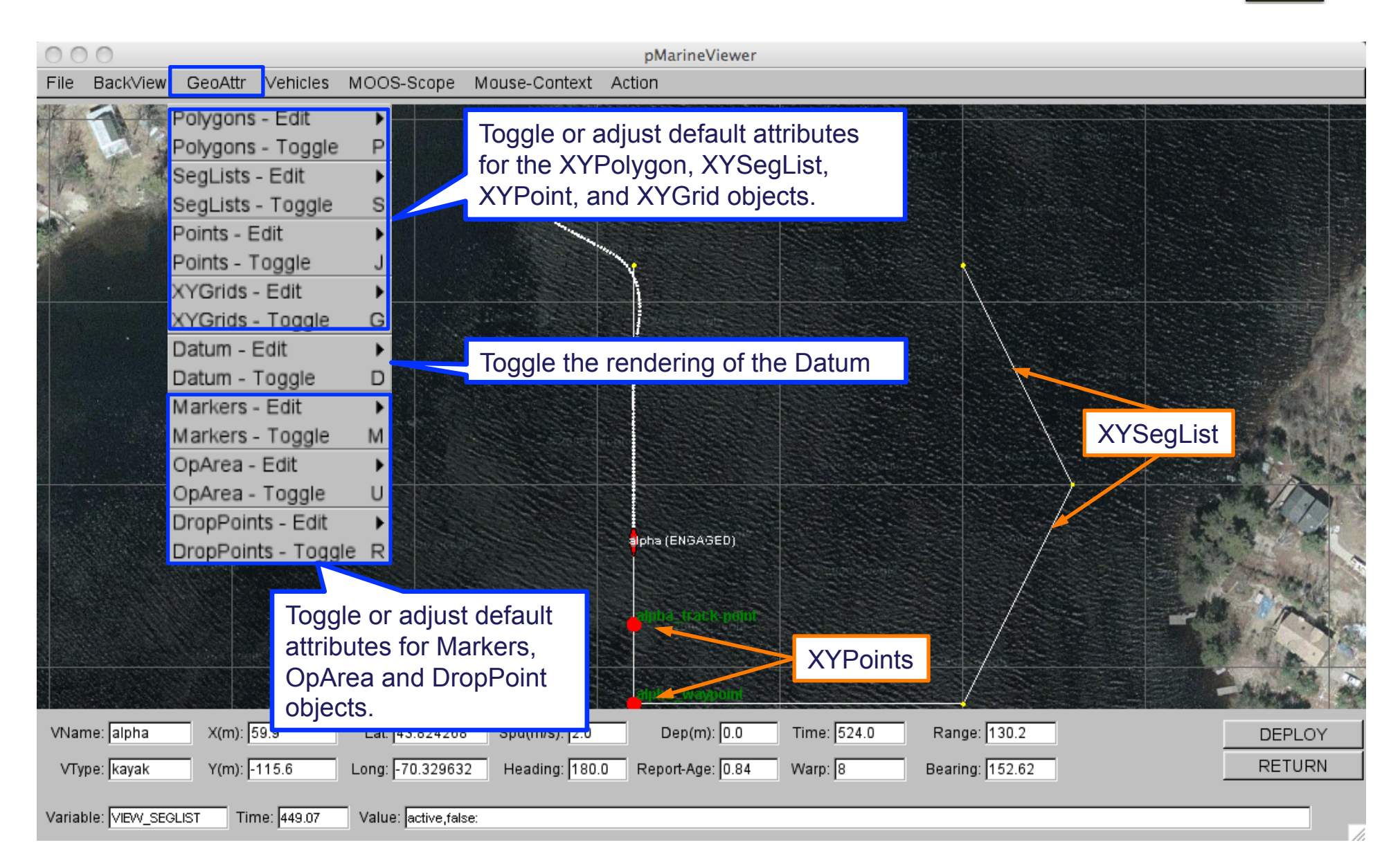

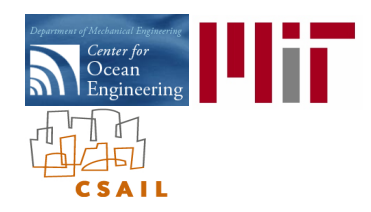

### The pMarineViewer Utility: The Vehicles Pull-Down Menu

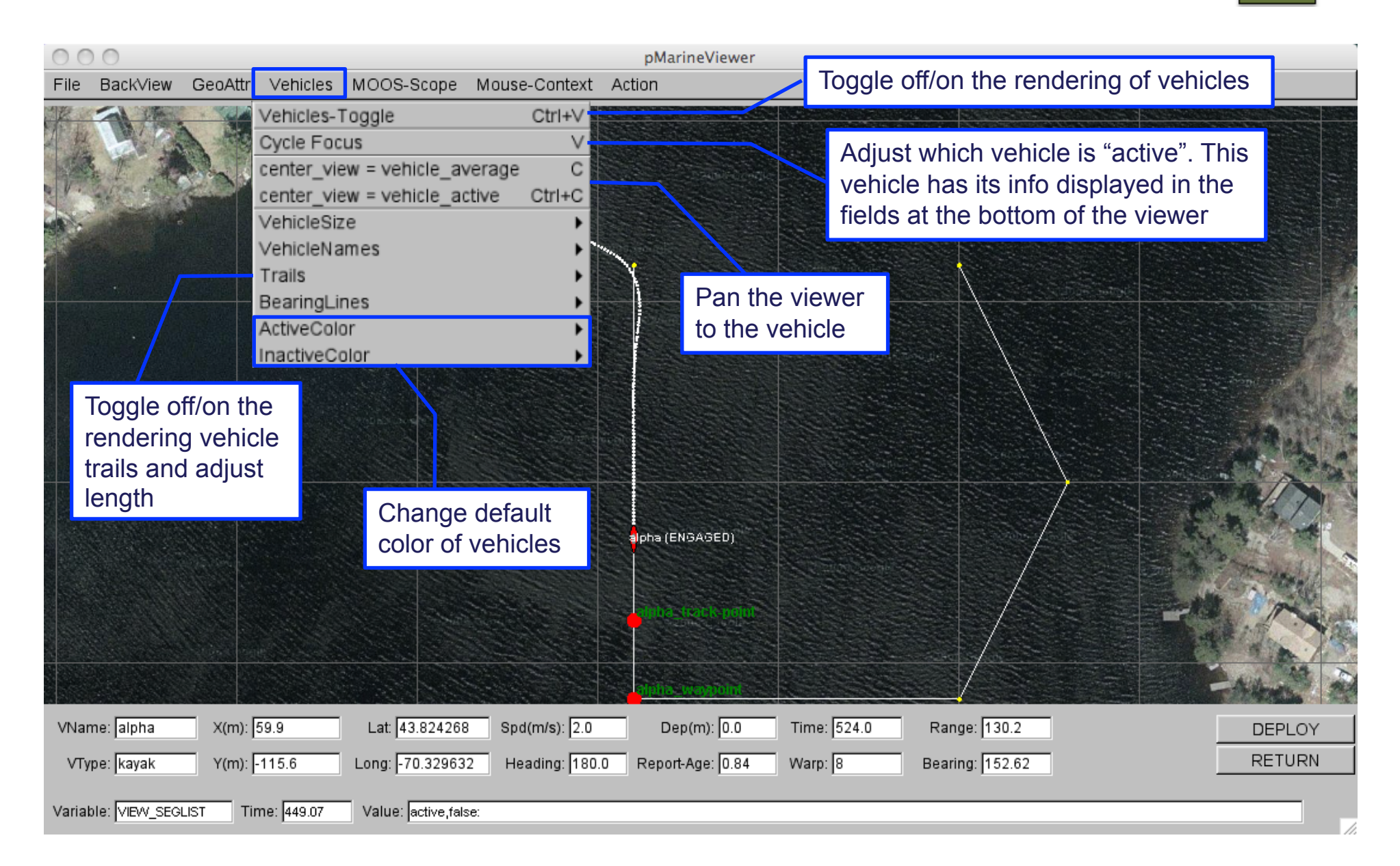

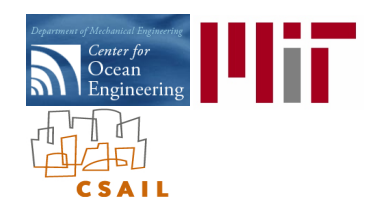

# The pMarineViewer Utility: The MOOS-Scope Pull-Down Menu

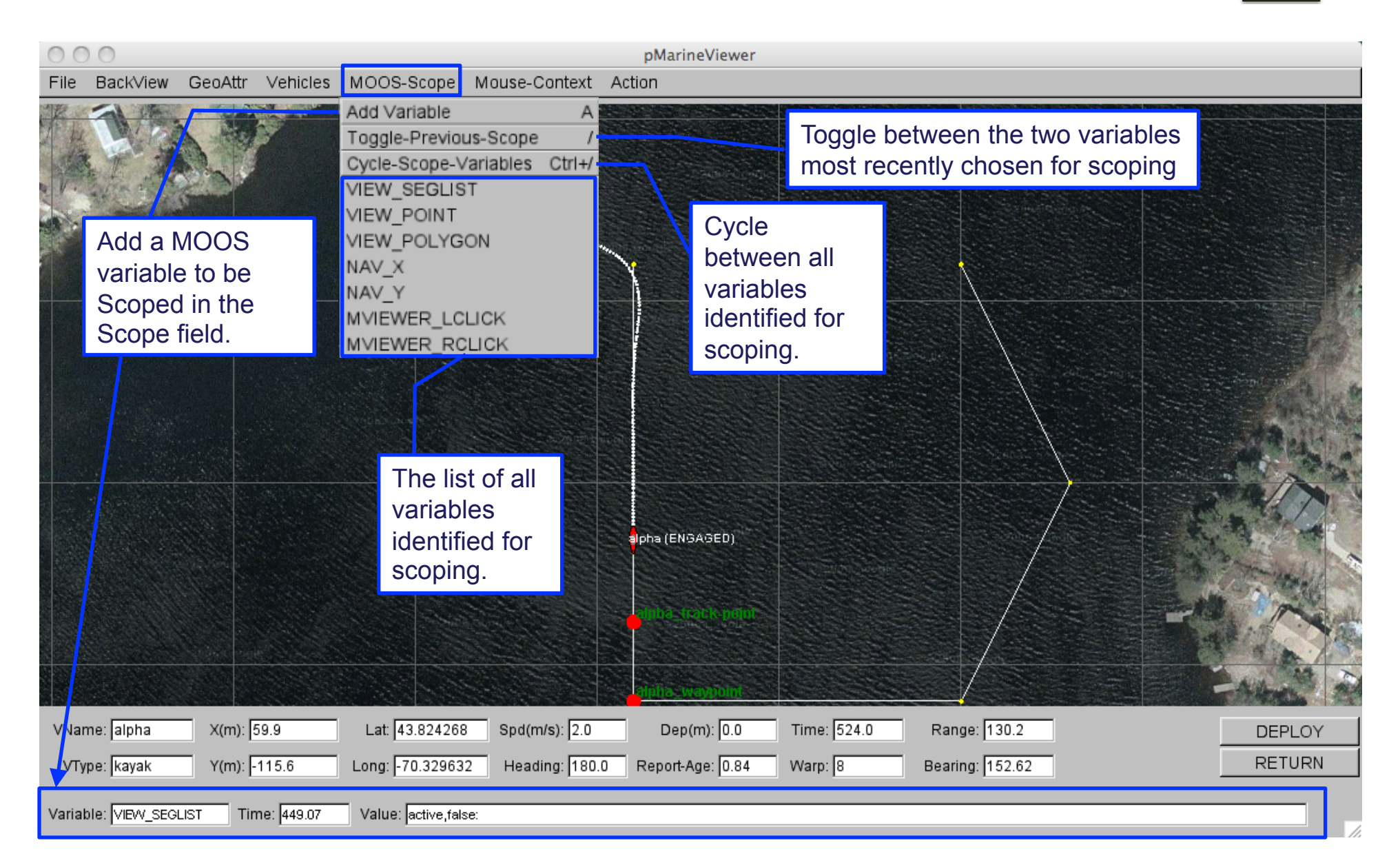
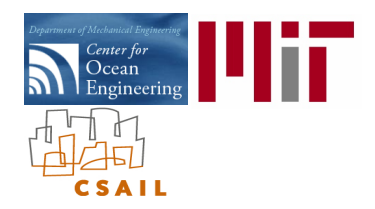

## The pNodeReporter Utility: Summarizing a Node's Status

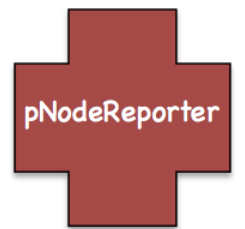

#### MOOS Modules:

- uXMS A tool for focused scoping of the MOOSDB from the console.
- uPokeDB A tool for poking the MOOSDB from the command line.
- pMarineViewer A GUI tool for rendering vehicle operations onto an geo-referenced display.
- pNodeReporter Captures vehicle state information and publishes a summary string.
- uHelmScope **A** specialized scope on IvP Helm status and recent history.
- pBasicContactMgr A simple manager of vehicle contacts, and generation of alerts.
- uTimerScript A tool for scripting (possibly conditional and random) pokes to the MOOSDB.

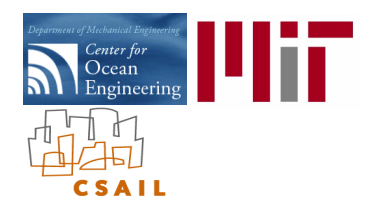

### The pNodeReporter Utility: What it is, and is not

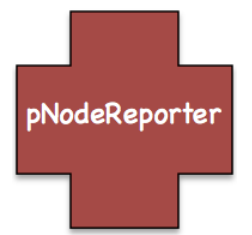

#### What is pNodeReporter?

- A run-time tool for gathering information about ownship and summarizing in a single MOOS variable.
- The single MOOS variable is NODE\_REPORT\_LOCAL.
- It reports information on the platform position and trajectory.
- It reports information on the platform type, and length.
- It reports certain key information regarding the state of the IvP Helm.
- It can be viewed as a loose proxy for an AIS (Automatic Information System) report.

#### What pNodeReporter is NOT:

- It does not handle communications between platforms.
- It does not handle incoming reports from other platforms.

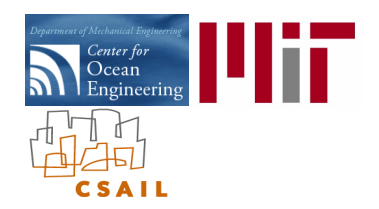

# The pNodeReporter Utility:

Basic Functions

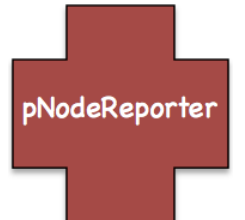

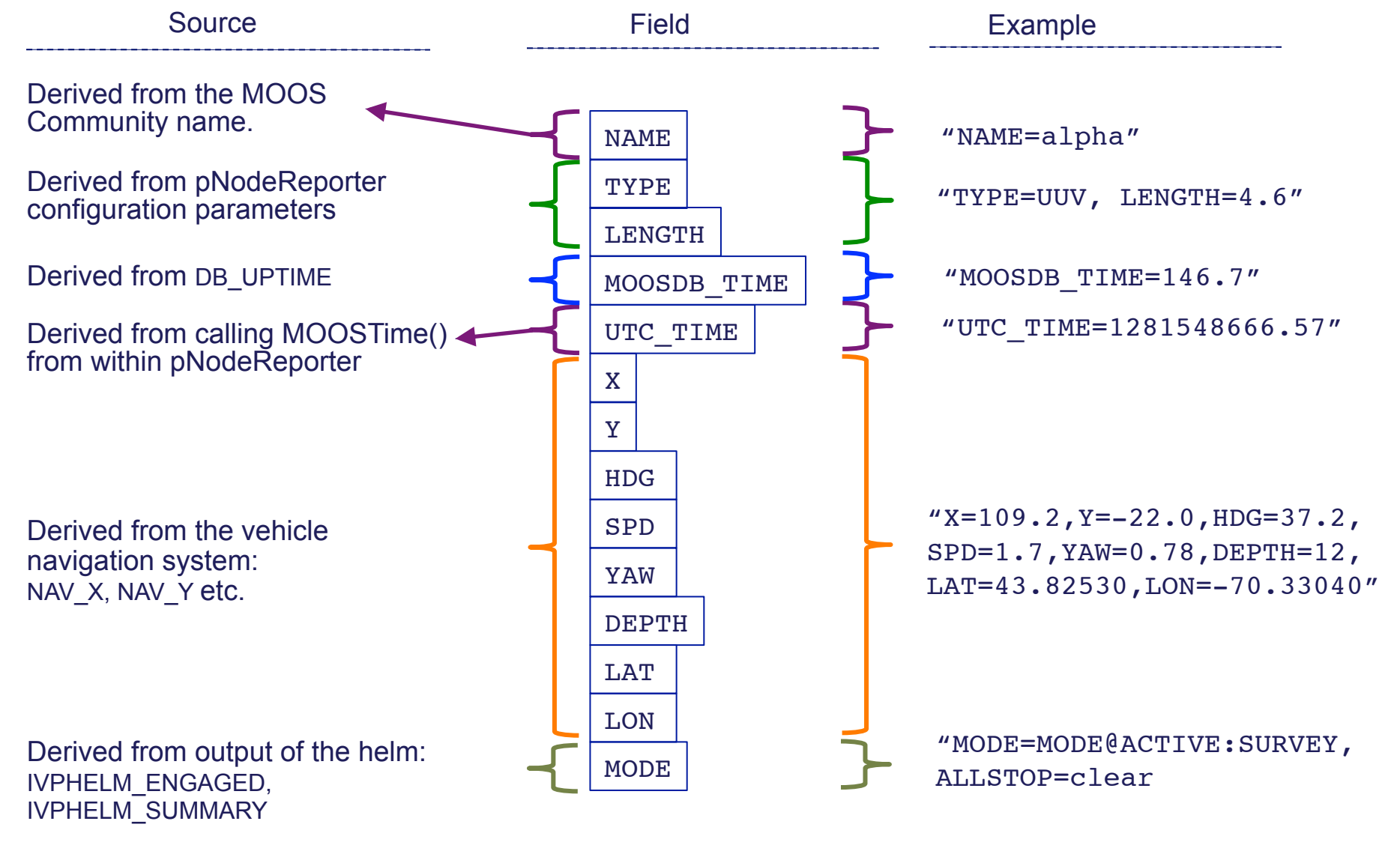

Mike Benjamin MOOS-DAWG 2011

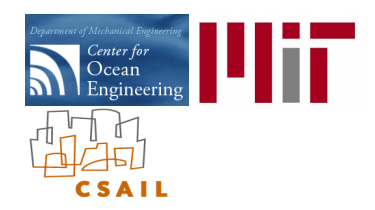

### The pNodeReporter Utility: Alpha Example Mission

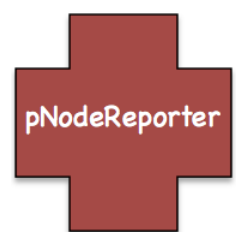

In the Alpha Example Mission:

- Launch the mission
- Run uXMS with:

\$ uXMS –history=NODE\_REPORT\_LOCAL

• Note the successive values of NODE\_REPORT\_LOCAL reported.

#### $\cap$

Terminal -  $uXMS - 146 \times 24$ 

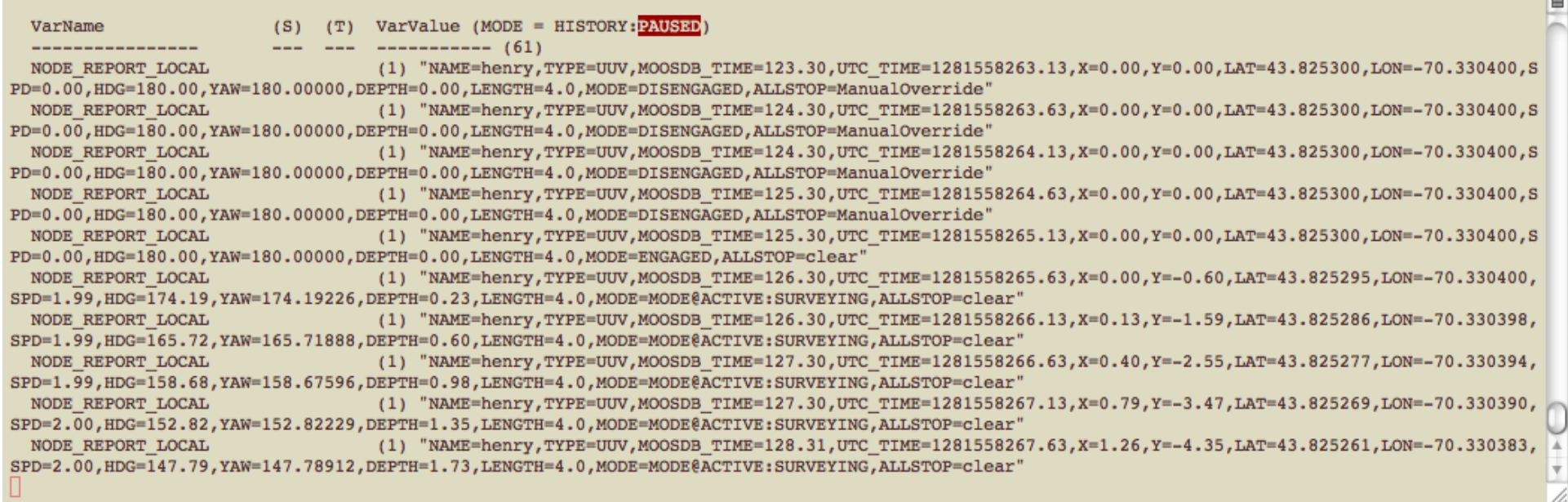

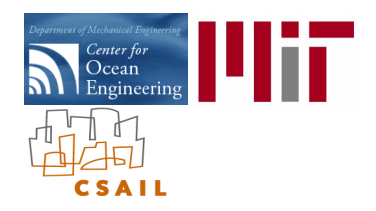

### The pNodeReporter Utility: The Optional Blackout Interval Option

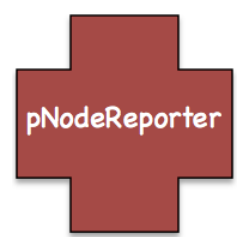

Normally a node report once per iteration, determined solely by the APP\_TICK parameter.

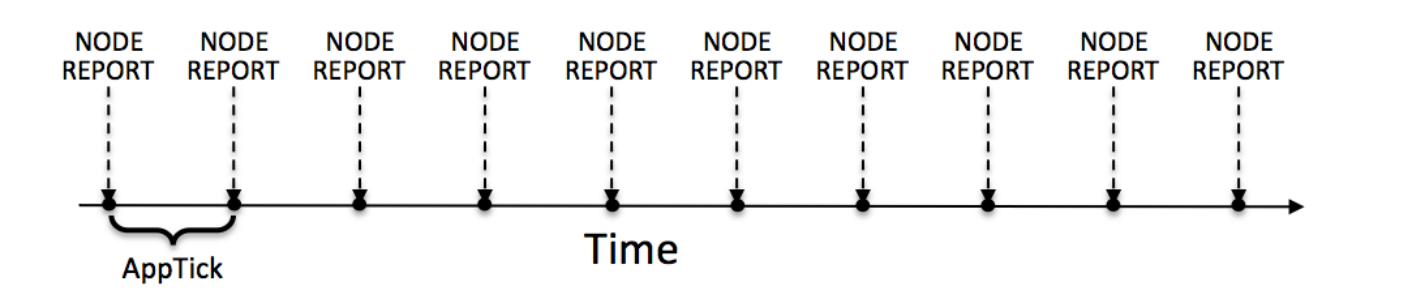

At times it is useful to add an artificial delay between postings. | BLACKOUT\_INTERVAL = 35

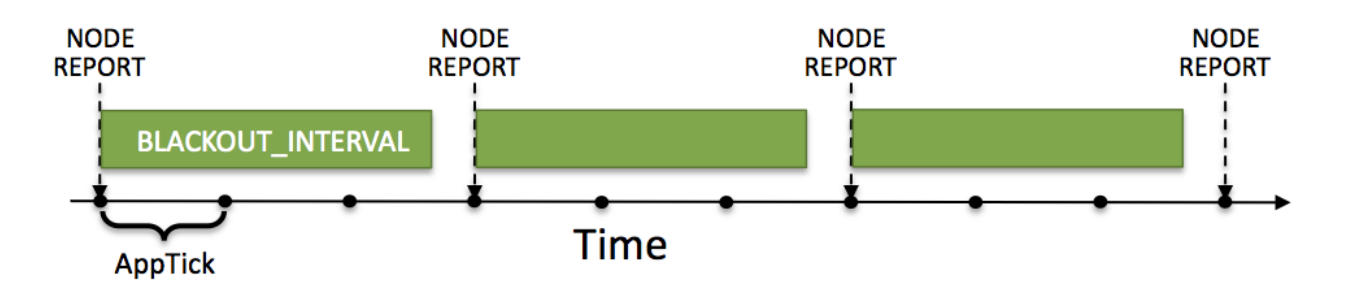

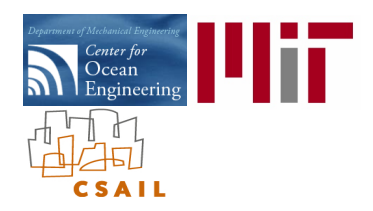

### The pNodeReporter Utility: Random Blackout Intervals

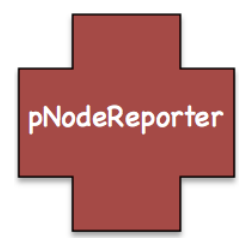

- Node reports are typically only useful as information sent to other nodes.
- There are often dropped node messages due to the uncertain nature of communications.
- Applications receiving node reports usually implement provisions that take dropped messages into account.
- For example, a collision avoidance behavior may extrapolate the contact position in between node reports.
- To test the robustness of dealing with dropped node reports, we want to simulate them easily.
- The dropouts occur in the field more or less randomly (but may be range dependent etc.)

The Blackout Interval may be configured to vary randomly:  $\parallel$  BLACKOUT VARIANCE = 45

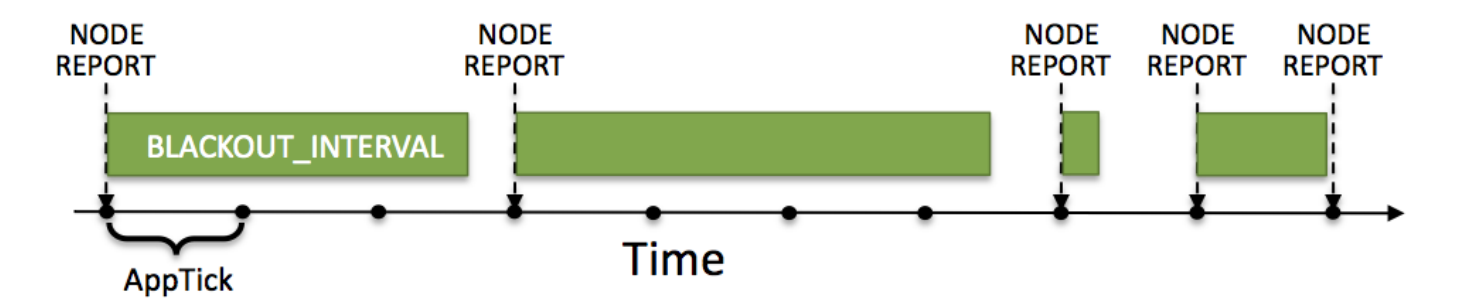

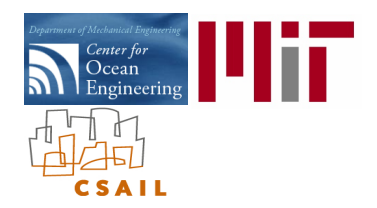

## The uHelmScope Utility: Scoping on the IvP Helm

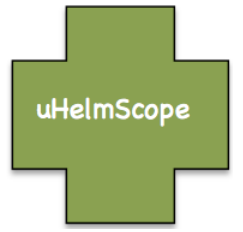

#### MOOS Modules:

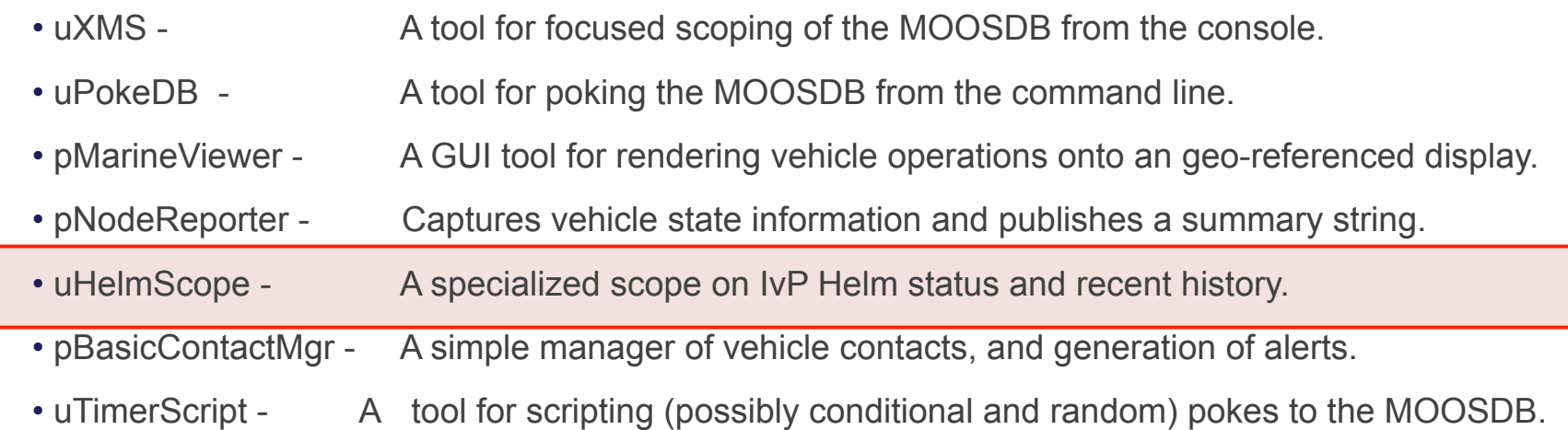

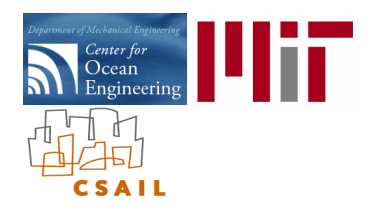

### The uHelmScope Utility: What it is, and is not

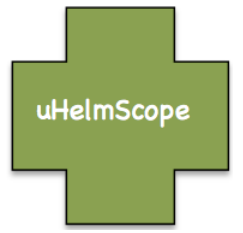

### What is uHelmScope?

- It is a specialized scope on the MOOSDB for reporting information specific to the IvP Helm.
- It is console-based (like uXMS) and requires no graphics libraries.
- It reports on which behaviors are active, running, idle and complete.
- It reports the helm decision for each decision variable.
- It is capable of pausing and stepping back and forth in time.
- It includes a generic MOOS scope for convenience.
- It reports on which variables are posted by the helm on a given iteration.

#### What uHelmScope is NOT:

- It does not post any information to the helm or any other MOOS applications.
- It is not a graphical tool.

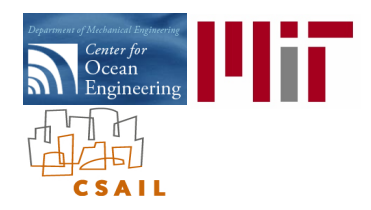

## The uHelmScope Utility: A typical report from uHelmScope

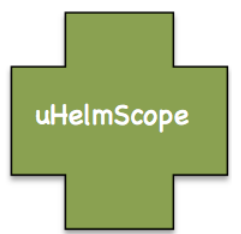

From the Alpha example mission, shortly after deploying the vehicle:

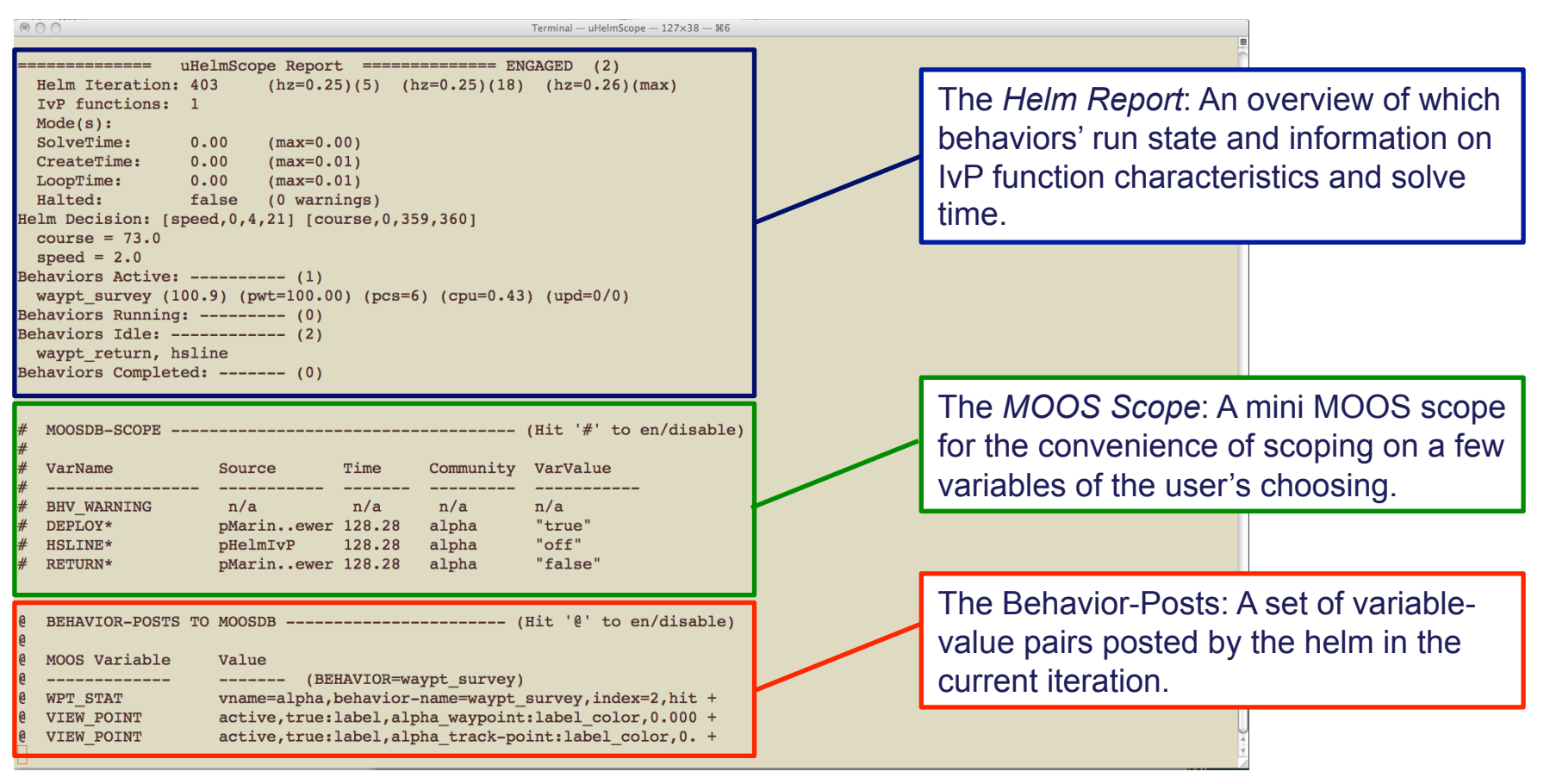

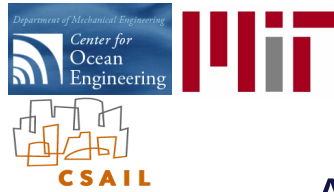

# The uHelmScope Utility:

uHelmScope

A Closer Look at the Helm Report (the top section)

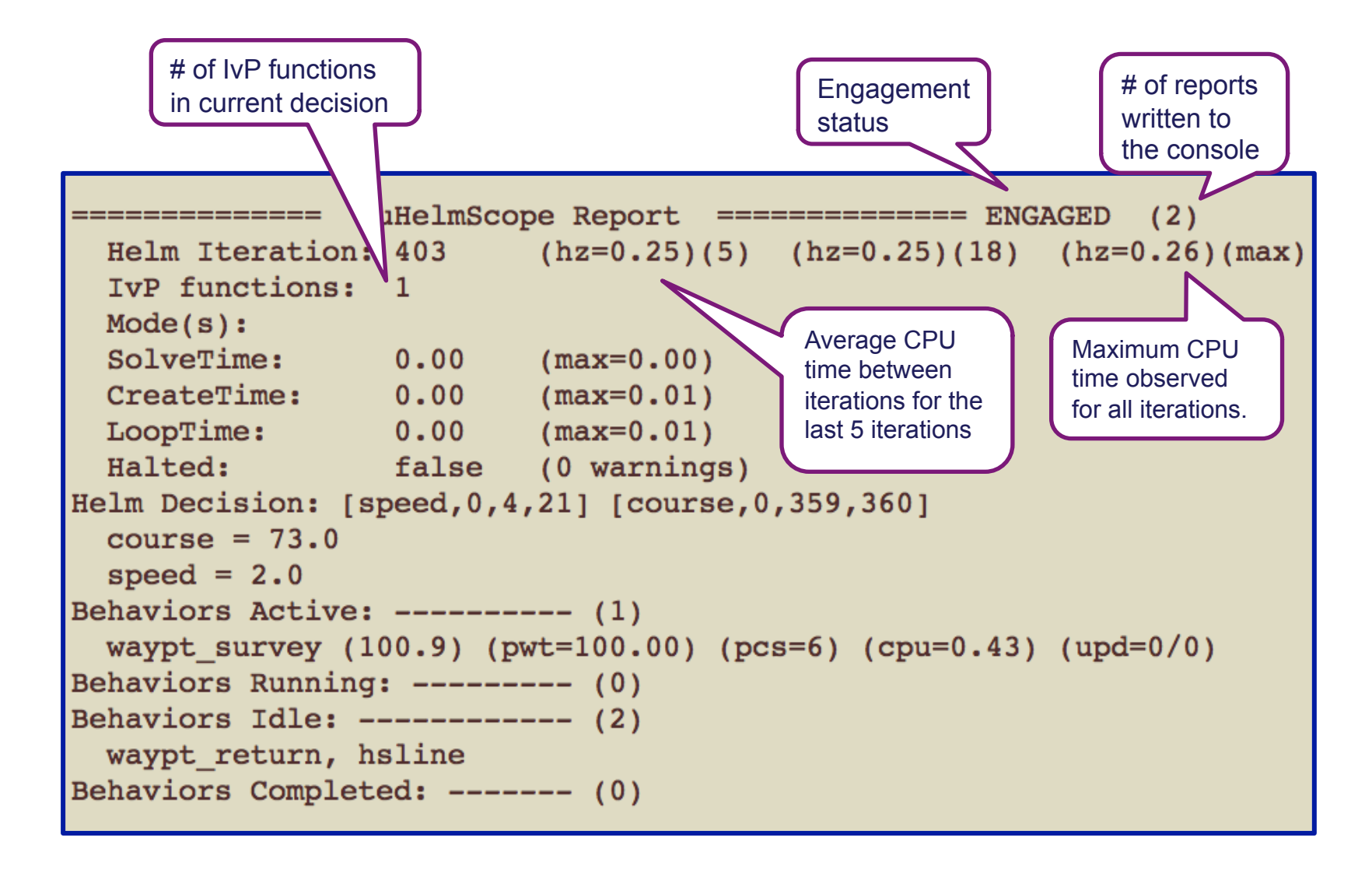

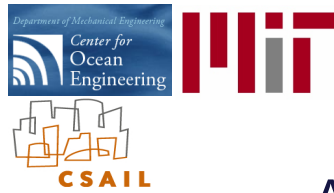

# The uHelmScope Utility:

uHelmScope

A Closer Look at the Helm Report (the top section)

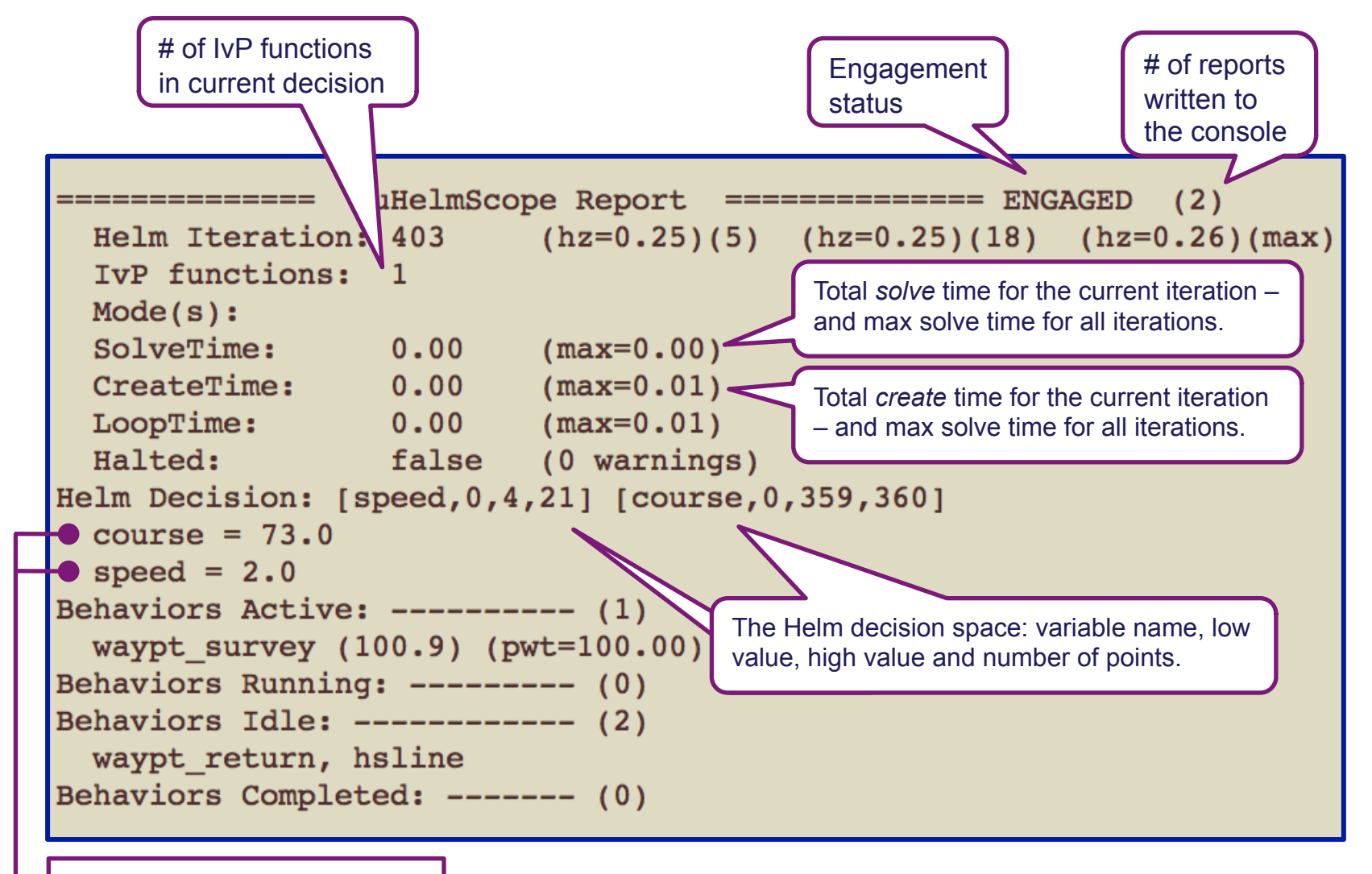

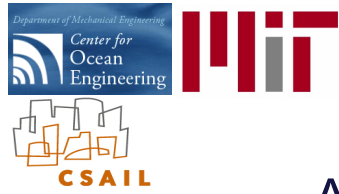

# The uHelmScope Utility:

uHelmScope

A Closer Look at the Helm Report (the top section)

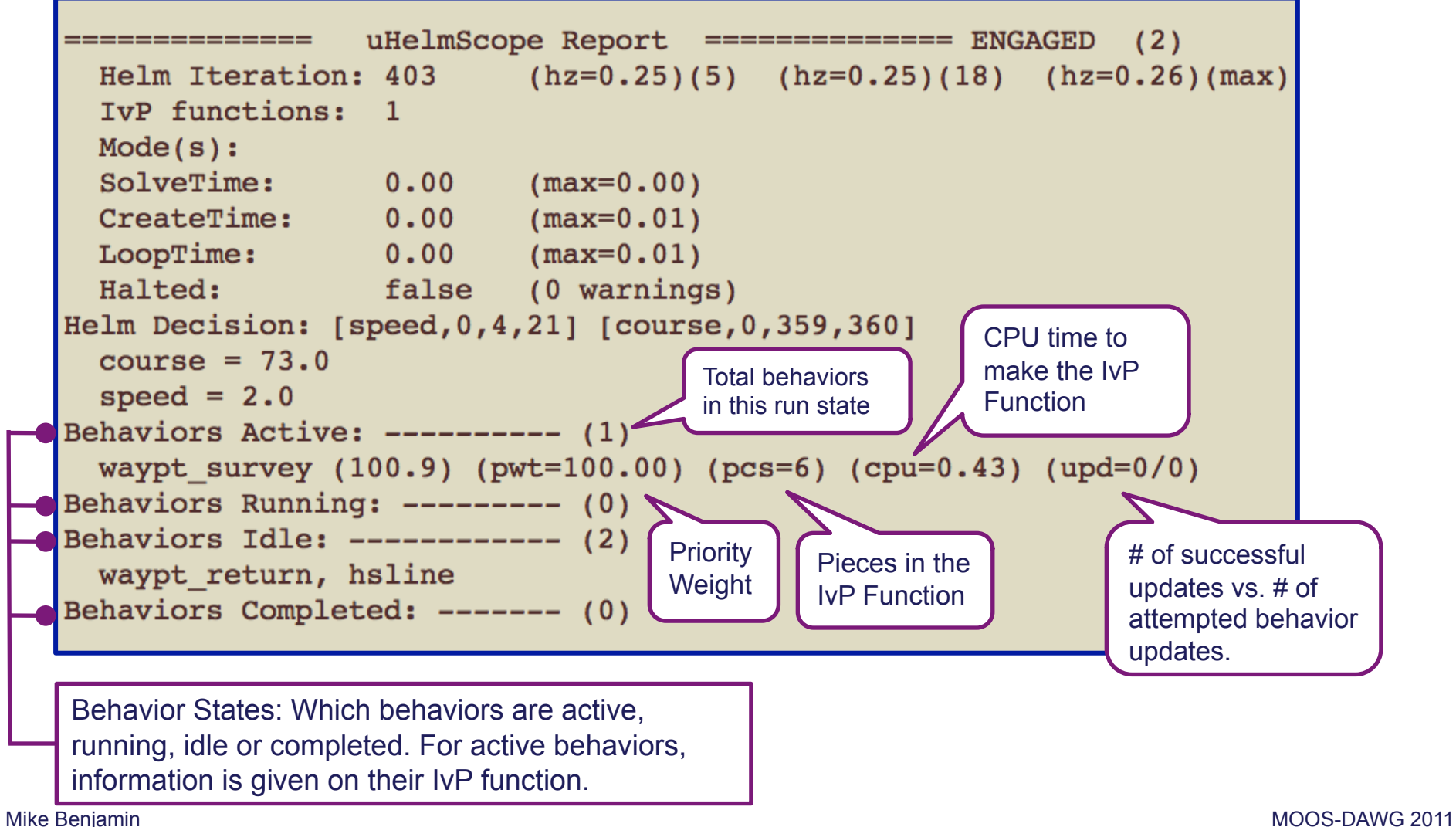

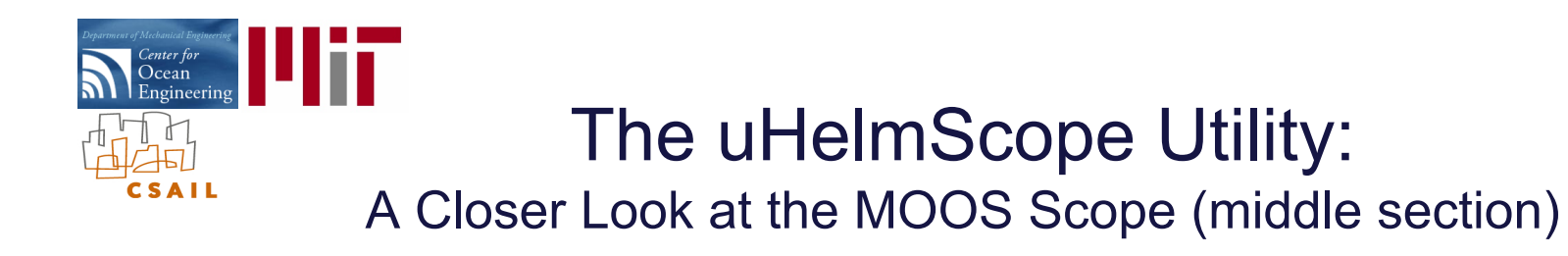

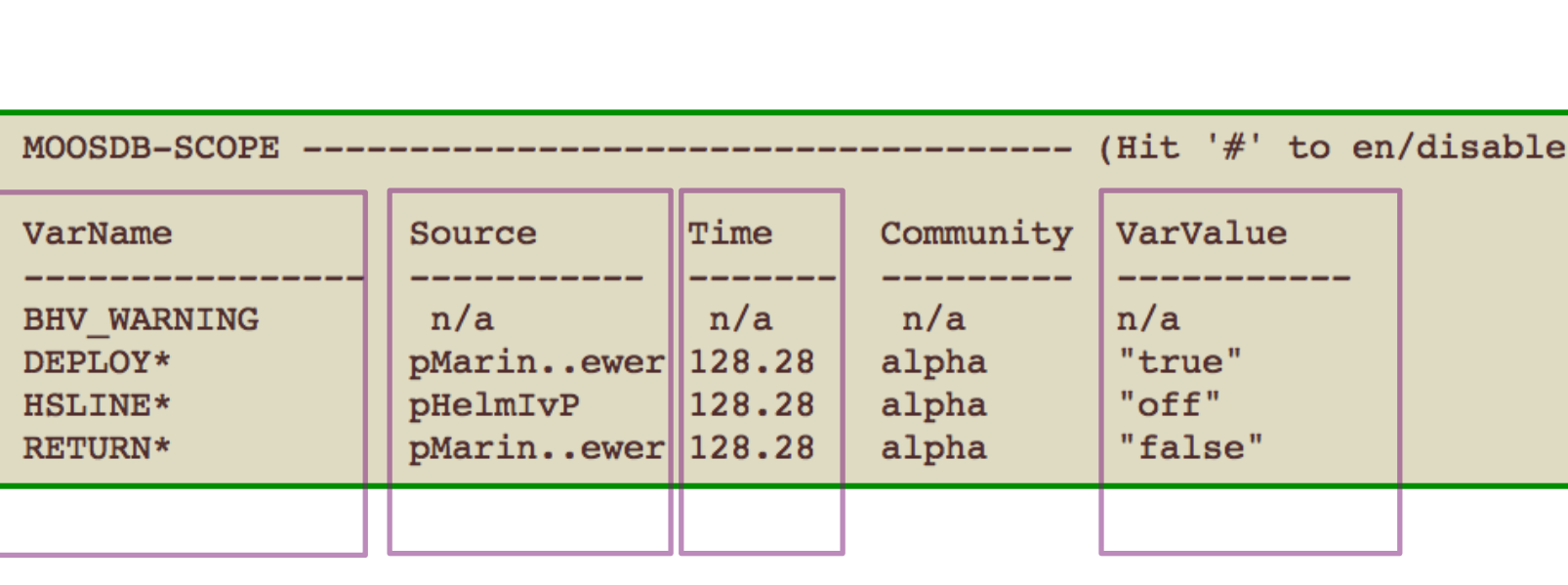

List of variables to scope Source of the last post Time of the last post

Variable Value

 $#$  $#$  $#$  $#$  $#$  $#$  $#$  $#$  uHelmScope

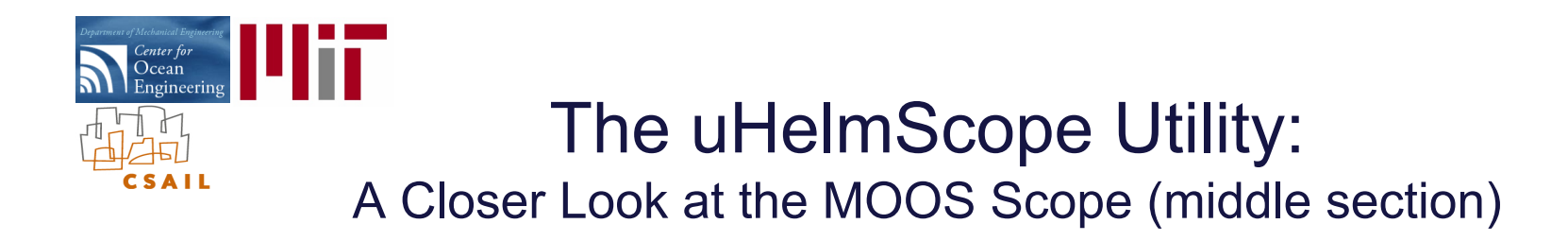

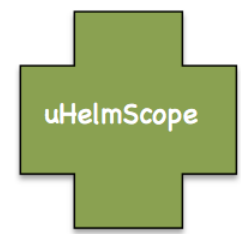

The *Behavior-Posts* section displays only those variable-value pairs posted by the Helm on the current iteration.

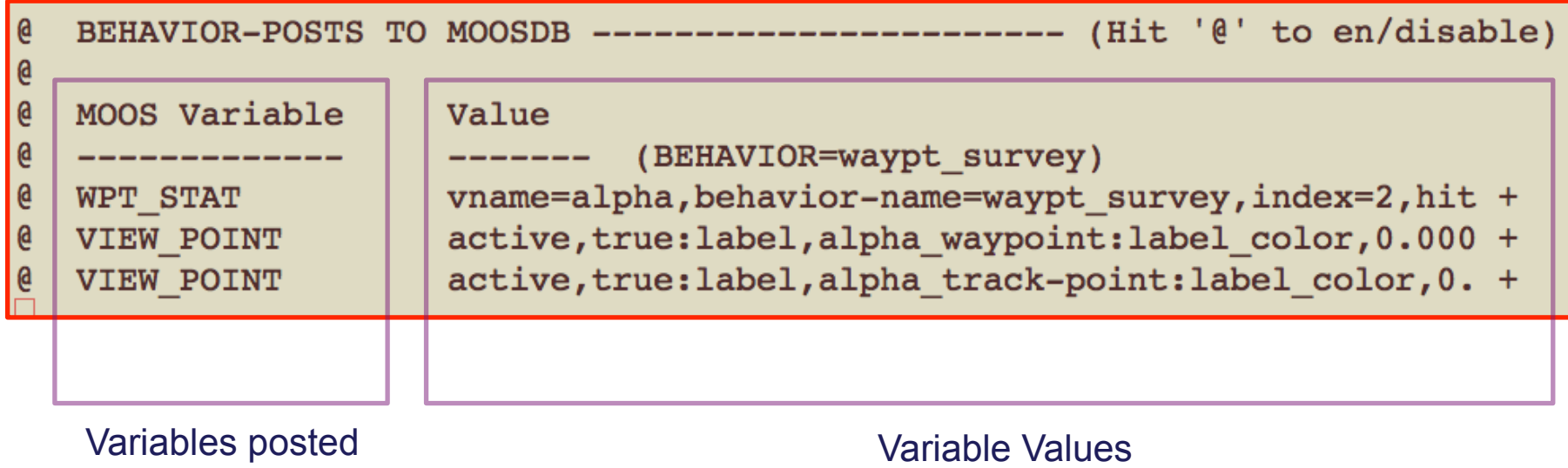

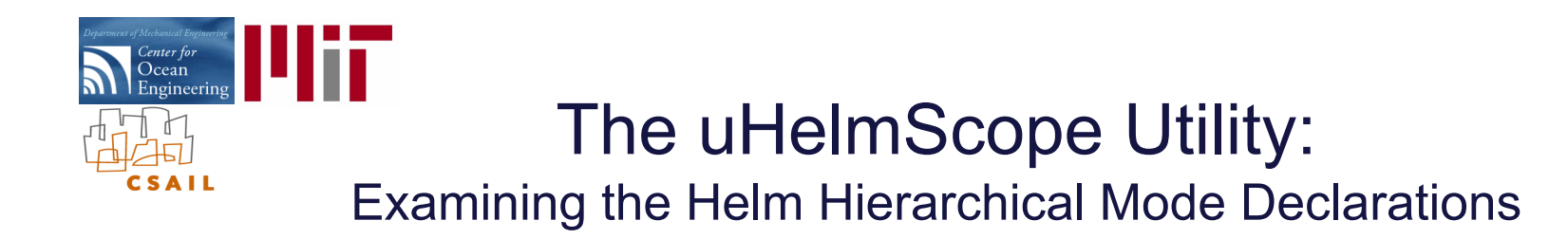

The Hierarchical Mode Declarations for Henry in the Berta Example Mission:

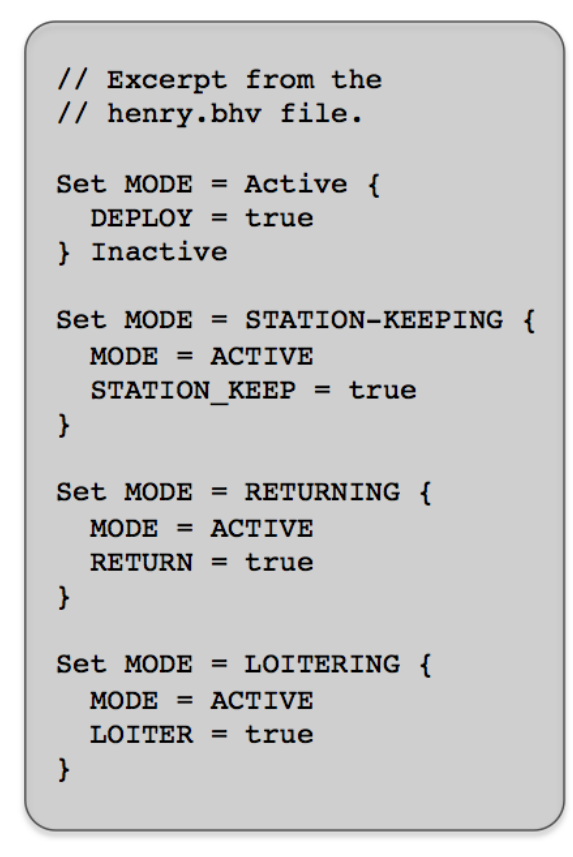

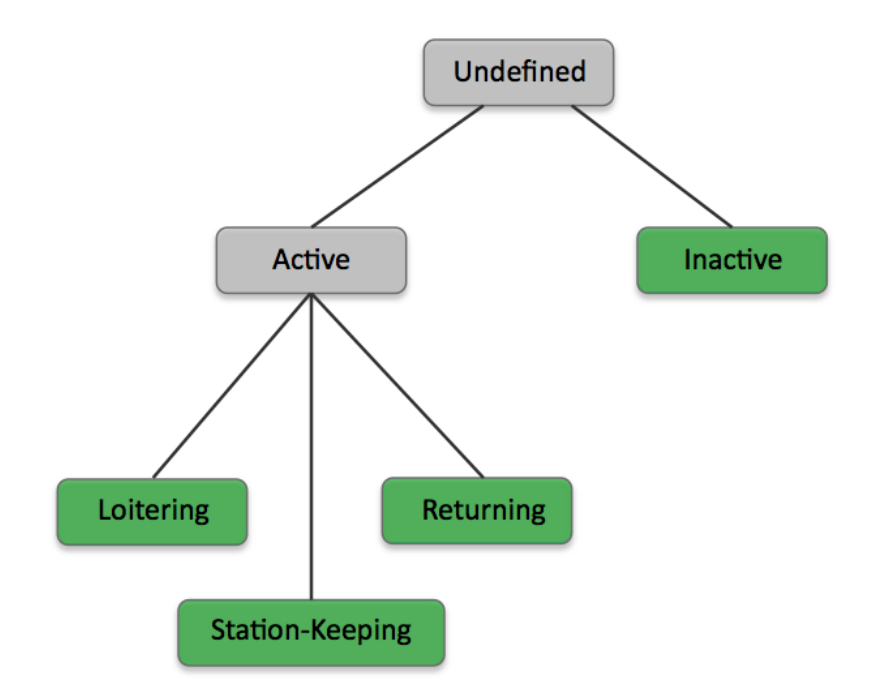

Graphical representation (manually generated)

uHelmScope can used to visually confirm the configuration matches the intention.

Text File Configuration

uHelmScope

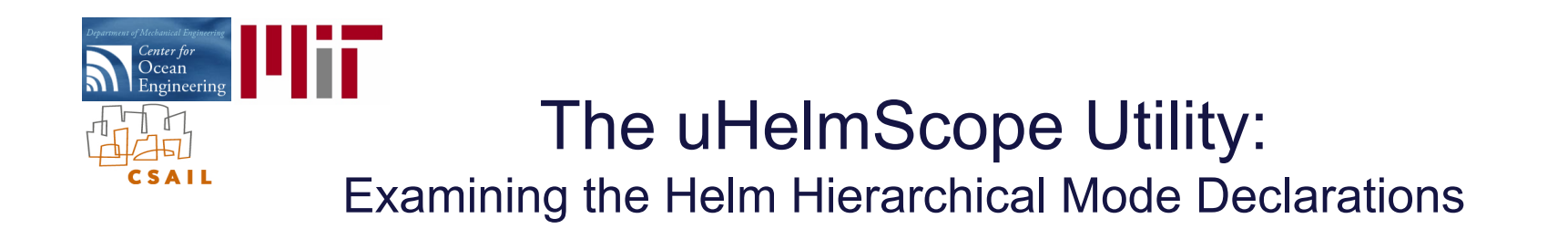

The hierarchical mode declarations may be viewed by toggling with the 'M' key:

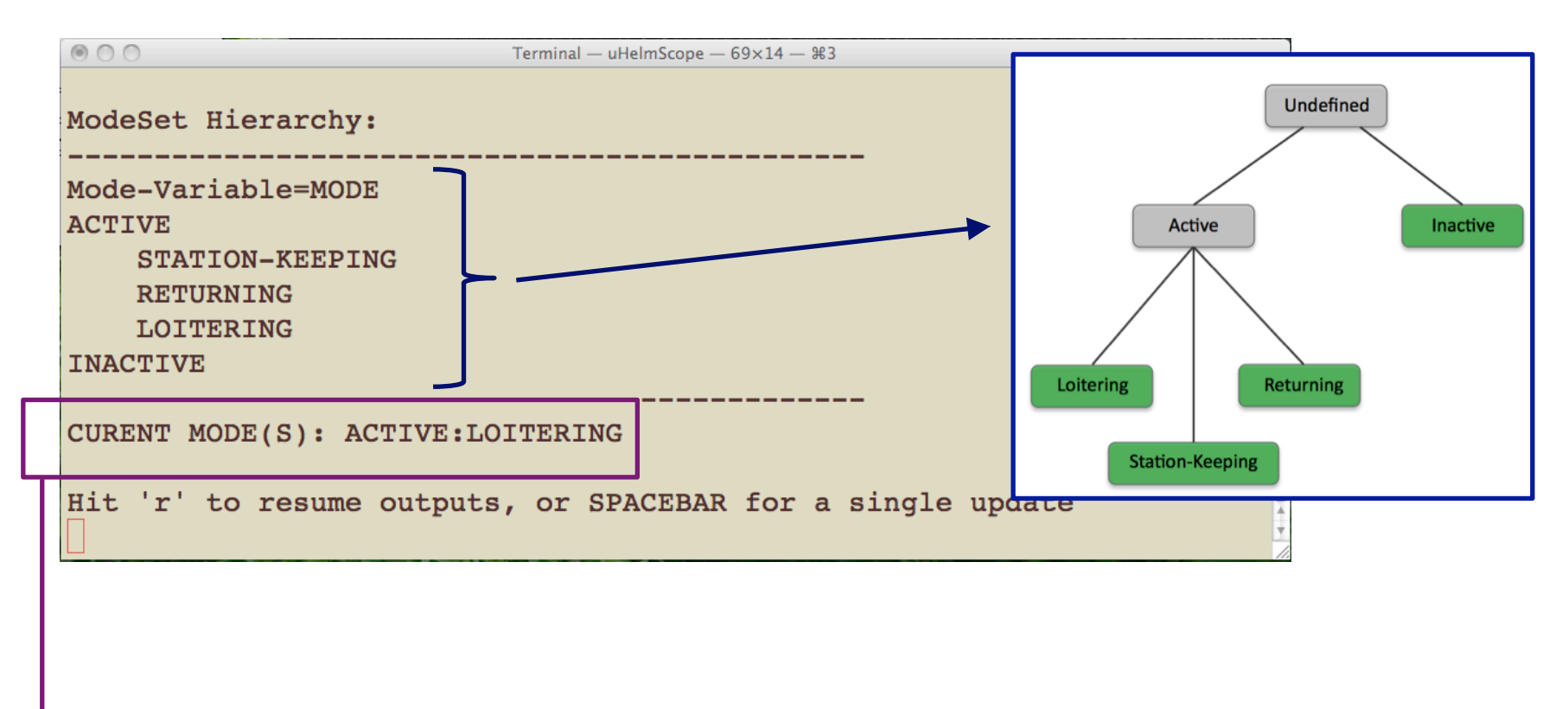

The prevailing helm mode is also shown in this screen.

uHelmScope

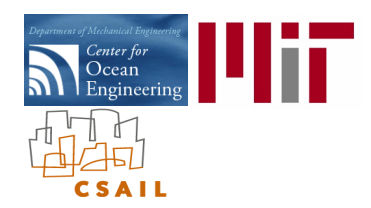

## The pBasicContactMgr Utility: Managing Platform Contacts

#### MOOS Modules:

- uXMS A tool for focused scoping of the MOOSDB from the console.
- uPokeDB A tool for poking the MOOSDB from the command line.
- pMarineViewer A GUI tool for rendering vehicle operations onto an geo-referenced display.
- pNodeReporter Captures vehicle state information and publishes a summary string.
- uHelmScope A specialized scope on IvP Helm status and recent history.
- pBasicContactMgr A simple manager of vehicle contacts, and generation of alerts.
- uTimerScript A tool for scripting (possibly conditional and random) pokes to the MOOSDB.

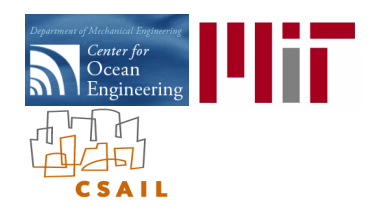

### The pBasicContactMgr Utility: What it is, and is not

#### What is pBasicContactMgr?

- A tool for managing node reports and generating conditional events.
- It posts summary reports for all known contacts.
- It posts events, i.e., alerts, about contacts based on the range to the contact.
- Designed with the IvP Helm in mind to allow the helm to spawn contact-related behaviors dynamically as they become known.

#### What pBasicContactMgr is NOT:

- It is not a sensor application.
- It does not perform sensor fusion.
- It does not represent or reason about areas of uncertainty associated with contact position.

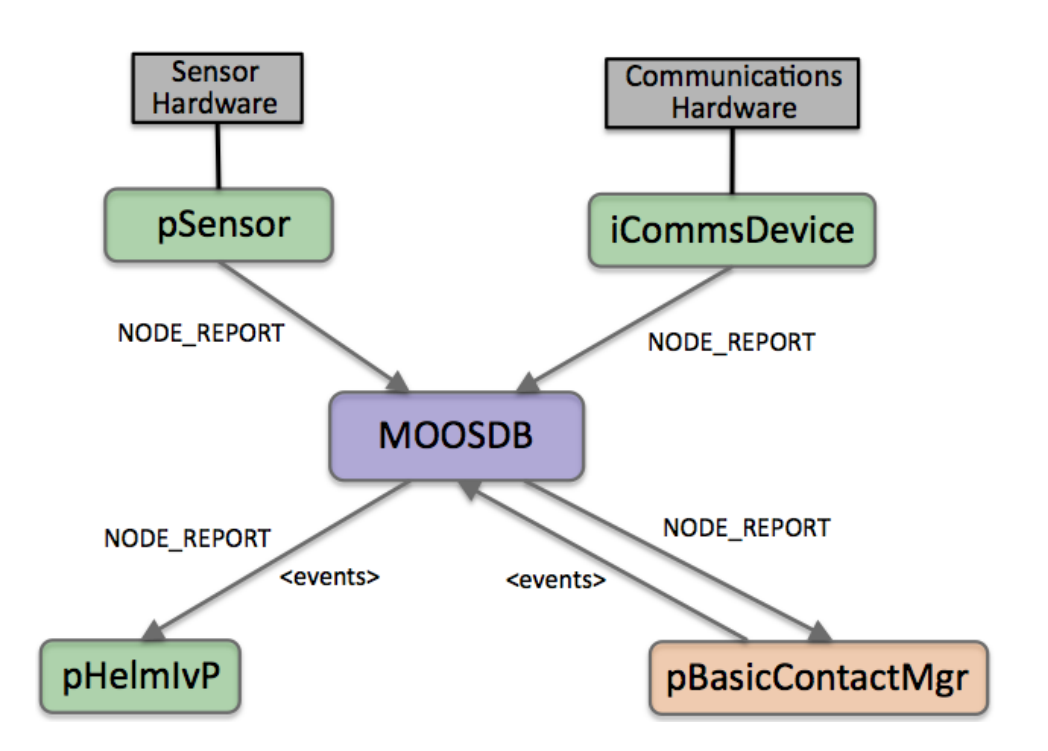

#### Variables Published:

- CONTACTS\_LIST
- CONTACTS\_RECAP
- CONTACT\_ALERTED
- CONTACTS\_UNALERTED
- CONTACTS\_RETIRED
- CONTACT\_MGR\_WARNING

pBasicContactMgr

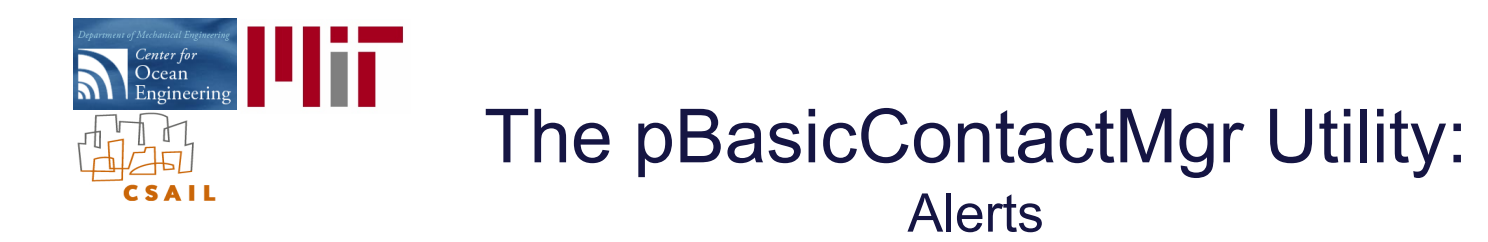

#### What is an Alert?

- It is a posting to the MOOSDB A MOOS variable-value pair.
- Alerts are generated for a given contact, when the contact is within a given range.
- The value of the alert is configured by the user in the pBasicContactMgr configuration block.

#### How are they used?

- Alerts may be used to trigger other processes.
- Alerts may also be used for marking an event to be logged and later referenced.

#### An example (collision avoidance):

- An alert is generated when contact gets "too close".
- The helm is configured with a collision avoidance behavior "template".
- The template is instantiated with a new behavior instance when it receives the alert.

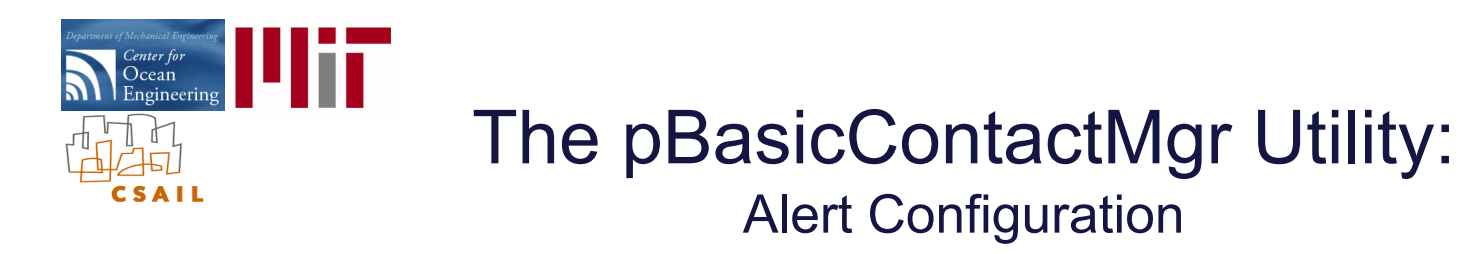

Alerts are configured in the MOOS configuration file:

ALERT = var=<moos-variable>, val=<alert-content>

The <alert-content> may be any string, including certain macros for expansion. For example:

ALERT =  $var=$ CONTACT INFO, val="name=avd \$[VNAME] # contact=\$[VNAME]"

Macros available are:

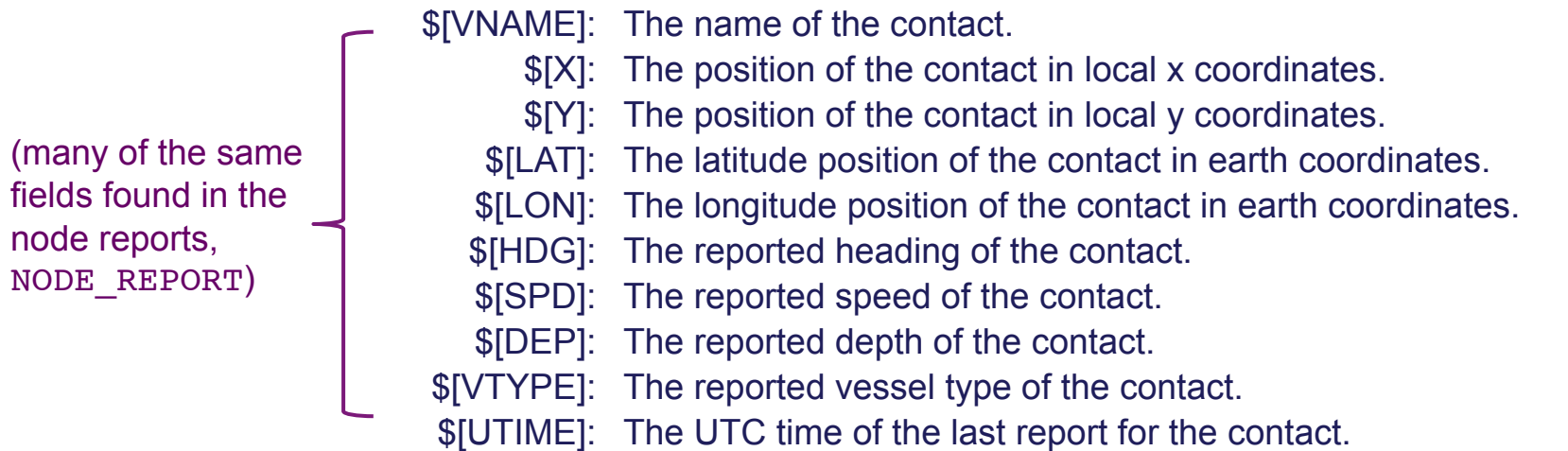

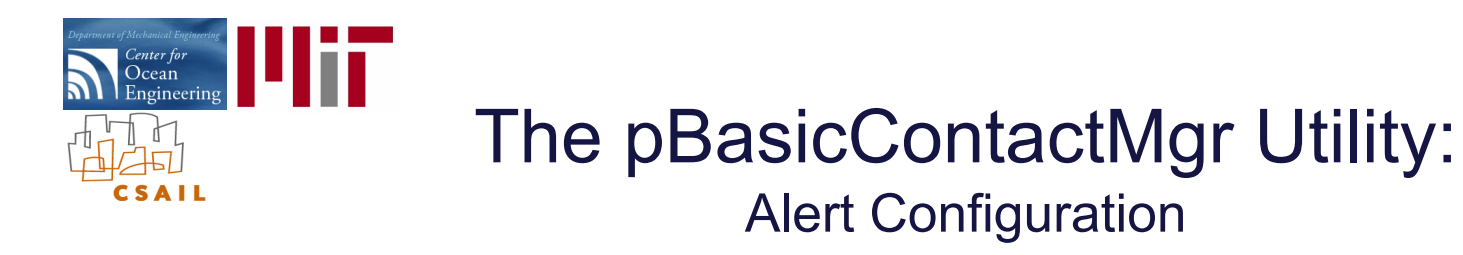

Alerts are configured in the MOOS configuration file:

ALERT = var=<moos-variable>, val=<alert-content>

The <alert-content> may be any string, including certain macros for expansion. For example:

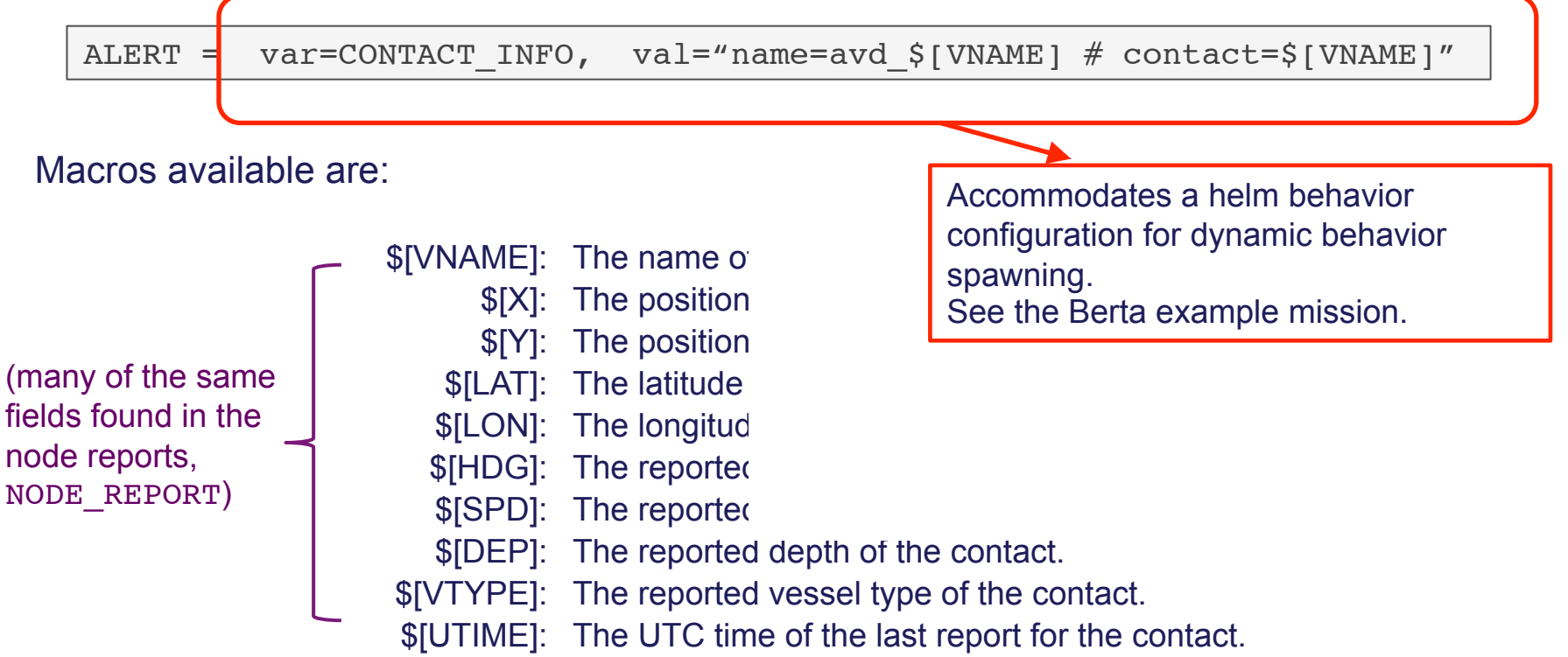

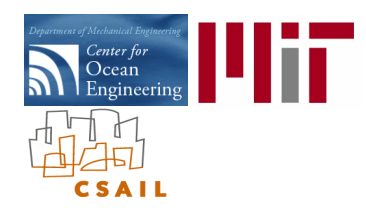

## The pBasicContactMgr Utility: Alert Triggers

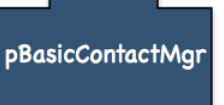

Alerts are triggered by range. Configured in the MOOS configuration file:

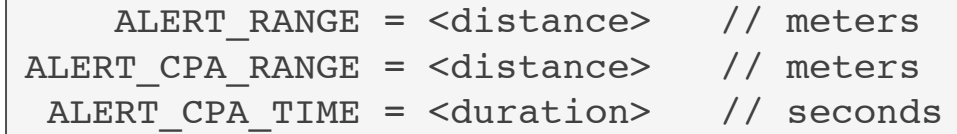

ALERT RANGE – when a contact is within this range an alert is generated.

ALERT CPA RANGE – when a contact is within this range and its closest point of approach (CPA) is within the alert range, an alert is generated.

ALERT RANGE – The time used for CPA calculation.

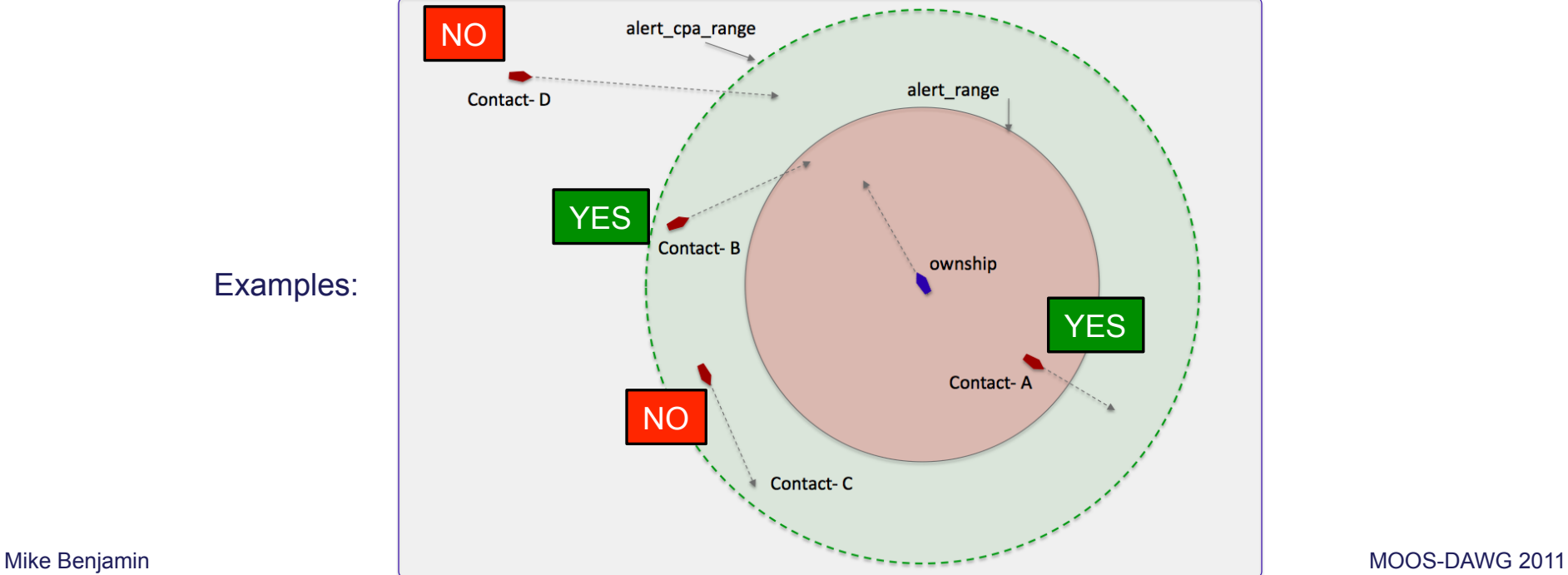

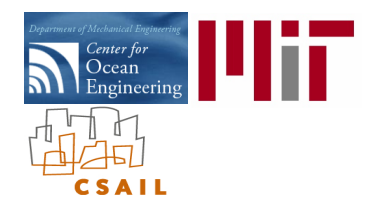

### The pBasicContactMgr Utility: Contacts, Alerts, Record keeping

The following are reported (Posted to the MOOSDB) on each iteration:

CONTACTS\_LIST: comma-separated list of contacts. CONTACTS\_RECAP: A comma-separated list of contact summaries. CONTACT\_ALERTED: A list of contacts for which alerts have been posted. CONTACTS\_UNALERTED: A list of contacts for which alerts are pending, based on the range criteria. CONTACTS\_RETIRED: A list of contacts removed due to the information staleness. CONTACT\_MGR\_WARNING: A warning message indicating possible mishandling of or missing data.

#### Examples:

- 
- CONTACT ALERTED: = "delta,charlie"
- CONTACTS\_UNALERTED: = "gus,henry"
- CONTACTS RETIRED: = "bravo,foxtrot,kilroy"
- 
- CONTACTS LIST: = "delta,gus,charlie,henry"
	-
	-
	-
- CONTACTS RECAP:  $=$  "name=delta,age=11.3,range=193.1 # name=gus,age=0.7,range=48.2 #name=charlie,age=1.9,range=73.1 # name=henry,age=4.0,range=18.2"

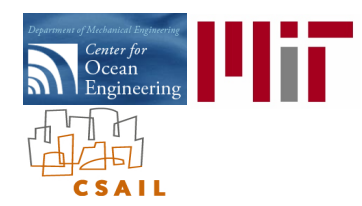

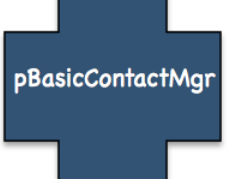

- An alert is generated by the contact manager for a given contact ONCE (when the trigger criteria is first met).
- Sometimes a consumer of alerts may want to receive additional future alerts should the contact come back into range.
- If pBasicContactMgr receives the message CONTACT\_RESOLVED, for a given contact, it will generate another alert for that contact should the contact again meet the trigger criteria.

The contact resolution mechanism is used to handle the scenario where a contact comes into range, exits the range, and later returns.

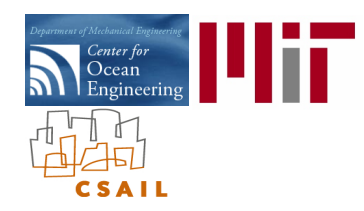

### The pBasicContactMgr Utility: The Berta Example Mission

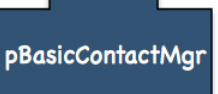

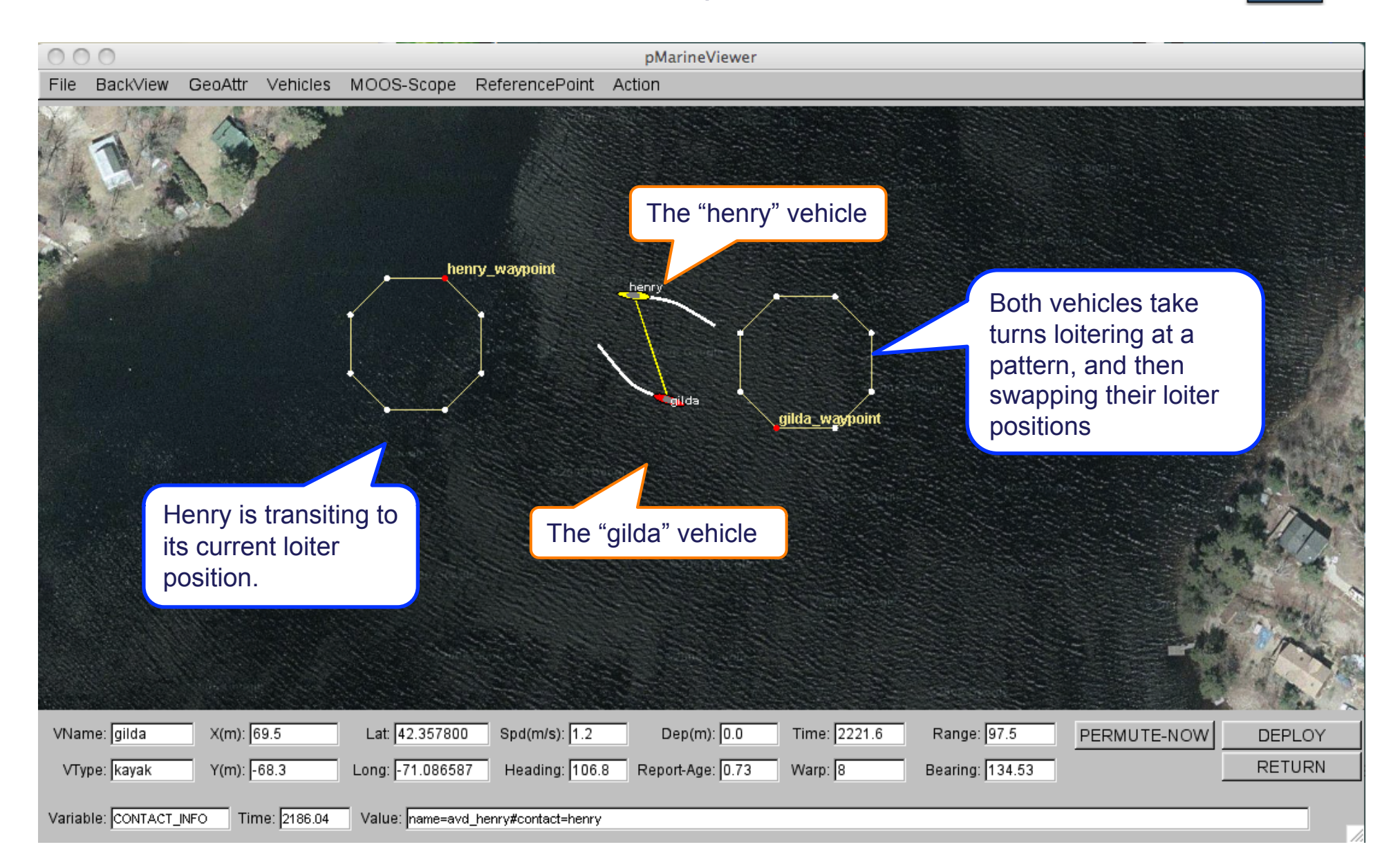

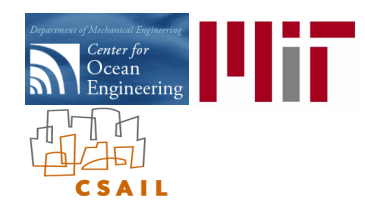

### The pBasicContactMgr Utility: The Berta Example Mission

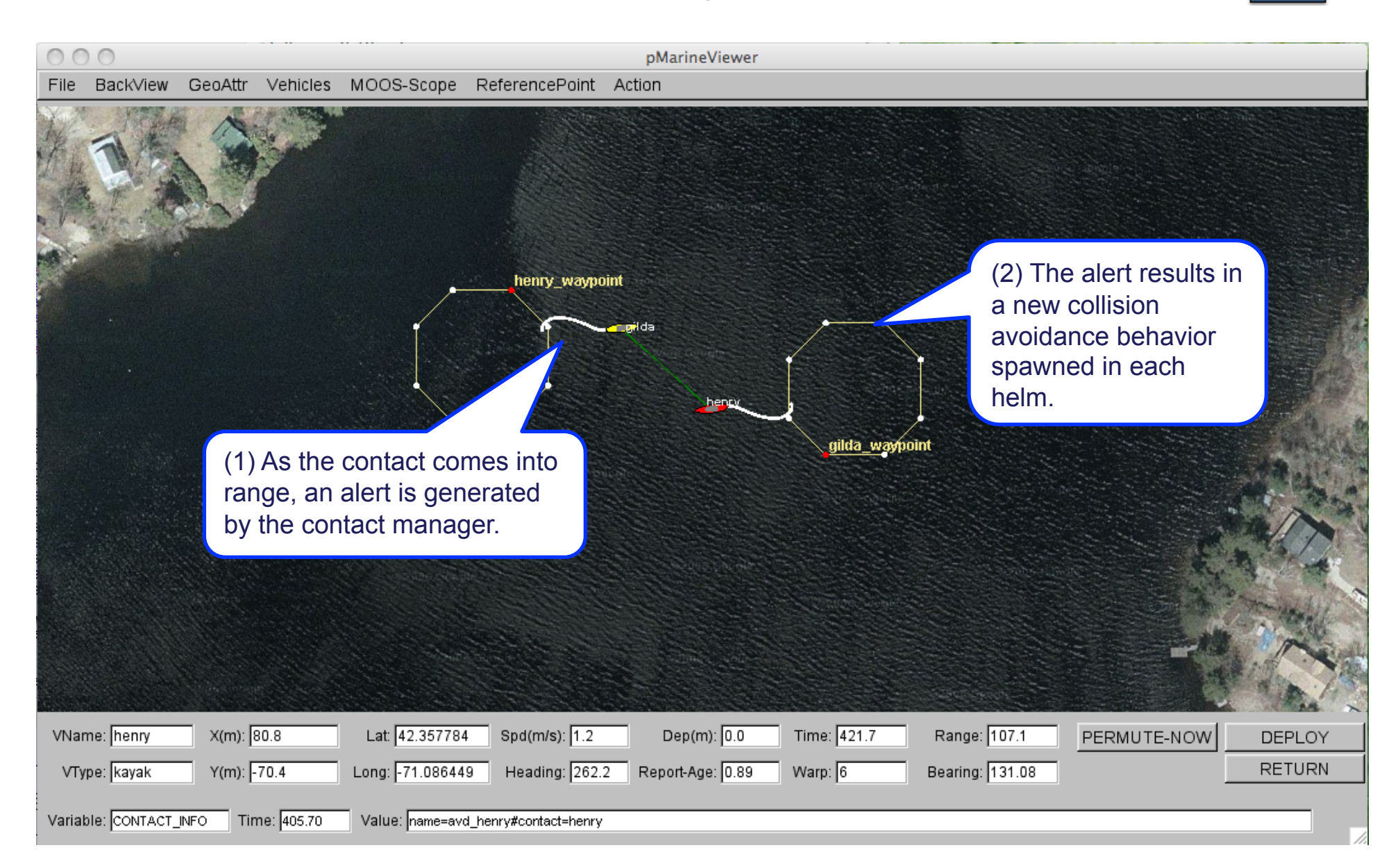

pBasicContactMgr

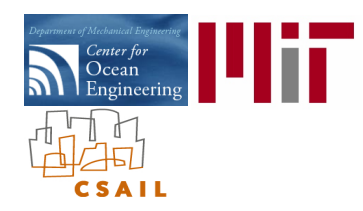

### The pBasicContactMgr Utility: The Berta Example Mission

pBasicContactMgr

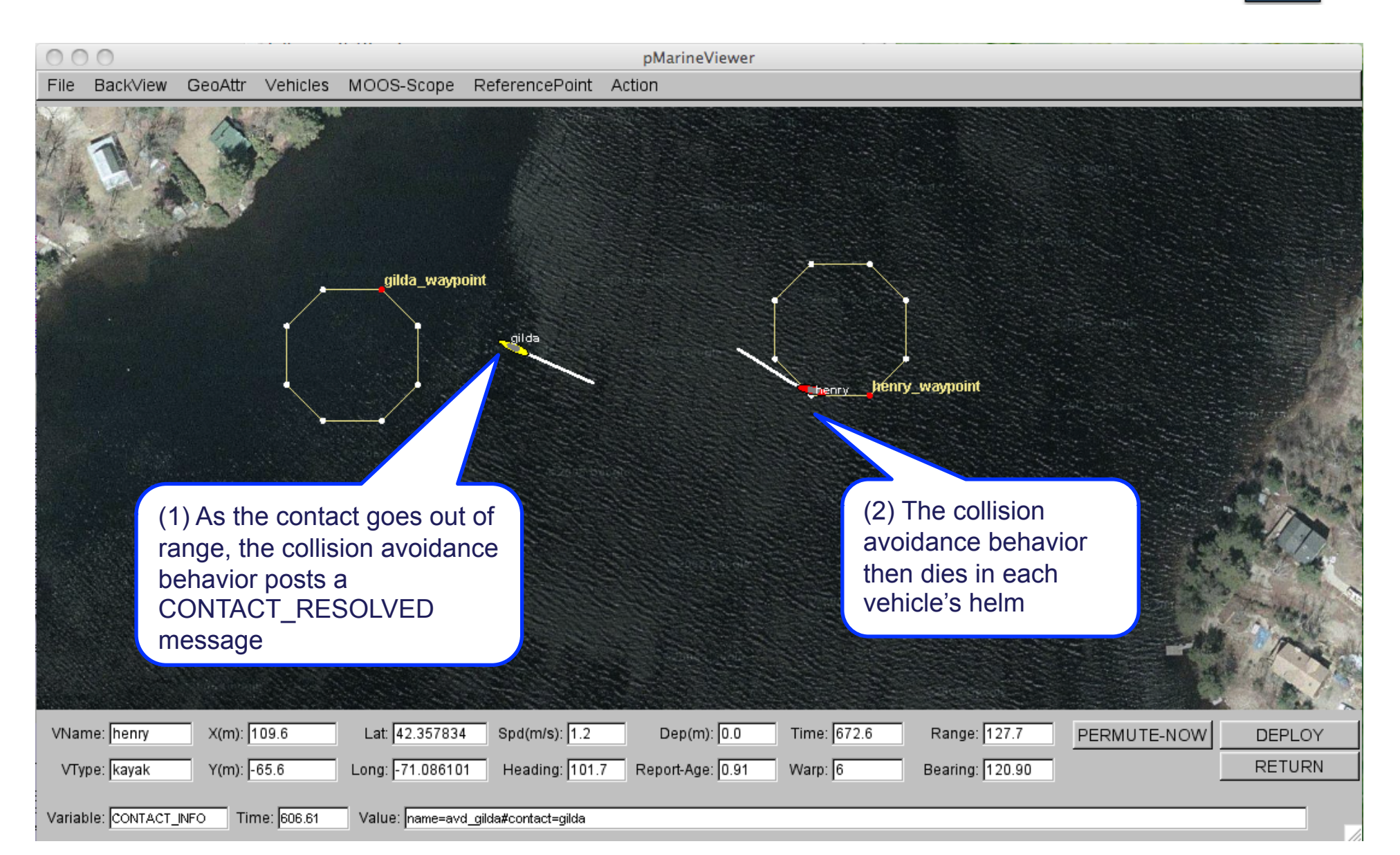

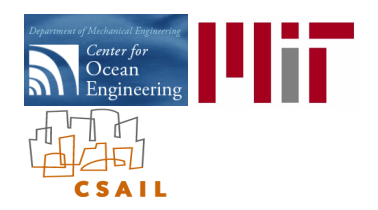

## The uTimerScript Utility: Scripting Events to the MOOSDB

#### MOOS Modules:

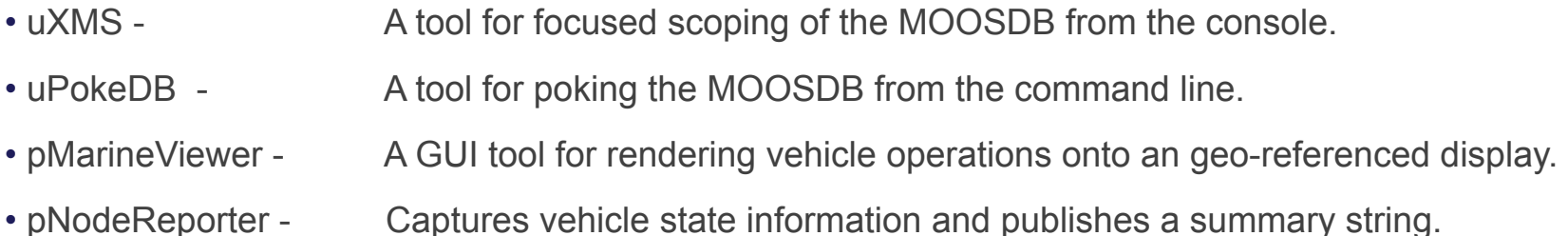

- uHelmScope A specialized scope on IvP Helm status and recent history.
- pBasicContactMgr A simple manager of vehicle contacts, and generation of alerts.
- uTimerScript A tool for scripting (possibly conditional and random) pokes to the MOOSDB.

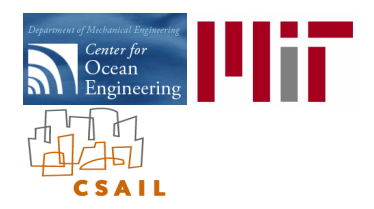

### The uTimerScript Utility: **Overview**

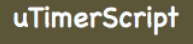

#### What is uTimerScript?

- A tool that allows the user to script a set of pre-configured events (pokes) to a MOOSDB.
- Each event can be configured to happen after a specified amount of elapsed time.
- Enables us to fake incoming command-and-control messages, sensor events etc.

A simple example:

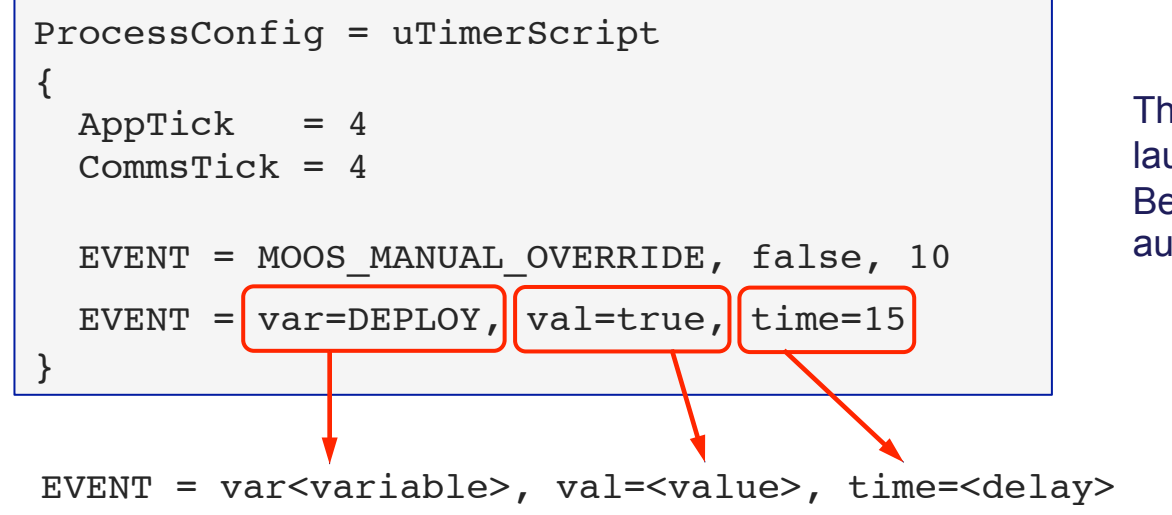

This simple script will launch the Alpha or Berta missions automatically.

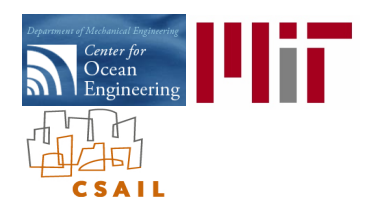

# The uTimerScript Utility: Starting and Pausing the Script

#### When does the script start?

- By default the script starts when uTimerScript connects to the MOOSDB and begins to Iterate().
- It may be configured in the "paused" mode
- It may be configured to include a delay once it has started.
- It may be configured to require conditions be met before starting.

#### Starting the script in the PAUSED mode, with a DELAY.

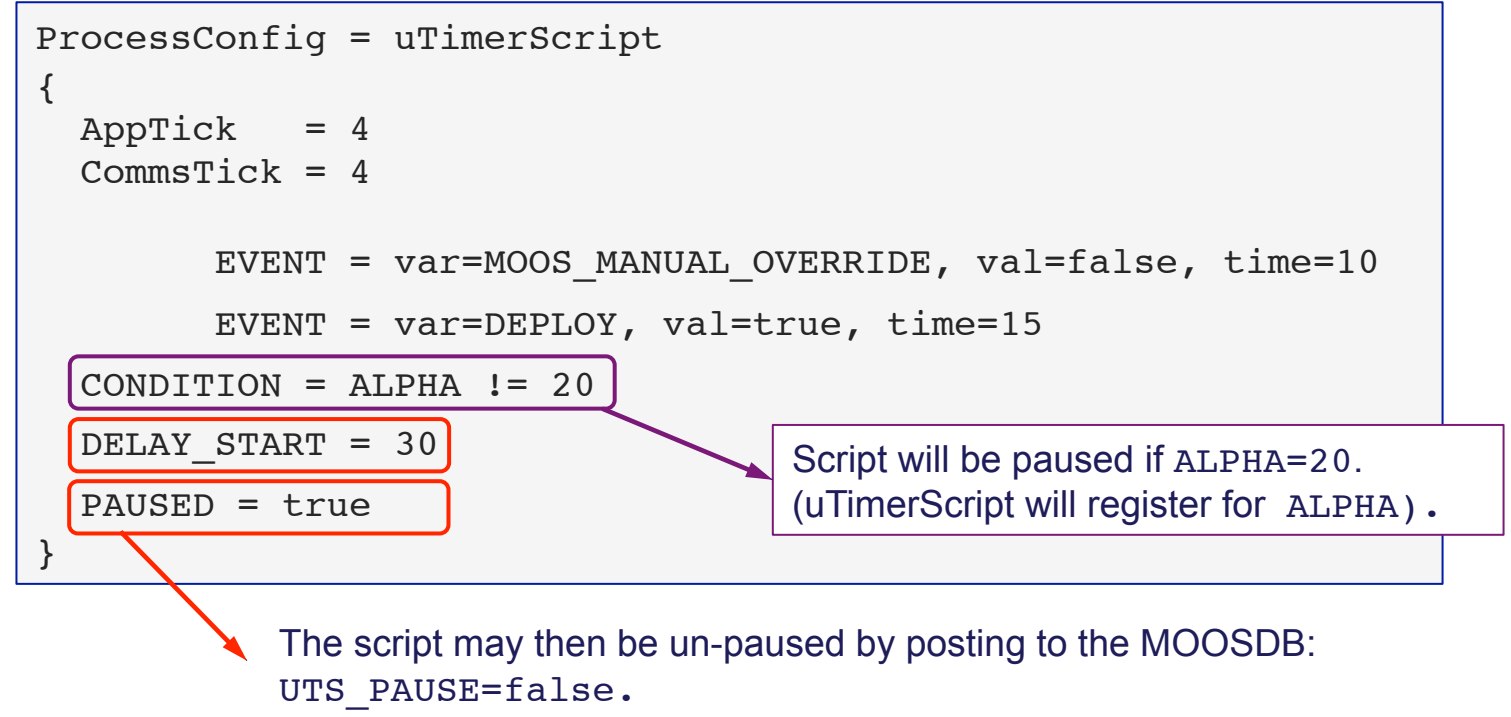

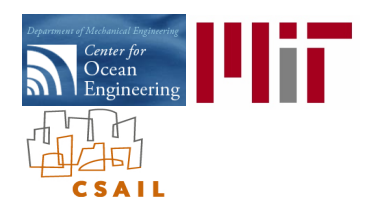

## The uTimerScript Utility: Randomizing the Event Times

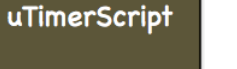

#### Random event scheduling:

- Events may be configured to occur at a random time in a given interval.
- Random events are useful in testing the robustness of algorithms in varying situations.

The same example script with events randomized:

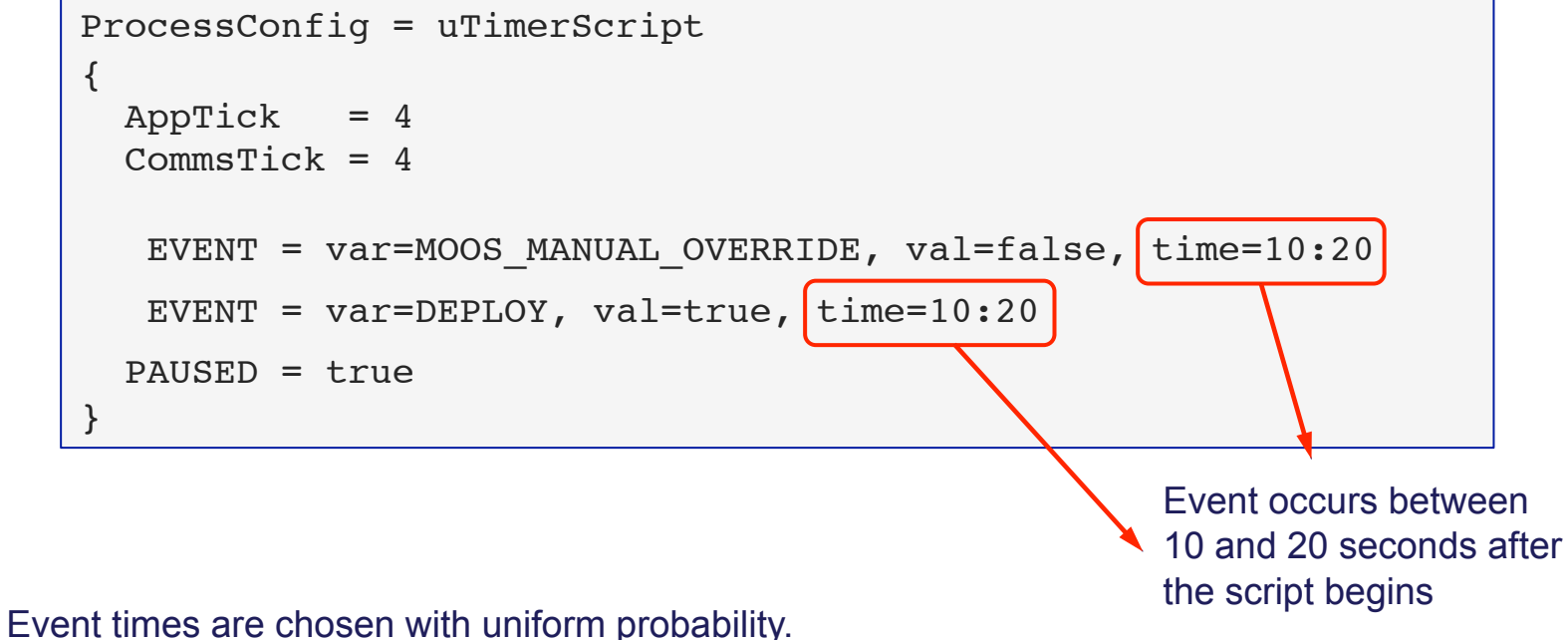

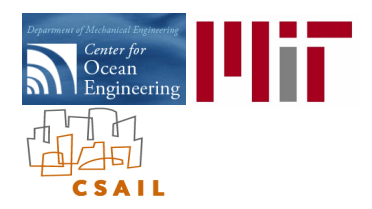

### The uTimerScript Utility: Repeating the script

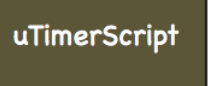

#### Repeating the script:

• The script may be repeated a fixed number or indefinite number of times.

The same example script with events randomized:

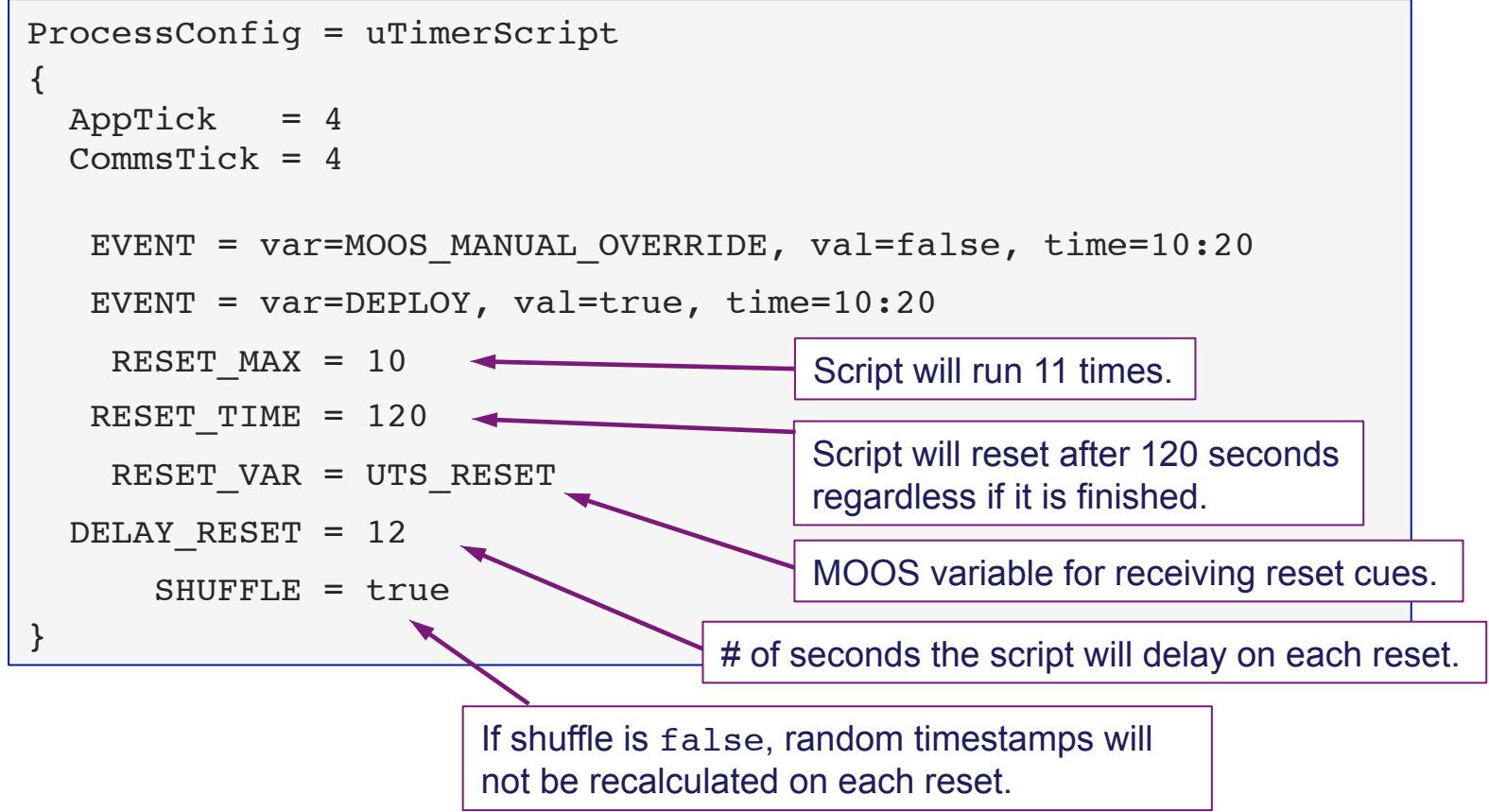

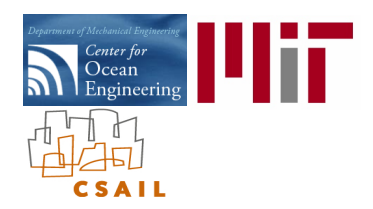

### The uTimerScript Utility: Macro Expansion

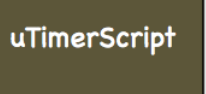

#### Macros:

• Macros are used to fill in variable values with information determined at event posting time.

#### A Script with a simple macro posting:

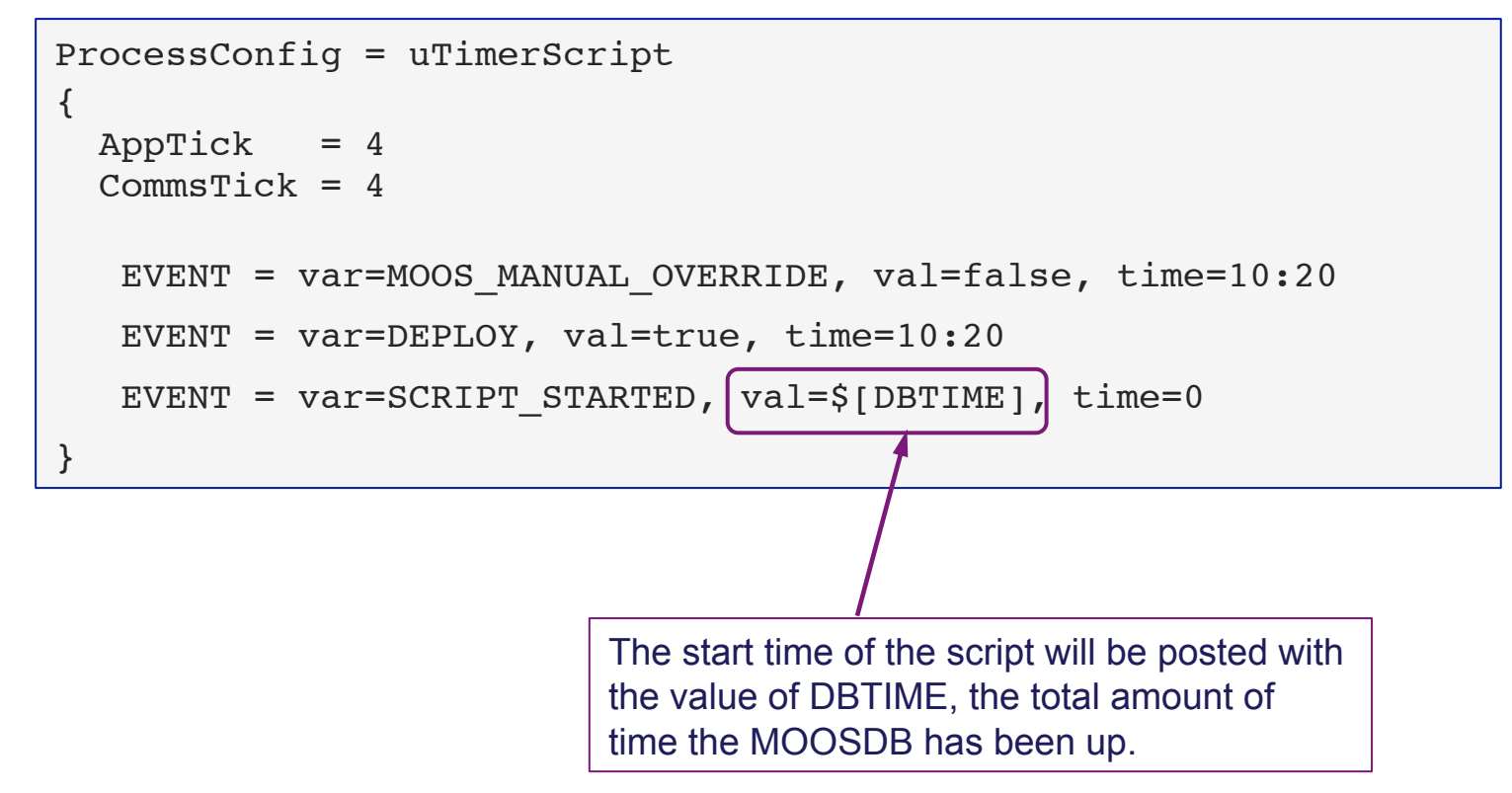

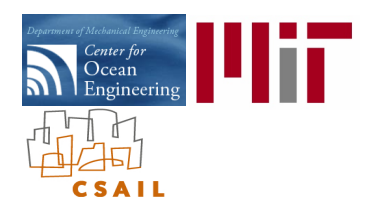

### The uTimerScript Utility: Macro Expansion

#### Macros available:

- \$[DBTIME]: The estimated amount of time since the MOOSDB started.
- \$[UTCTIME]: The UTC time at the time of event posting.
- \$[COUNT]: The integer total of all posts thus far in the script reset to zero on script reset.
- \$[TCOUNT]: Same as above except the total is not reset when the script is reset.
- \$[IDX]: Similar to \$[COUNT], but it expands as a string, "000", "001", "002", etc.

#### User configured macros with random variables:

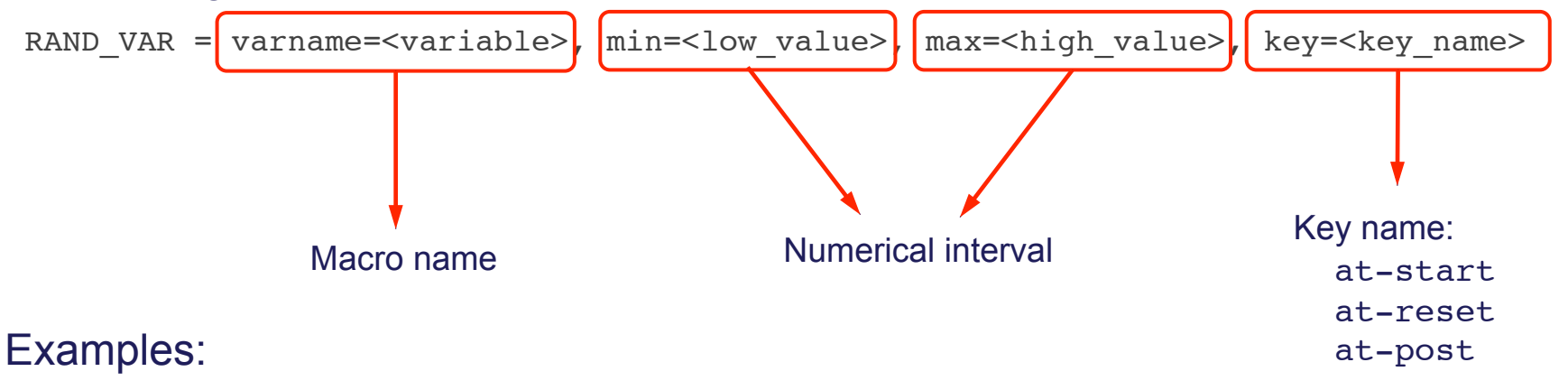

- RAND VAR = varname=ANGLE, min=0, max=359, key=at reset
- RAND VAR = varname=MAGNITUDE, min=0.5, max=1.5, key=at reset

uTimerScript

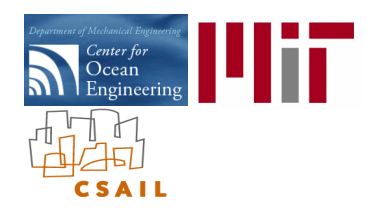

### The uTimerScript Utility: Usage in the Berta Example Mission

uTimerScript

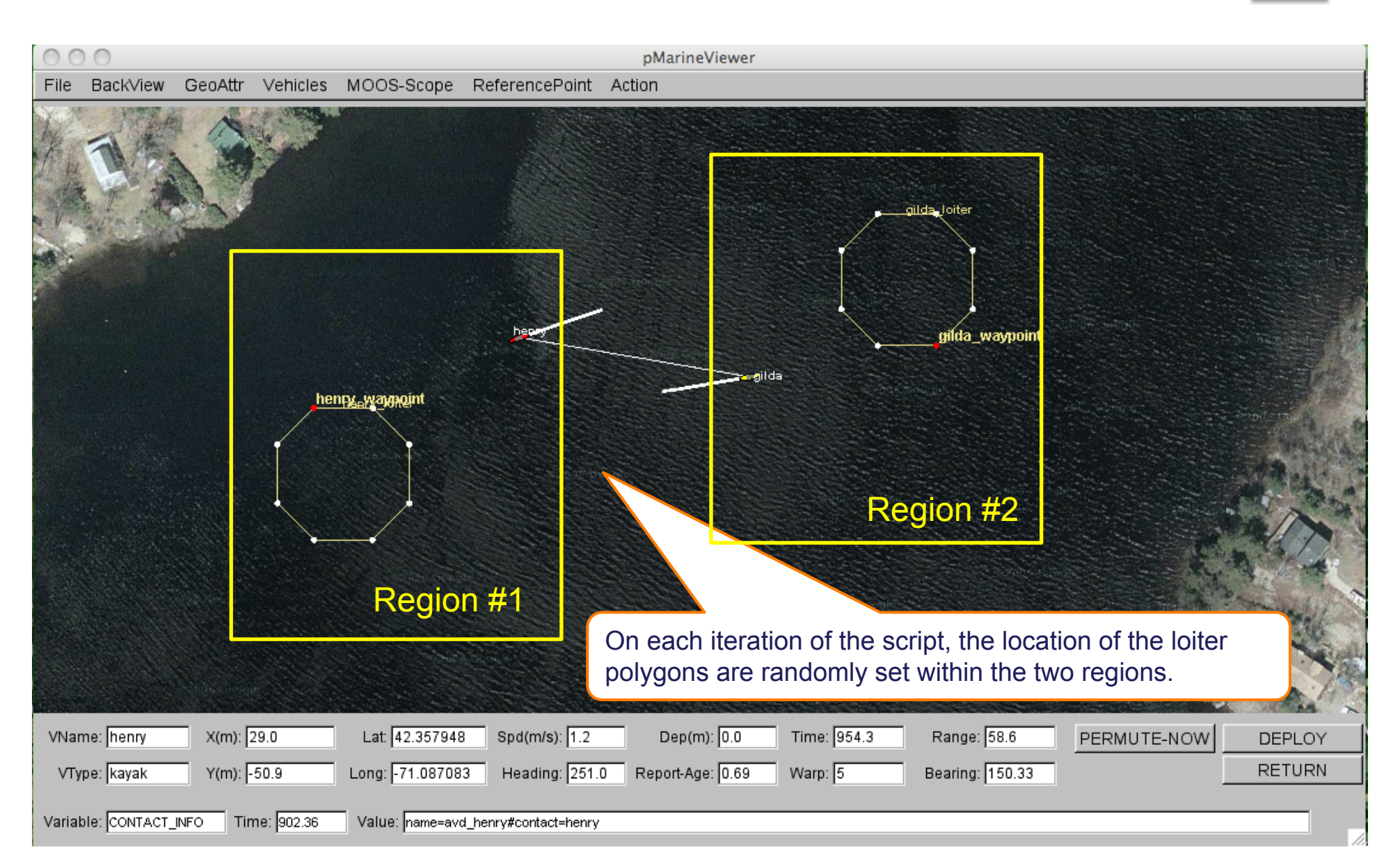

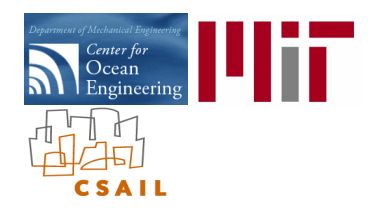

### The uTimerScript Utility: Usage in the Berta Example Mission

uTimerScript

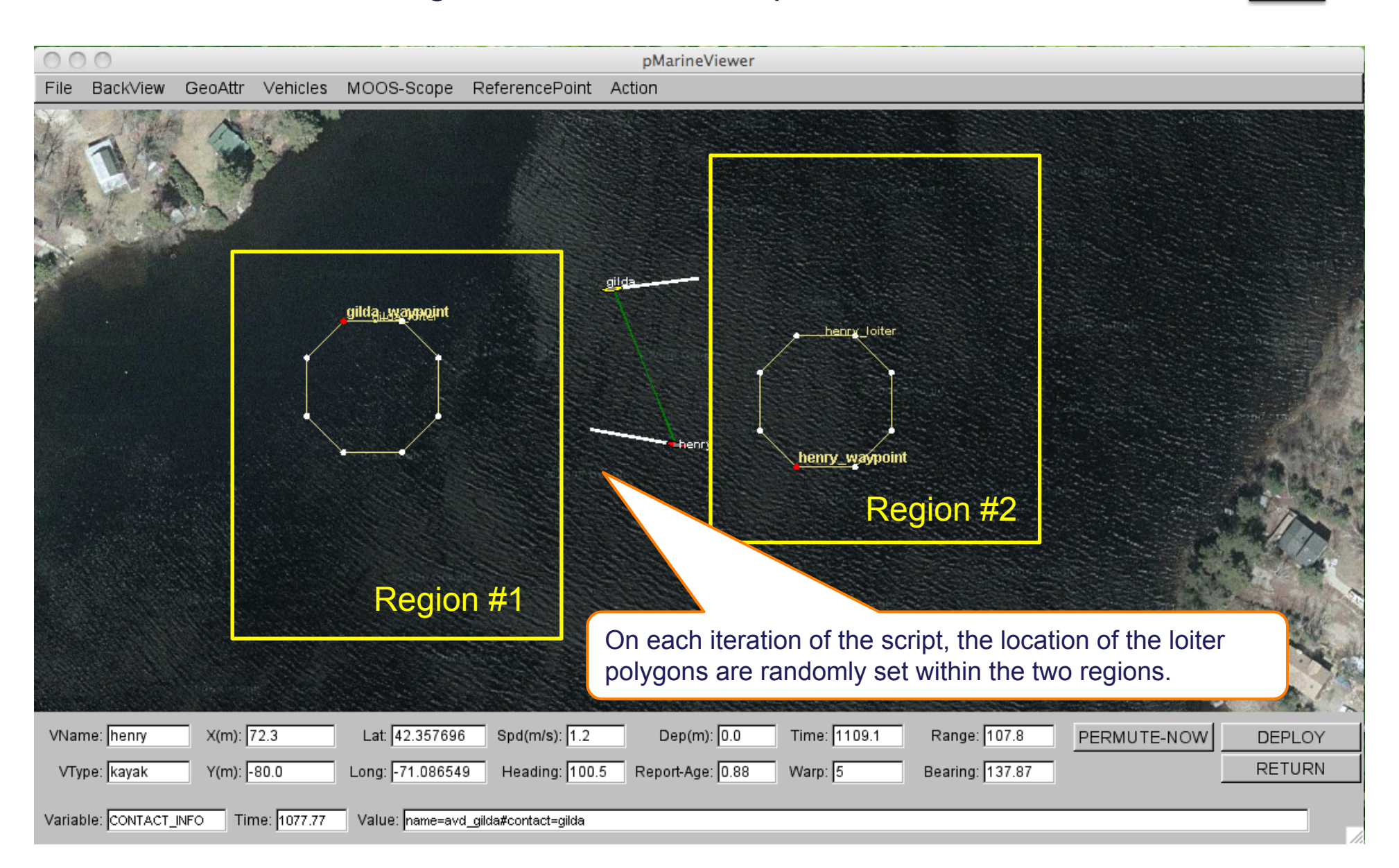
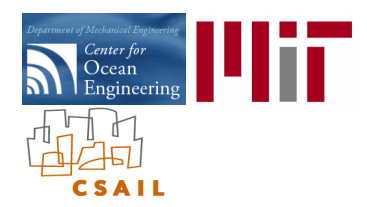

## The uTimerScript Utility: Script Usage in the Berta Example Mission

uTimerScript

## Permutation of Region locations and loiter assignments

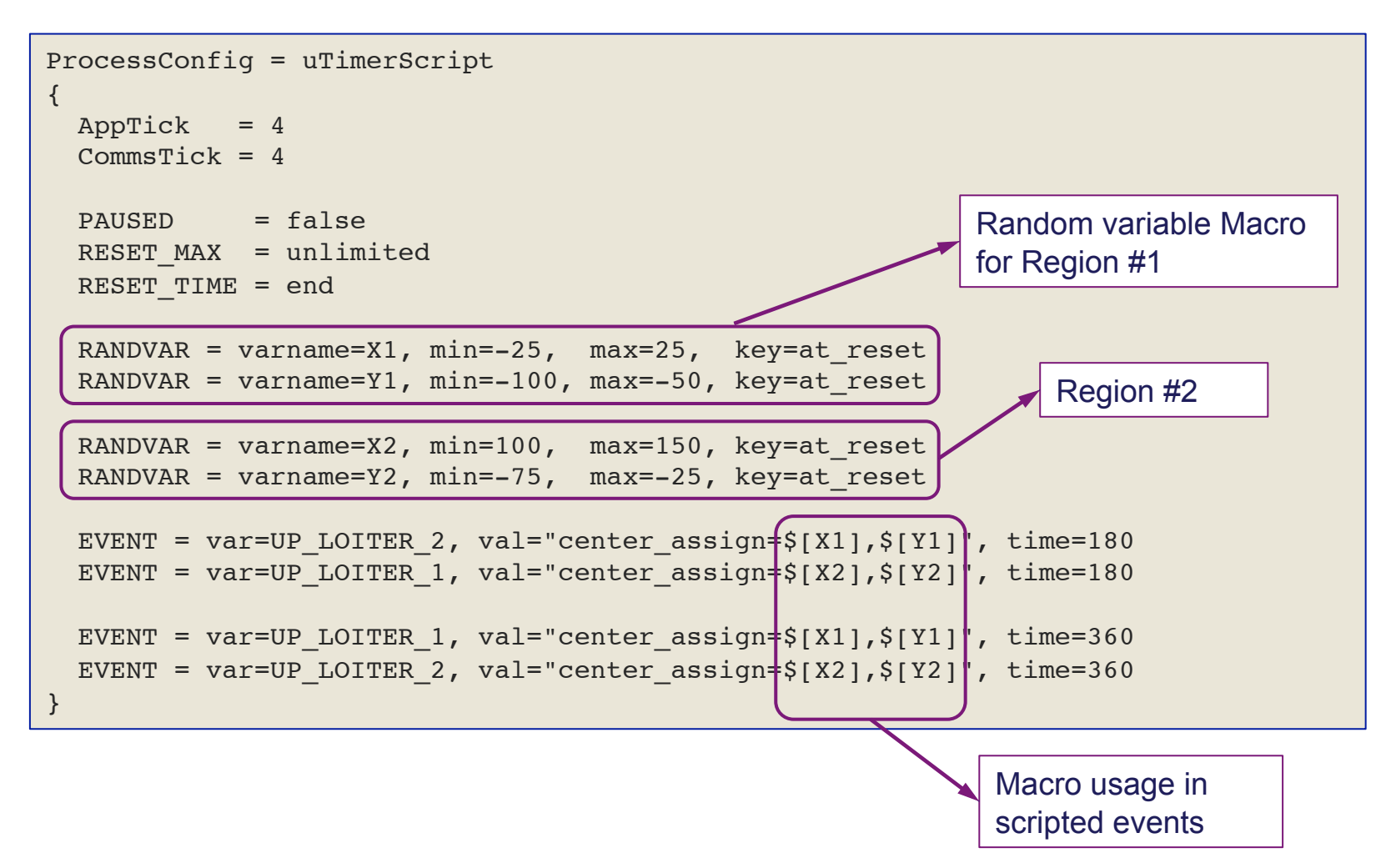

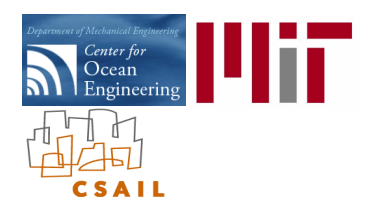

## The End

Where to find more:

On the web: www.moos-ivp.org

Email: issues@moos-ivp.org

Mike Benjamin MOOS-DAWG 2011